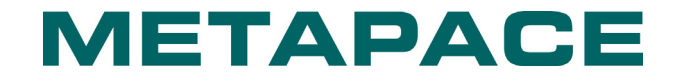

# **Metapace T-3 Command Manual**

**Rev. 1.00**

http://www.metapace.com

## Contents

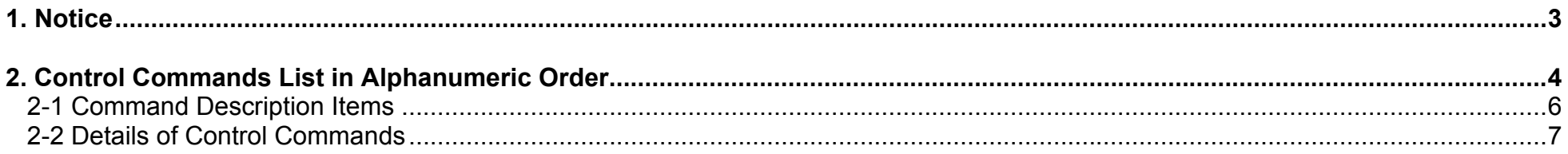

## <span id="page-2-0"></span>**1. Notice**

This document contains proprietary information of Metapace Corporation and its affiliates. You may utilize the information solely for the purpose of facilitating authorized sales and service of, or developing software and similar products for authorized use with, Metapace products, provided that such proprietary information may not be used, reproduced, or disclosed to any other parties for any other purpose without the prior written permission of Metapace Corporation. Metapace has no liability for loss or damage arising from or relating to your use of or reliance on the information in the document.

We at Metapace maintain ongoing efforts to enhance and upgrade the functions and quality of all our products. In following, product specifications and/or user manual content may be changed without prior notice.

## <span id="page-3-0"></span>**2. Control Commands List in Alphanumeric Order**

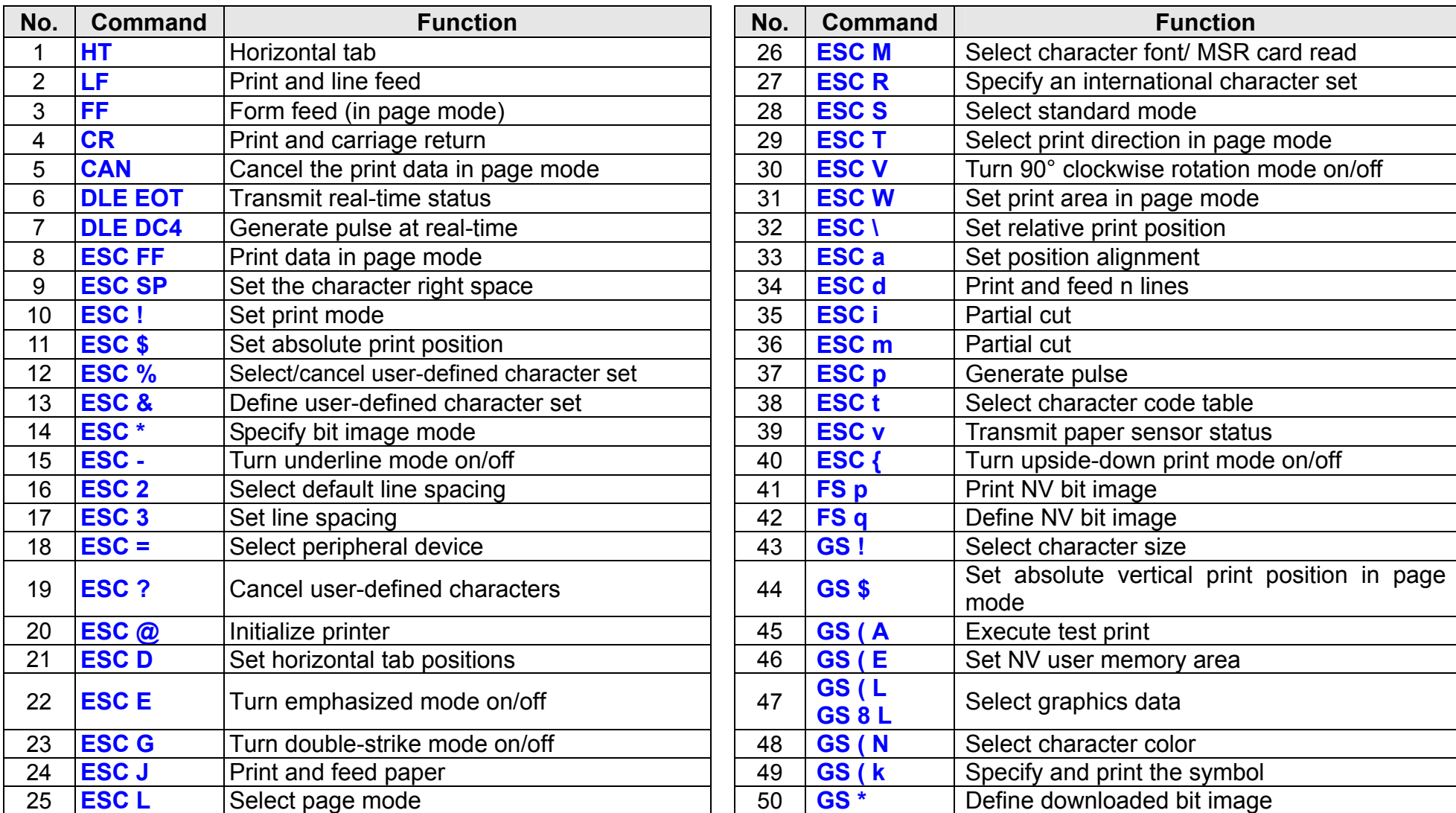

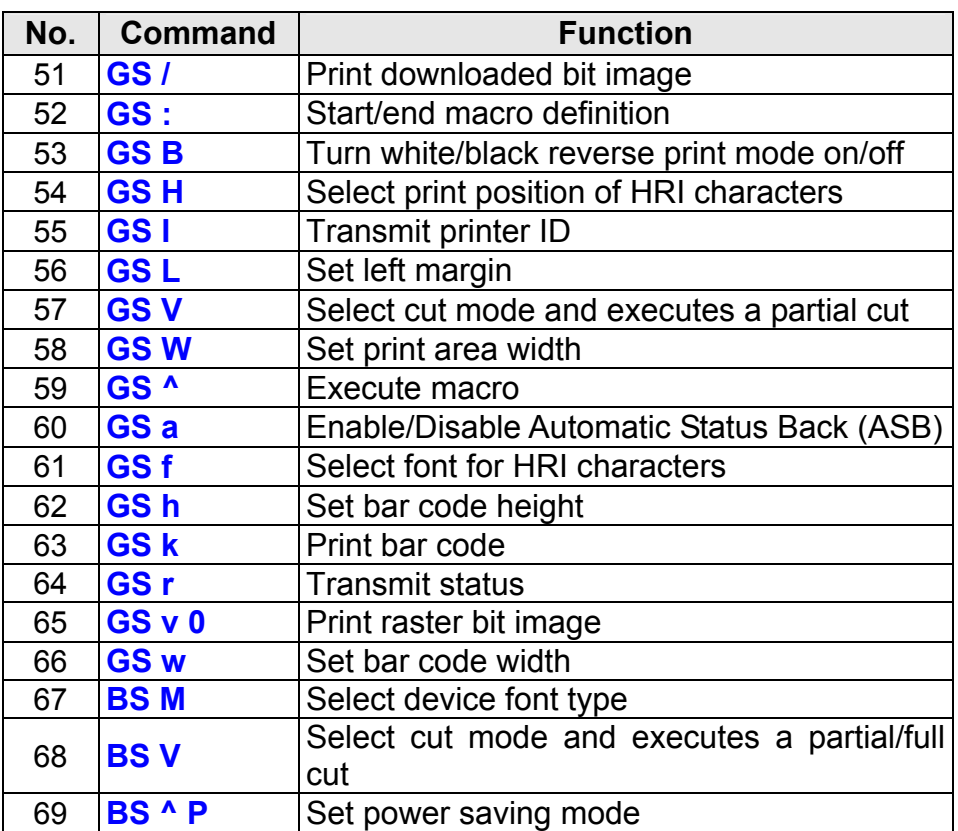

### <span id="page-5-0"></span>**2-1 Command Description Items**

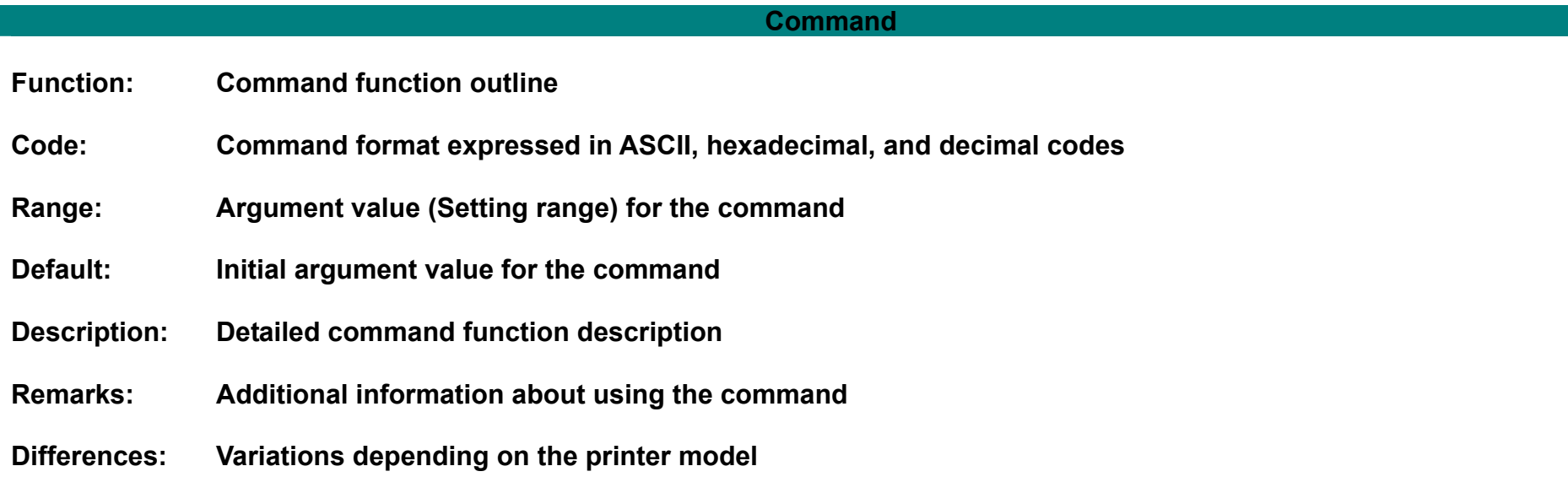

### <span id="page-6-0"></span>**2-2 Details of Control Commands**

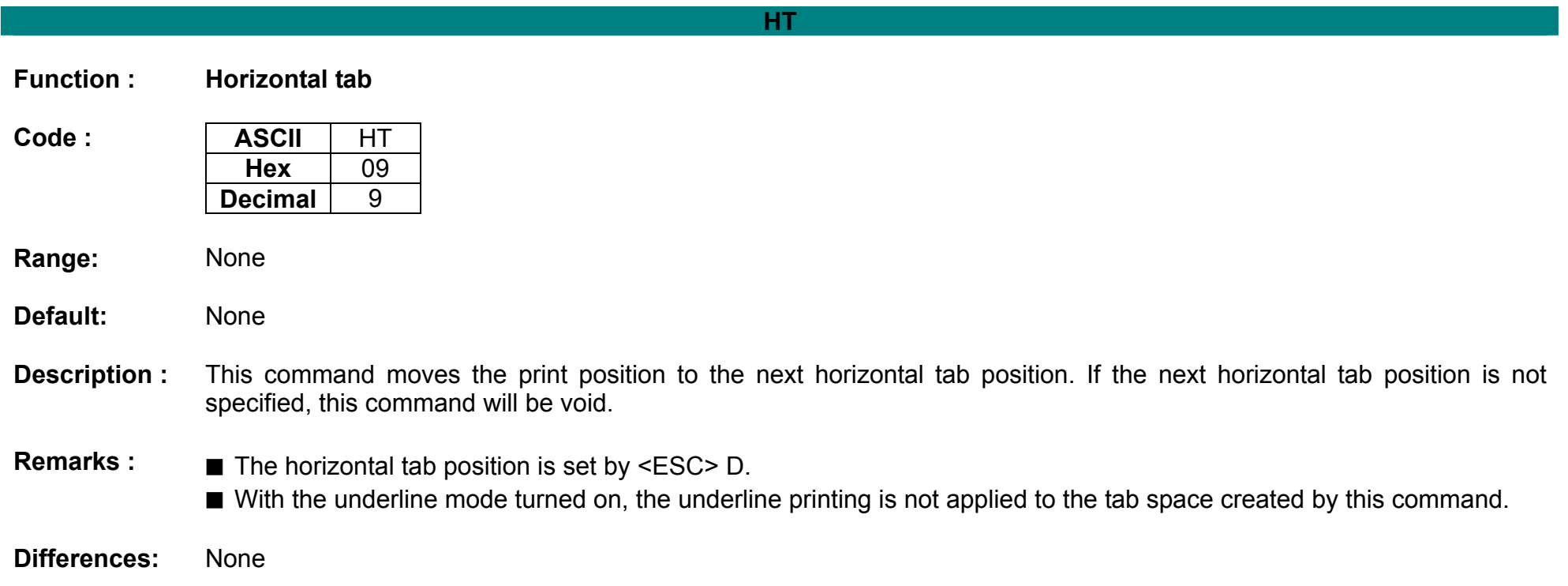

<span id="page-7-0"></span>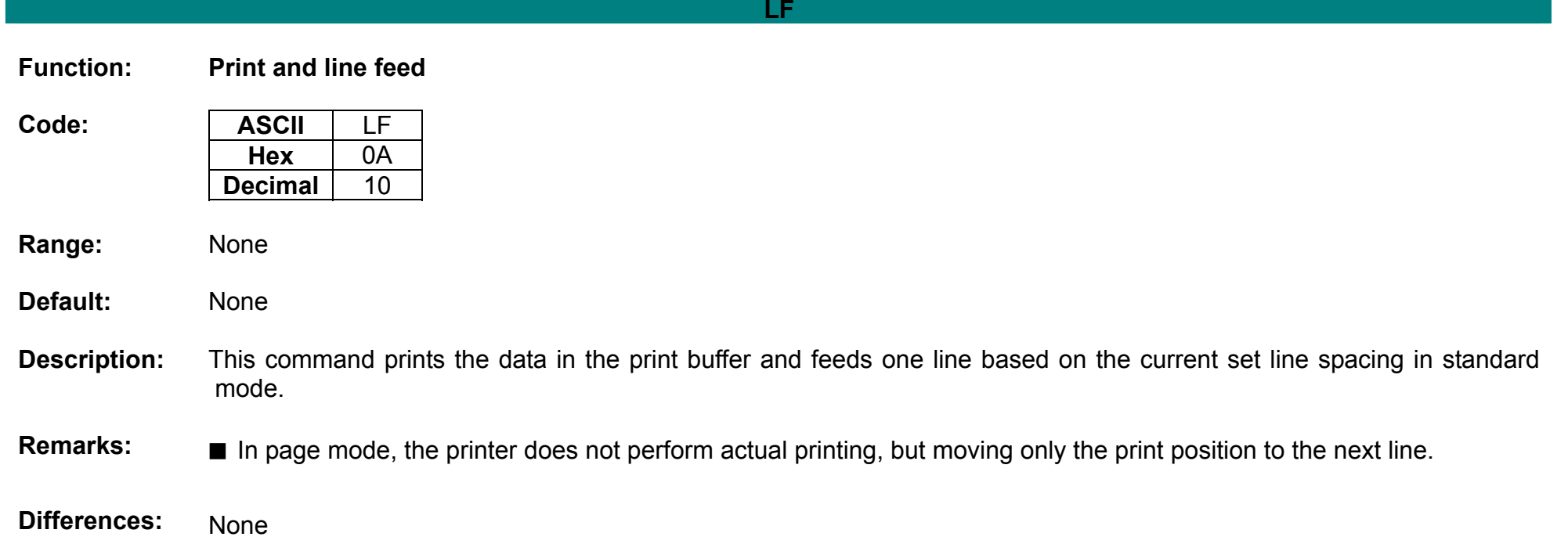

#### **FF**

<span id="page-8-0"></span>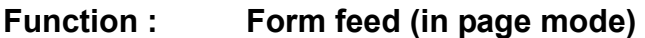

Code : **ASCII** FF **Hex**  $0<sup>C</sup>$ **Decimal** 12

**Range:** None

**Default:** None

**Description :** This commands prints all data collected in the printer buffer In page mode. After completion of printing, the printer is returned to standard mode.if the printer receive next data then the printer buffer is evacuated.

- **Remarks : ■** The printer is returned to standard mode after completion of printing.
	- After being printed, all of the existing data in the printer buffer is not evacuated and the print position changes to the beginning of the line.
	- This command works in page mode enabled by ESC L.
	- This command is only effective in standard mode.
	- If the paper is positioned at the print starting position, this command is ignored, not performing actual paper feeding operation.

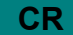

<span id="page-9-0"></span>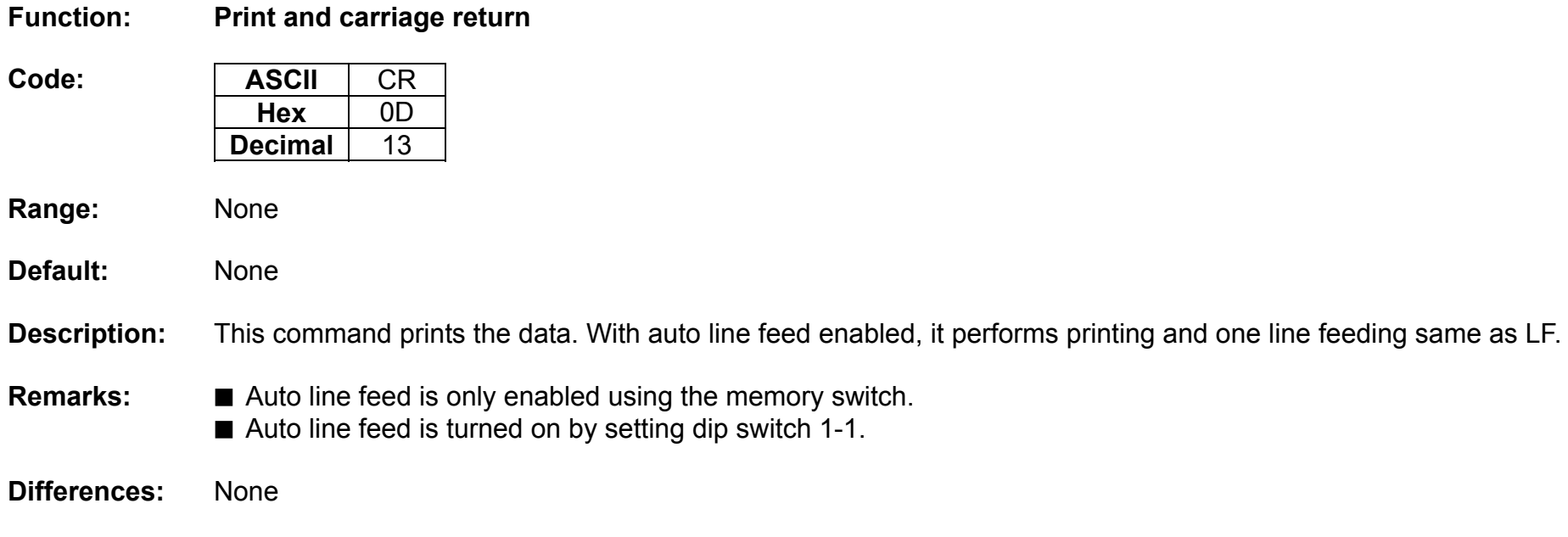

#### **CAN**

<span id="page-10-0"></span>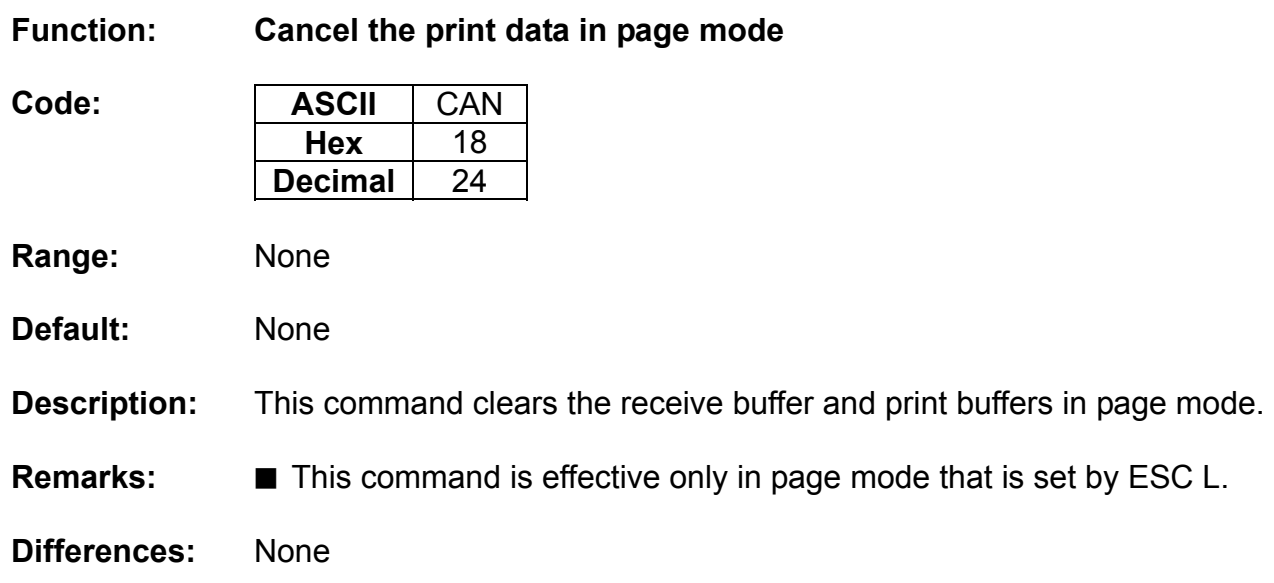

#### **DLE EOT**

#### <span id="page-11-0"></span>**Function: Transmit real-time status**

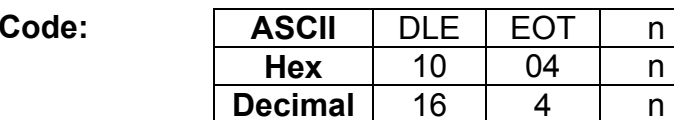

**Range:** 1 ≤ n ≤ 4

**Default:** None

**Description:** This command enables commands to be operable in real-time. This command transmits the printer-related status specified by n as follows:

 $n$ 

 $\mathsf{n}$ 

 $n$ 

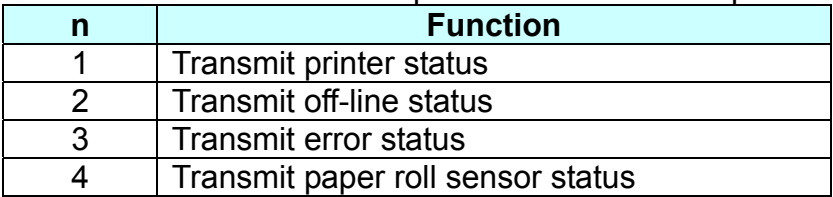

■ Printer transmits the following status

n=1: Printer status

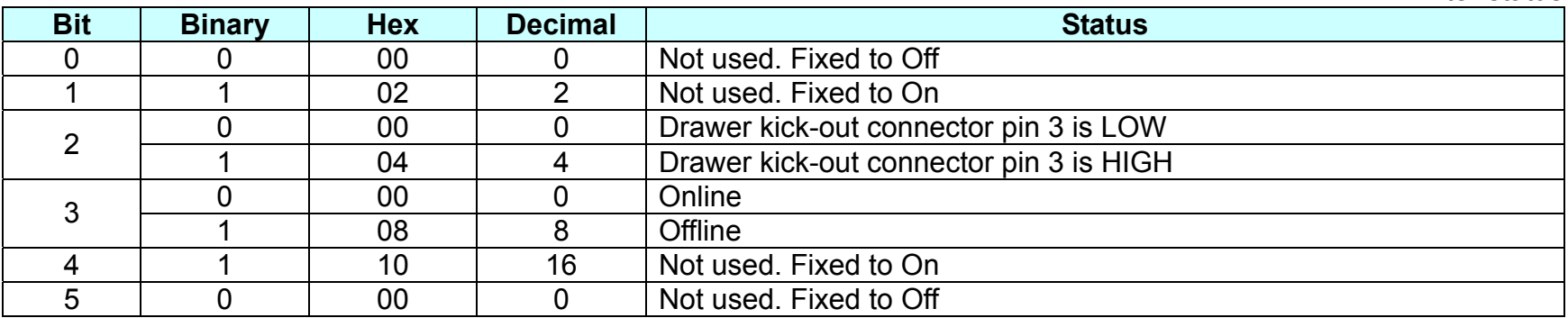

### **Metapace T-3**

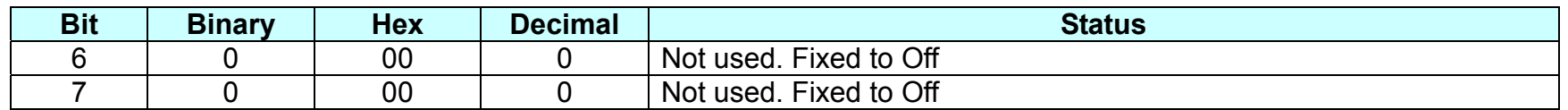

n=2: Off-line status

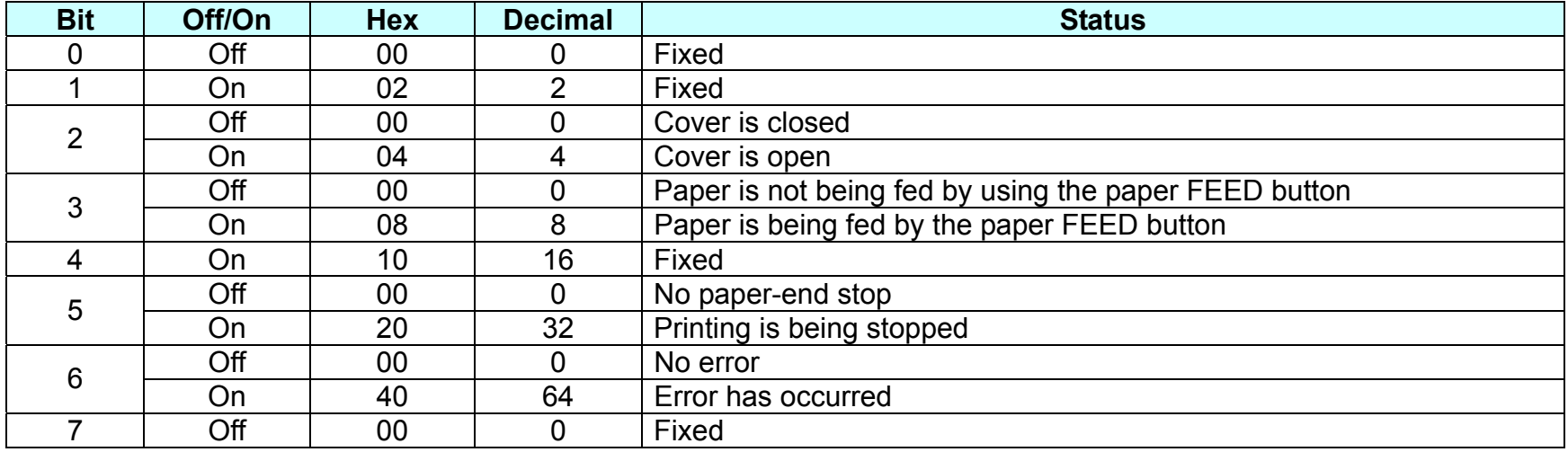

n=3: Error status

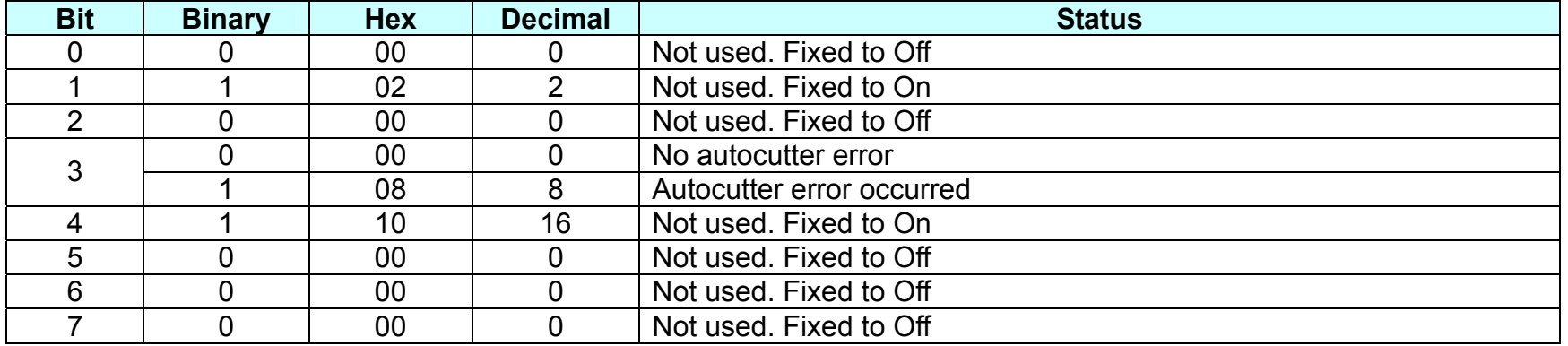

n=4: paper sensor status

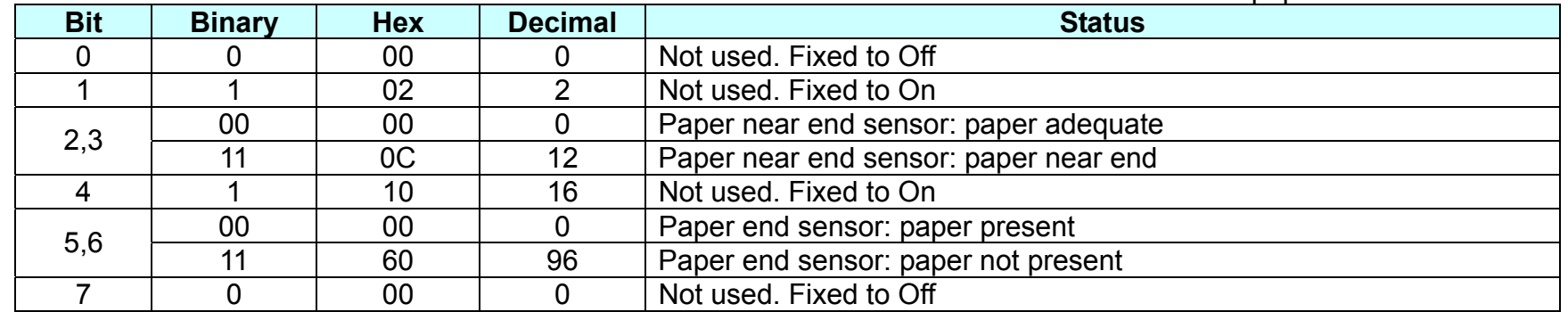

**Remarks:** ■ the status is transmitted to the host upon being requested that can check the printer operational condition with it and takes appropriate measures accordingly.

■ The real time command is stored into the receive buffer and executed with higher priority than other commands.

#### **DLE DC4**

#### <span id="page-14-0"></span>**Function: Generate pulse at real-time**

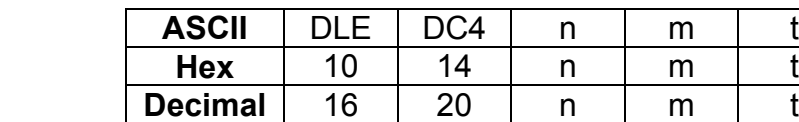

**Range:**  $n = 1$ ,  $m=0,1, 1 \le t \le 8$ 

#### **Default:** None

Code:

**Description:** ■ Output the pulse specified by t to connector pin m as following:

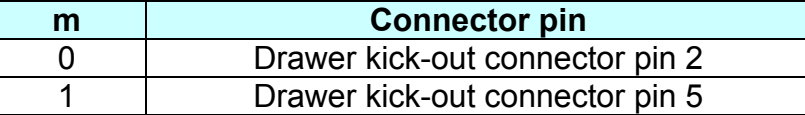

■ This command generates the drive pulse to connector pin m with pulse width defined by t as following:

• Drawer kick-out connector pin 2 is selected with m=0 while pin 5 chosen for m=1.

• Pulse ON time is [t x100 ms] and OFF time [t x100 ms].

#### **Remarks: ■** Upon receiving this command, the printer outputs the drive pulse to the specified connector pin.

■ The real time command is stored into the receive buffer and executed with higher priority than other commands.

#### **ESC FF**

<span id="page-15-0"></span>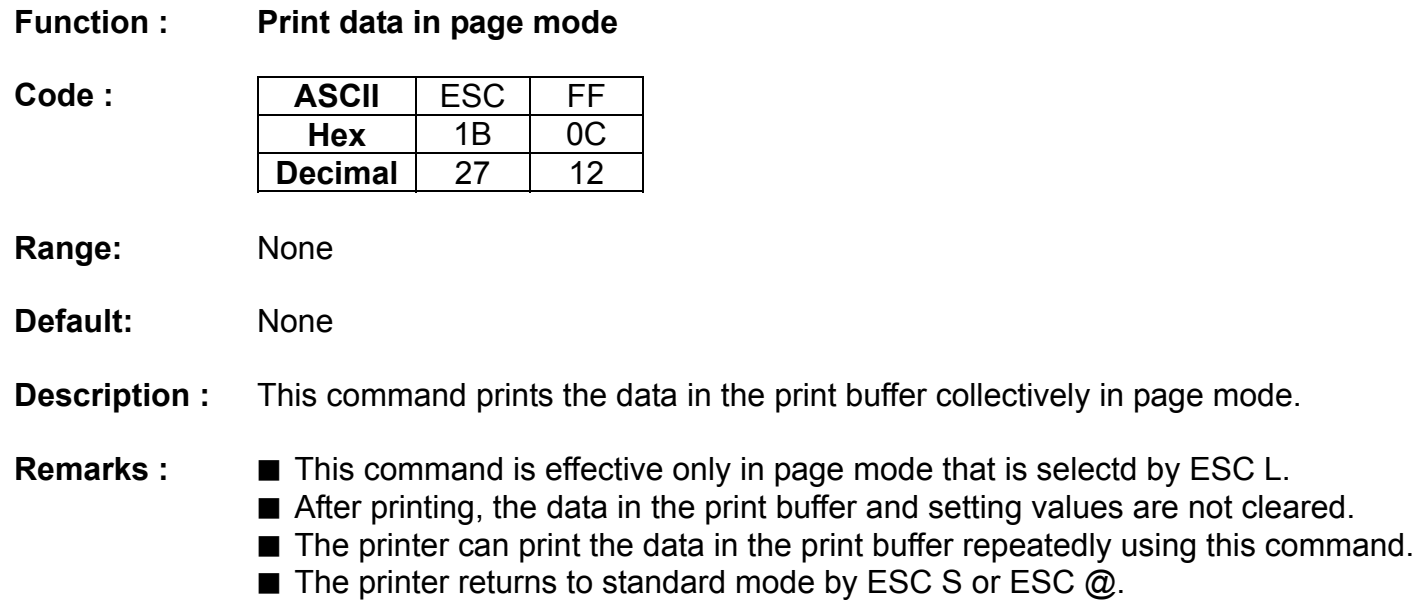

#### **ESC SP**

<span id="page-16-0"></span>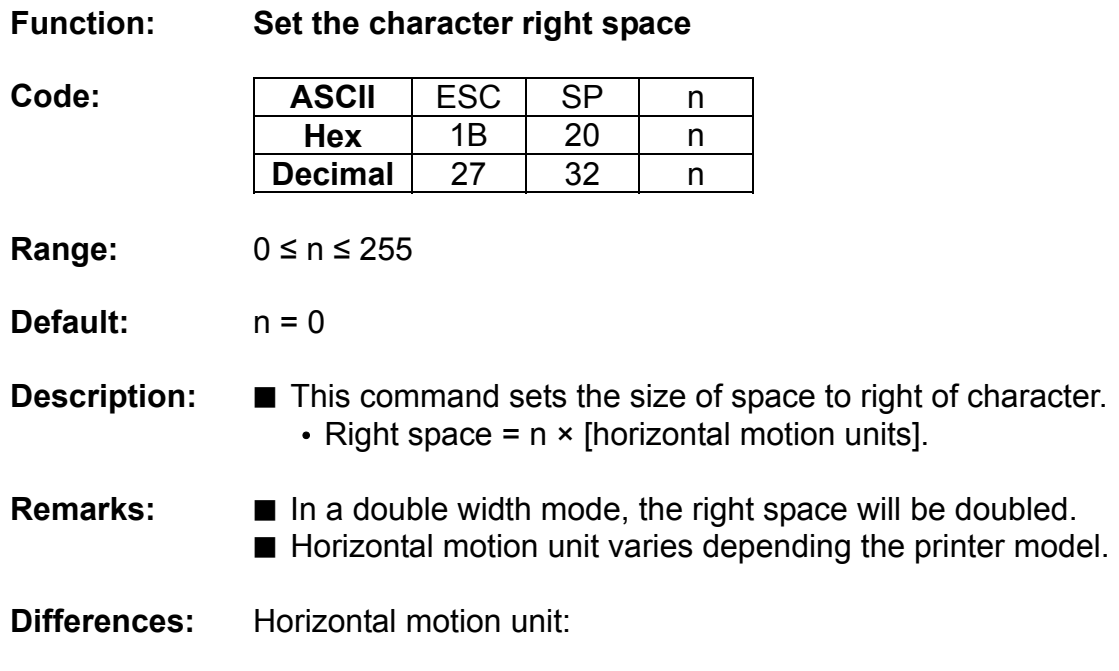

0.141mm(1/180 inch)

#### **ESC !**

<span id="page-17-0"></span>**Function: Set print mode** 

Code:

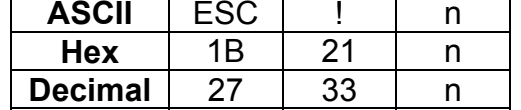

**Range:** 0 ≤ n ≤ 255

**Default:**  $n = 0$ 

**Description:** This command selects print mode(s) with bits having following meanings.

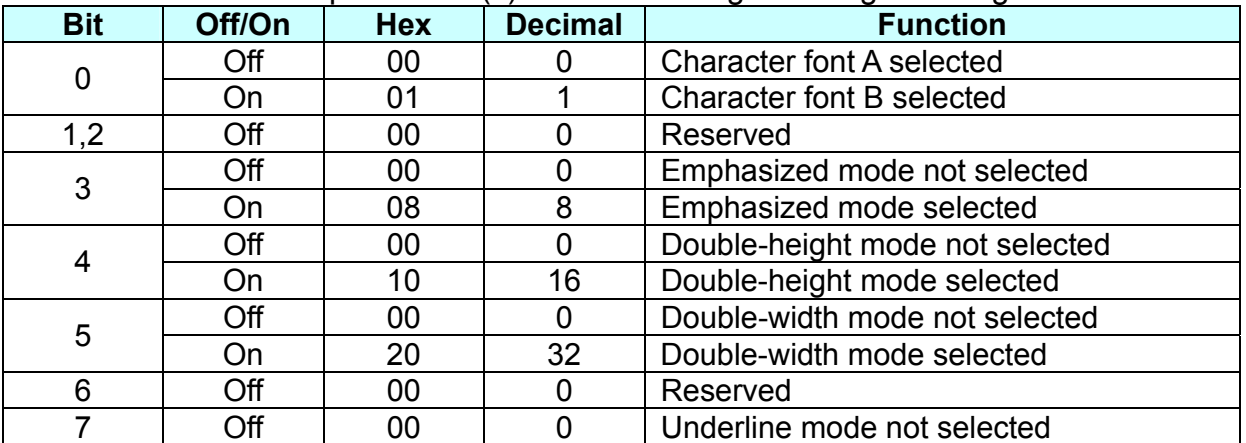

- **Remarks:**  As alternative to this command, ESC M, ESC E and ESC can be used for the selection for character font, emphasized mode and underline mode respectively.
	- The entire character print width is underlined, but the space skipped by HT is not.
	- If both double width and double height are selected, the characters will be quadrupled.

### **ESC \$**

<span id="page-18-0"></span>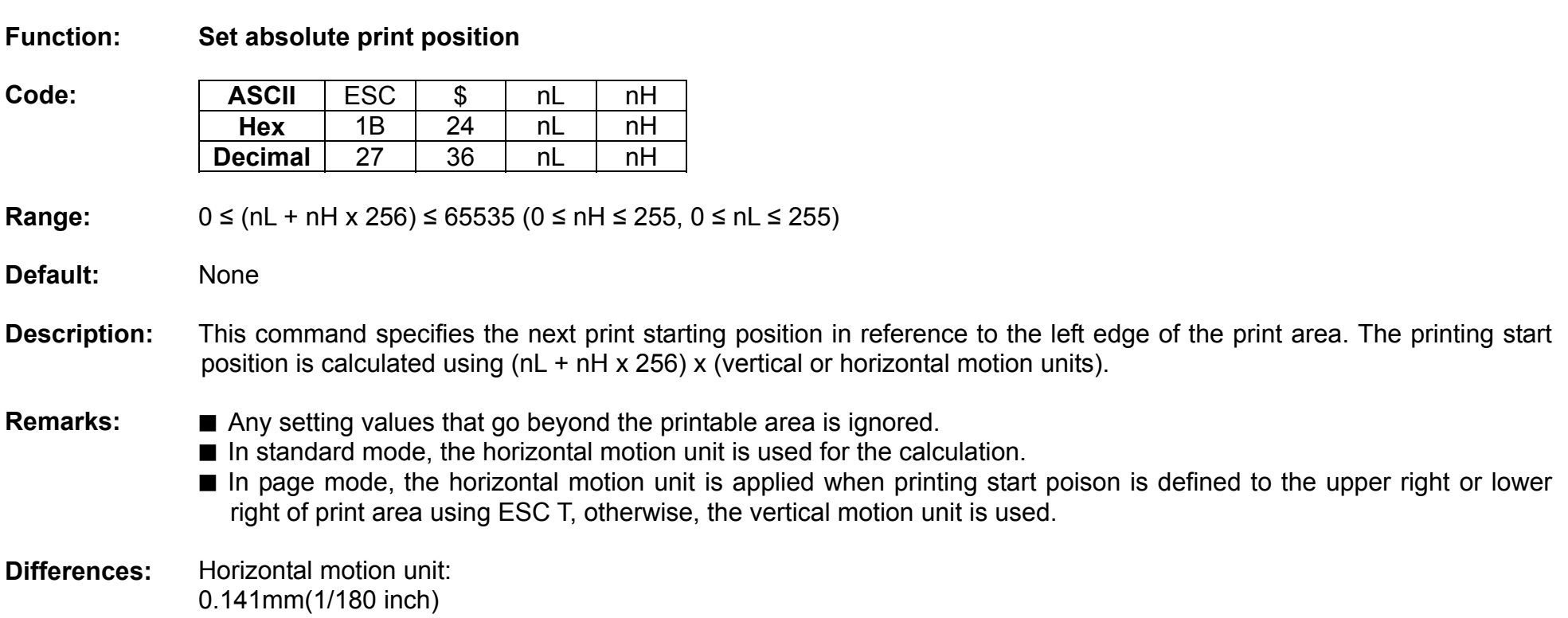

### **ESC %**

<span id="page-19-0"></span>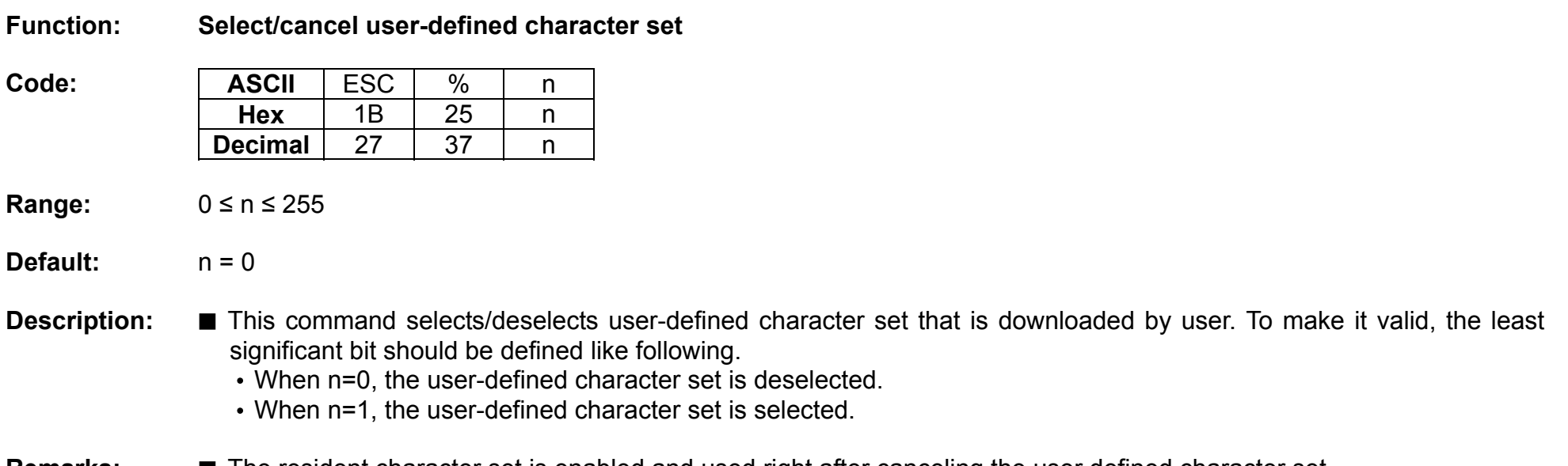

**Remarks: ■** The resident character set is enabled and used right after canceling the user defined character set.

#### **ESC &**

<span id="page-20-0"></span>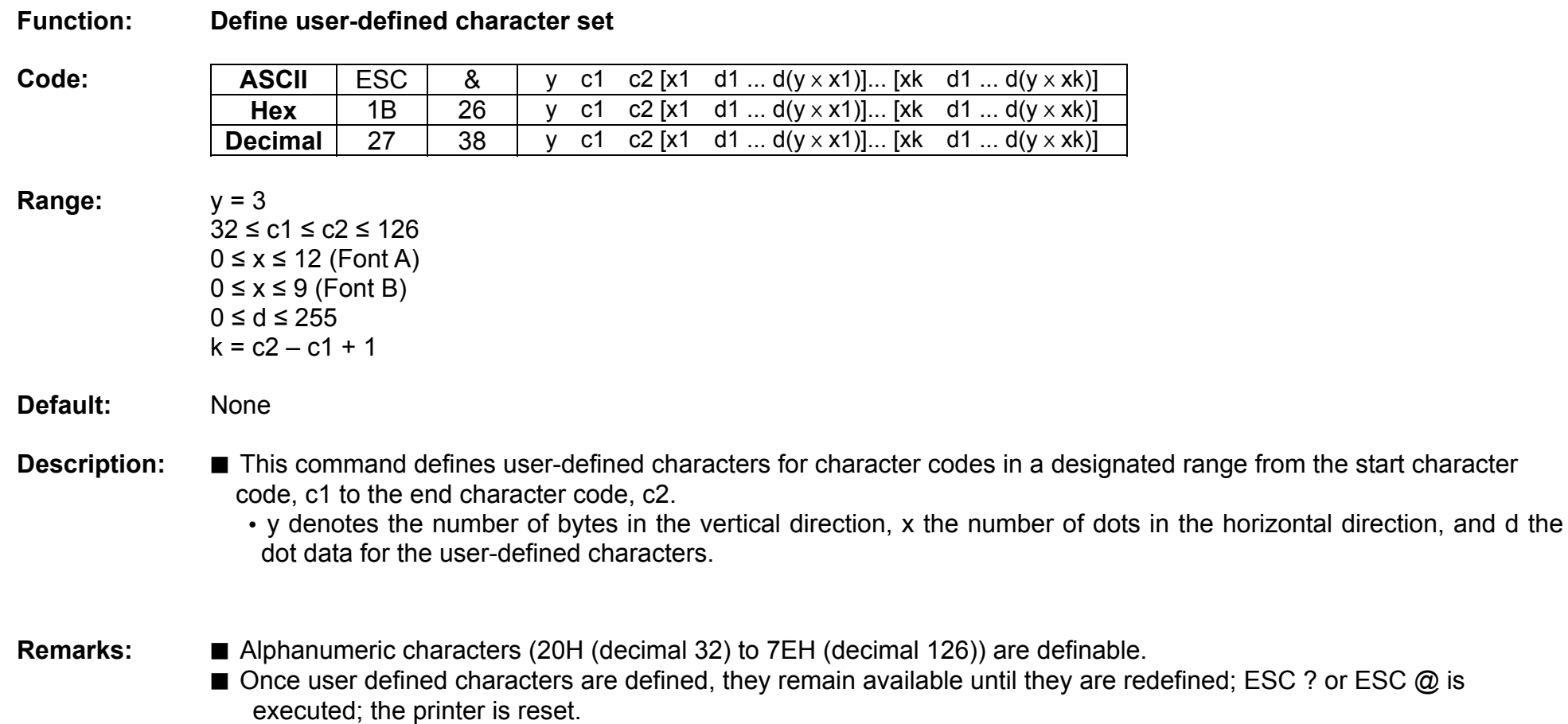

■ The following shows the relationship between the definition data and printing result with downloaded character consisting of 9x7 dots.

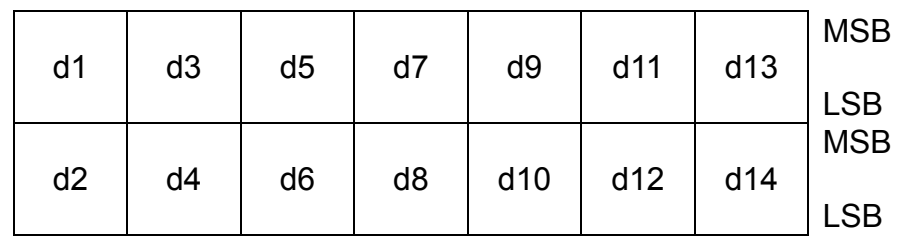

#### **ESC \***

#### <span id="page-22-0"></span>**Function: Specify bit image mode**

Code:

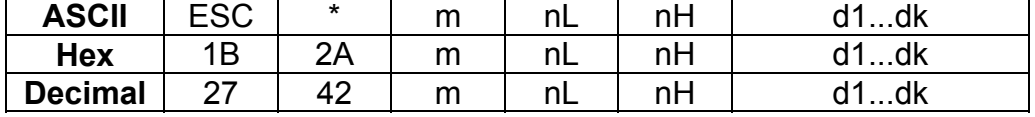

**Range:** m = 0, 1, 32, 33

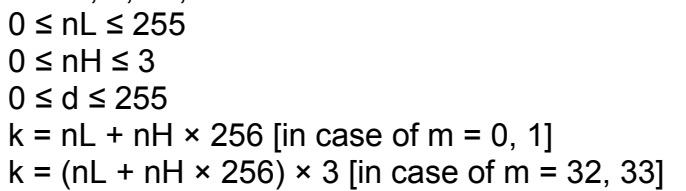

#### **Default:** None

**Description:** ■ This command specifies the bit image for the mode m as to the number of dots specified by nL and nH.

- d specifies the bit image data with 1 for printed data and 0 for not printed.
- k denotes the number of horizontal dots
- **Remarks:**  If the bit image data being entered is beyond the number of dots to be printed, the surplus will be discarded. ■ If the value of m is beyond the conditions, the subsequent data after m will be treated as normal data.

**Differences:** DPI : Dots per Inch (25.4mm)

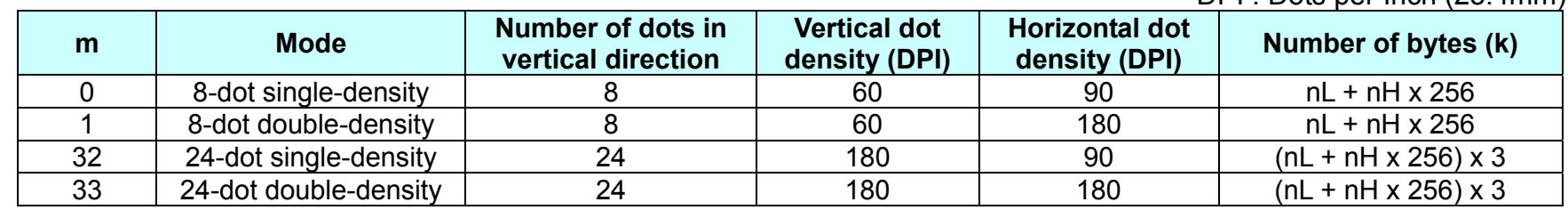

#### **ESC –**

<span id="page-23-0"></span>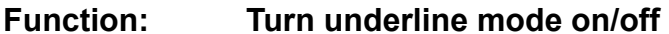

Code:

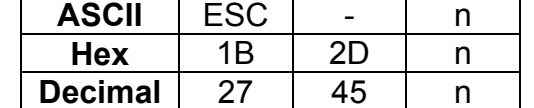

**Range:** 0 ≤ n ≤ 2, 48 ≤ n ≤ 50

**Default:**  $n = 0$ 

**Description:** ■ This command enables the print data following it to be printer out underlined.

• The underline mode varied depending on the following values of n:

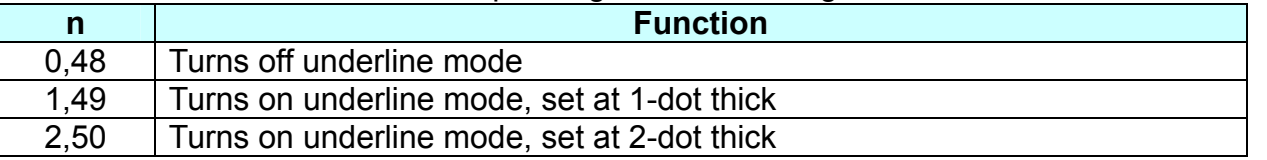

**Remarks:** ■ The spaces generated by horizontal tab are not underlined.

■ Using bit 7 of ESC !, the underline mode can be activated/deactivated as well.

#### **ESC 2**

<span id="page-24-0"></span>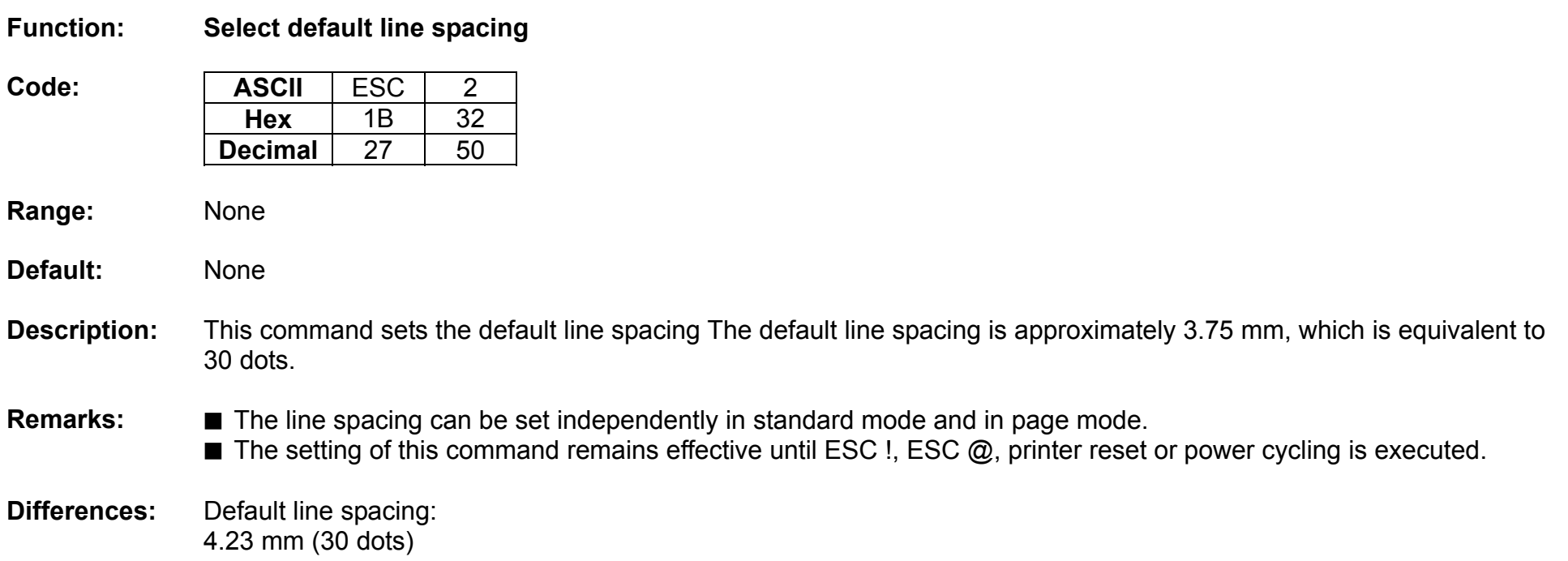

#### **ESC 3**

<span id="page-25-0"></span>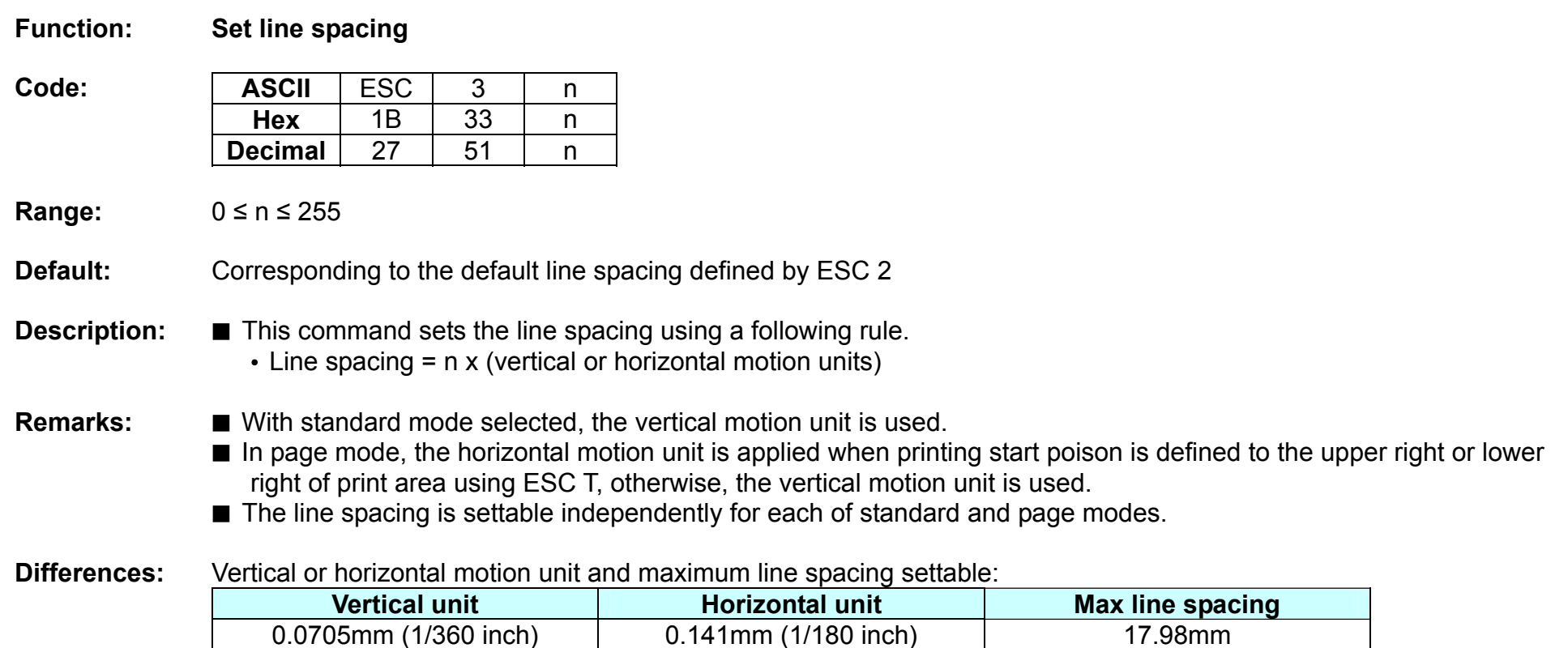

#### **ESC =**

<span id="page-26-0"></span>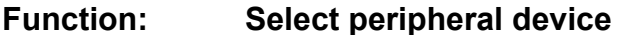

Code:

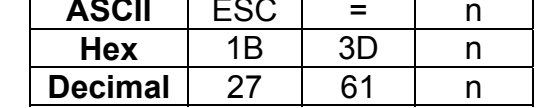

**Range:** 1≤n≤3

**Default:** None

**Description:** This command selects the device to which the host computer communicates according to n as follows:

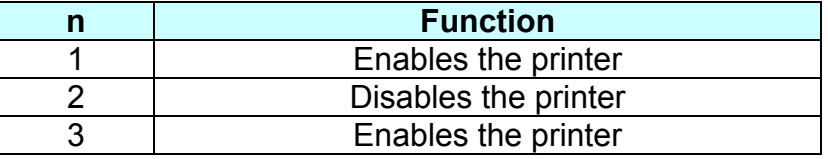

#### **Remarks:** ■ The printer discards all of the received data commands with the exception of ESC = and real-time commands while being disabled.

 $\blacksquare$  The normal operation will be resumed by ESC  $@$ , power cycling or printer reset.

■ If LSB is activated when the printer is disabled by this command, the status is transmitted to the host at a preset interval.

#### **ESC ?**

<span id="page-27-0"></span>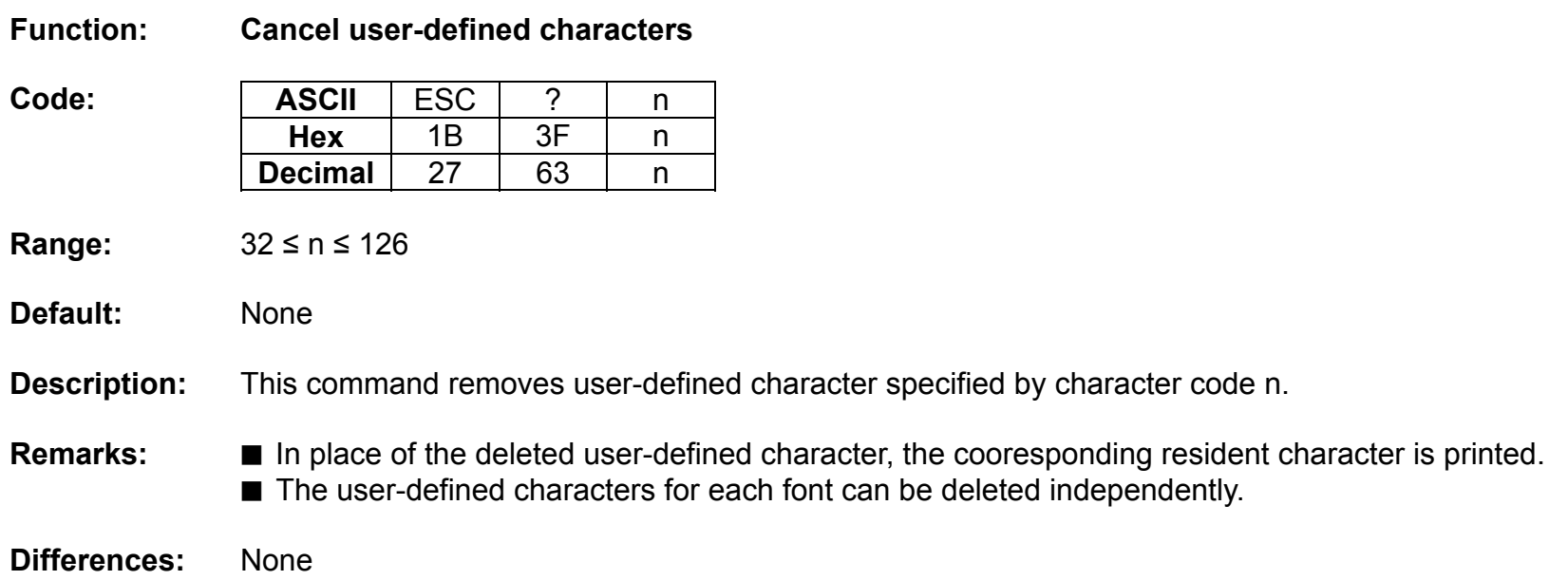

### **ESC @**

<span id="page-28-0"></span>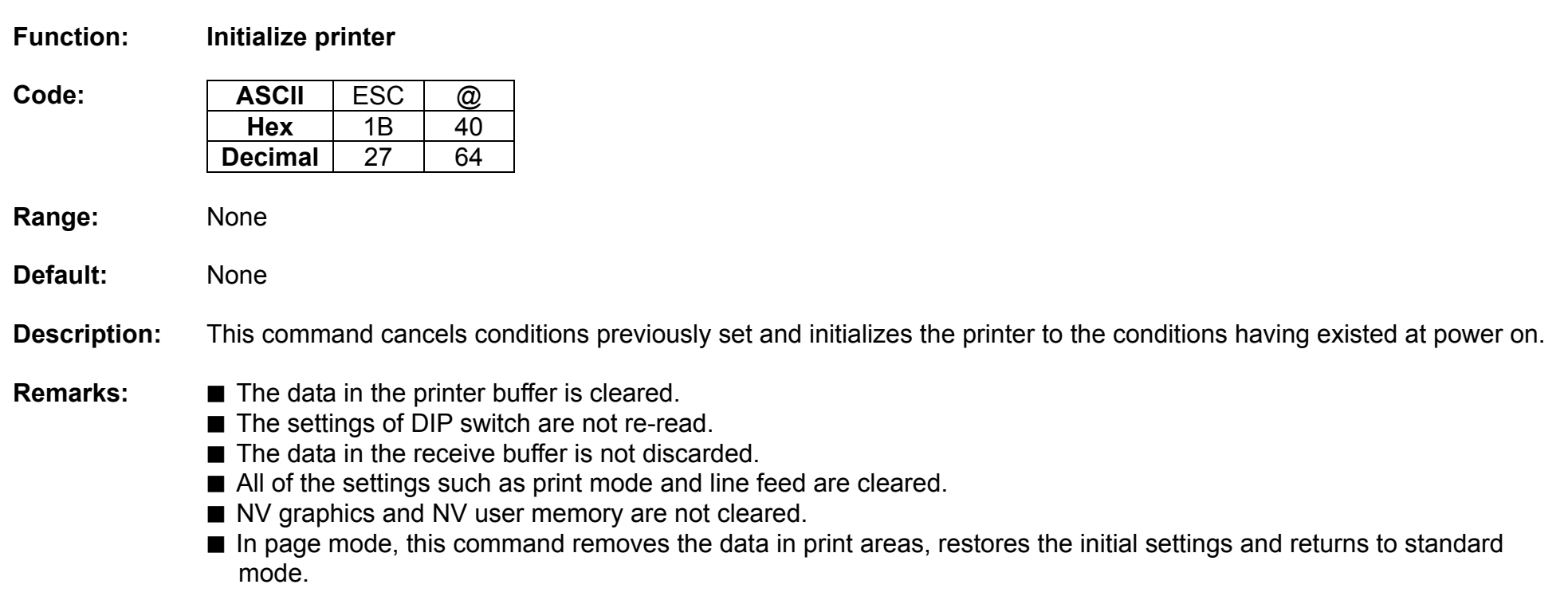

#### **ESC D**

#### <span id="page-29-0"></span>**Function: Set horizontal tab position**

Code:

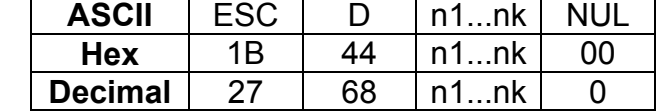

**Range:** 1 ≤ n ≤ 255 , 0 ≤ k ≤ 32

**Default:** n = 8, 16, 24, 32, 40,....., 232, 240, 248

#### **Description: ■** This command sets the horizontal tab position.

- n defines the number of columns from the beginning of the line to the horizontal tab setting.
- k denotes the number of horizontal tab positions to be set.
- The horizontal tab position is stored as a value of [character width x n] measured form the beginning of the line.

- **Remarks:** The data [n]k signifying the set position is transmitted in the ascending order and ends with a NUL code.
	- ESC D NUL cancels all horizontal tab positions.
	- $\blacksquare$  Tab position is set at the value of [character width x n] from the beginning of the line.
	- The character width includes the space to the right of the character, and it will be twice the normal character when the double width characters are selected.
	- If the data [n]k is equal to or smaller than the preceding data [n]k-1, the horizontal tab setting has been completed.
	- Up to 32 horizontal tabs can be set, the data exceeding this limit is processed as normal ones.
	- Even if the character width is changed after setting the horizontal tab positions, the horizontal tab positions remain unchanged.

#### **ESC E**

<span id="page-30-0"></span>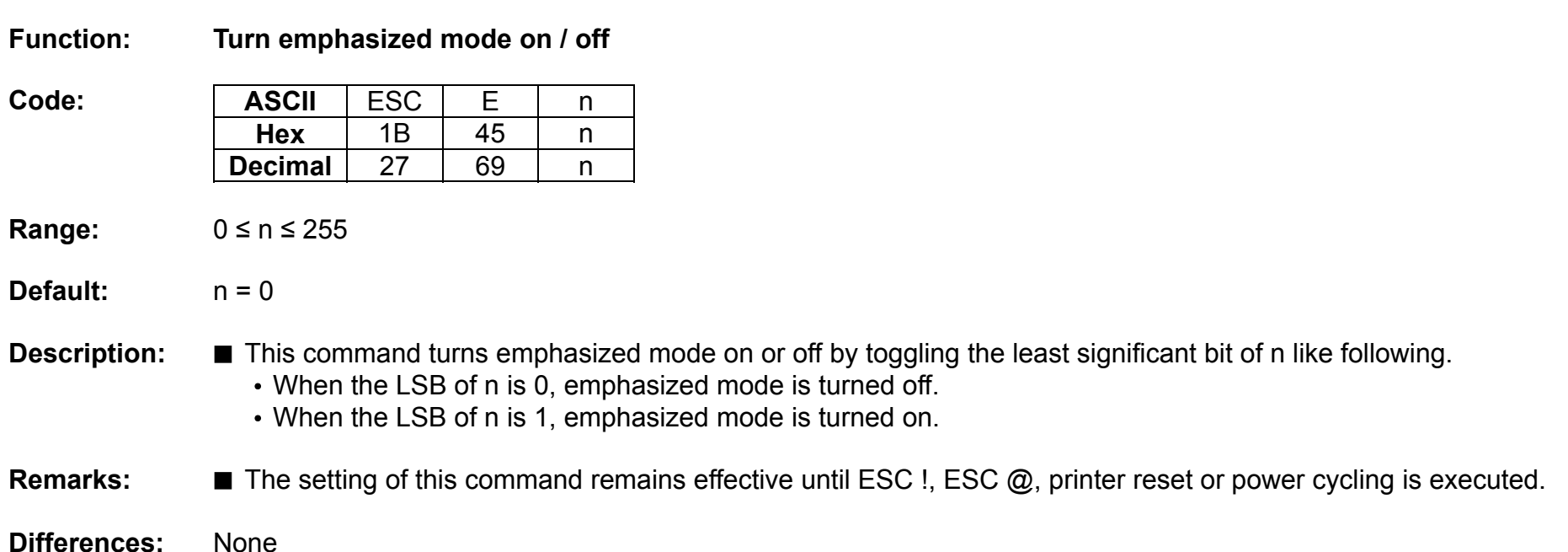

#### **ESC G**

<span id="page-31-0"></span>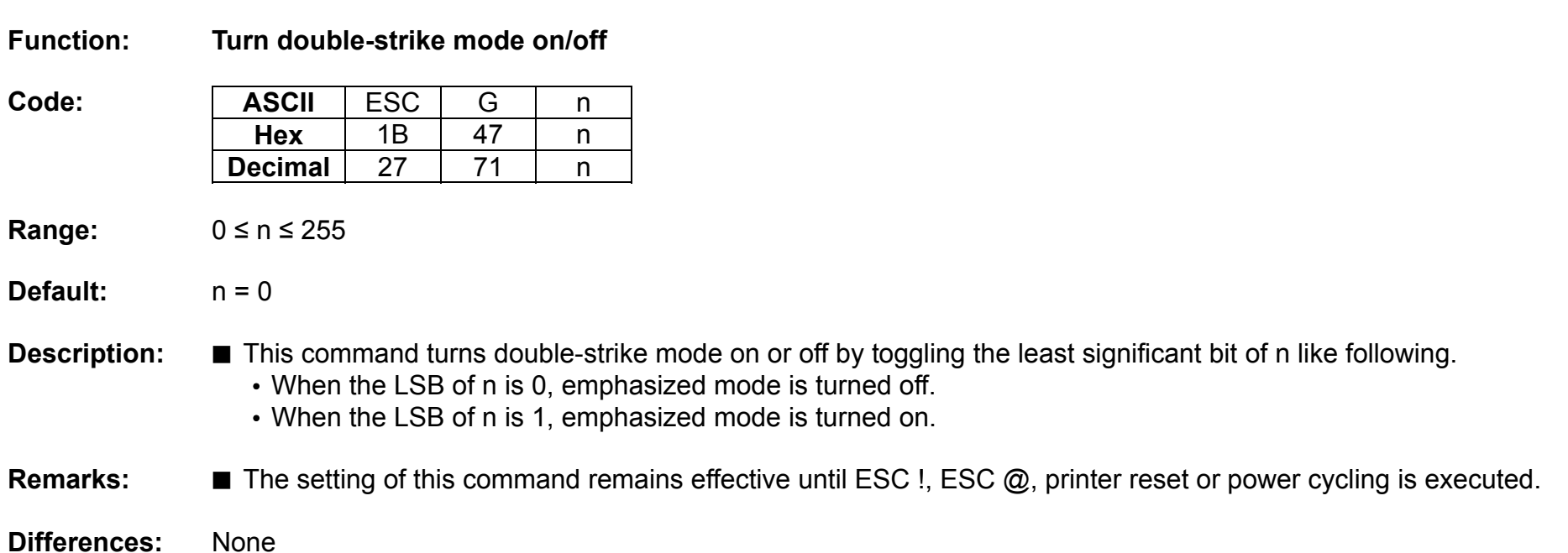

#### **ESC J**

<span id="page-32-0"></span>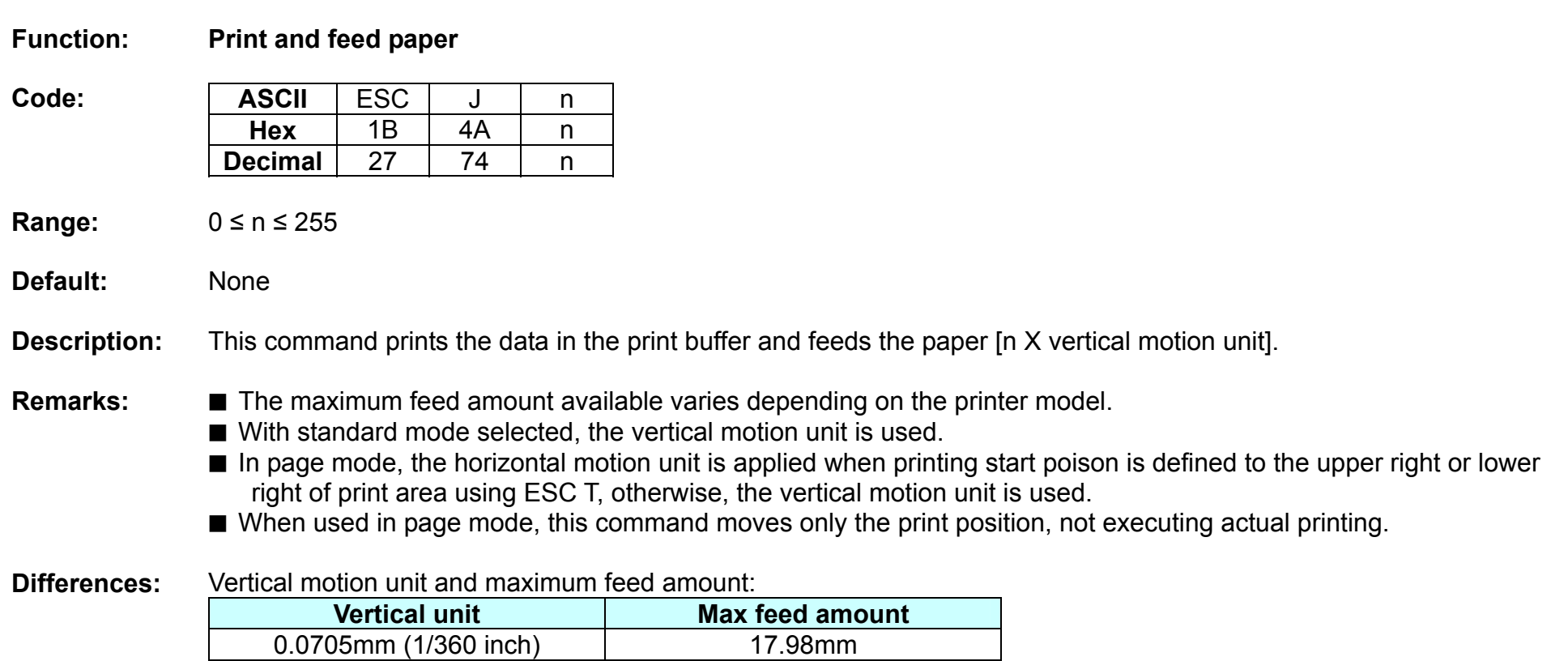

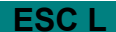

<span id="page-33-0"></span>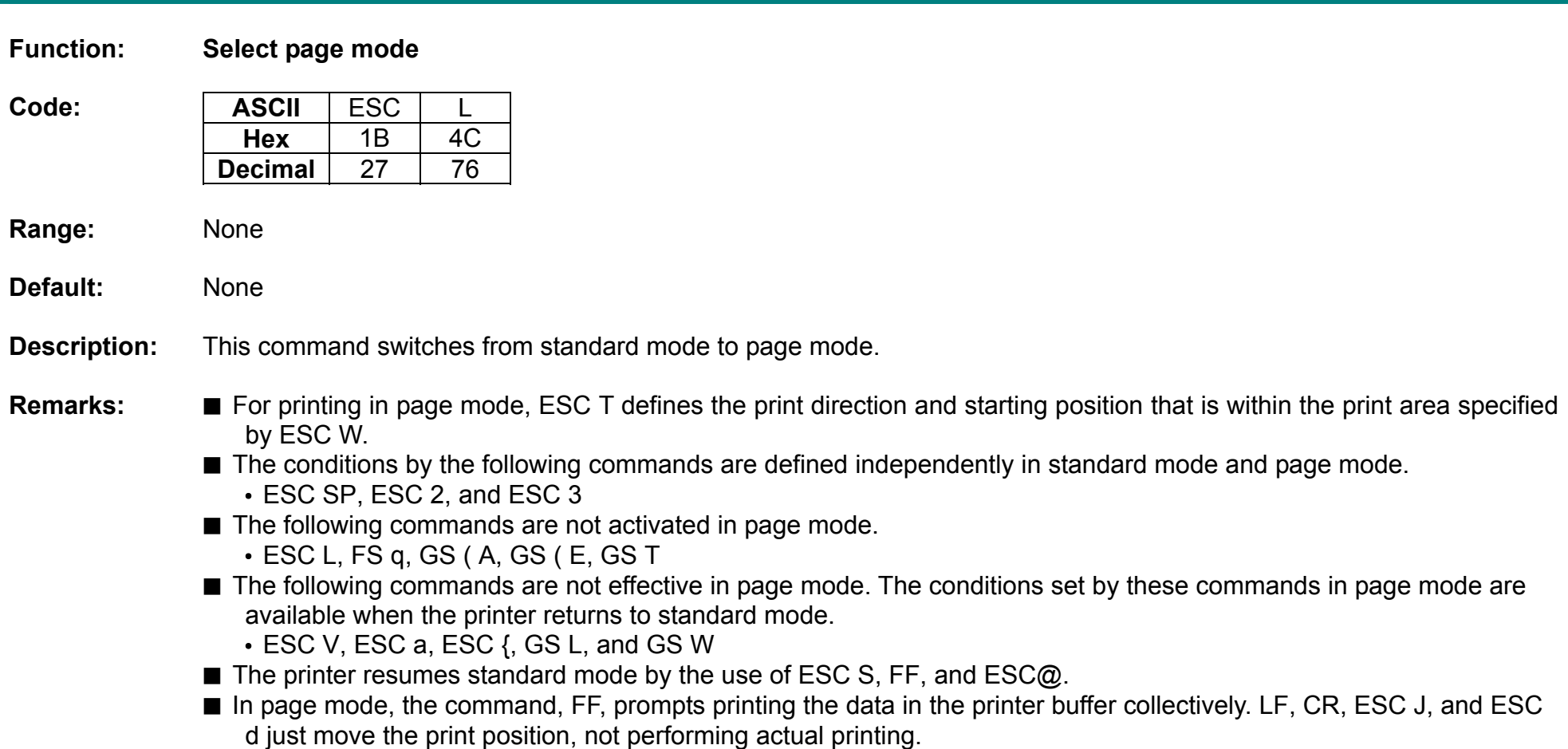

#### **ESC M**

<span id="page-34-0"></span>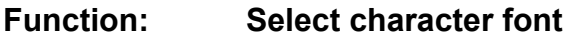

Code:

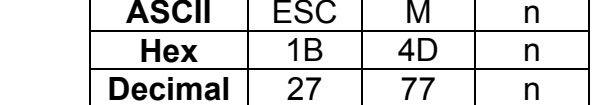

**Range:** n = 0, 1, 48, 49

**Default:**  $n = 0$ 

**Description:** This command selects only-byte character fonts using n as following.

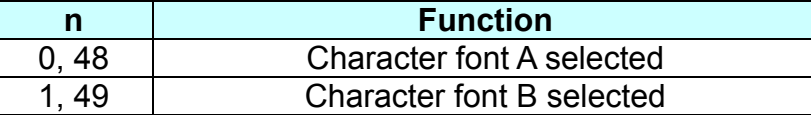

**Remarks:** ■ The printer model has it own configuration of Font A and B.

■ The setting of this command remains effective until ESC !, ESC @, printer reset or power cycling is executed.

#### **ESC R**

<span id="page-35-0"></span>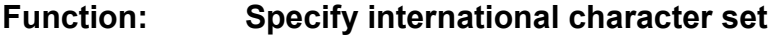

Code:

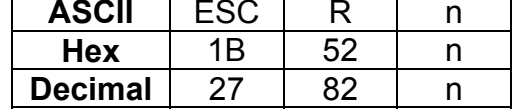

**Range:** 0 ≤ n ≤ 13

**Default:**  $n = 0$ 

**Description:** This command specifies international characters according to n values.

| n | <b>Character set</b> |    | <b>Character set</b> |
|---|----------------------|----|----------------------|
|   | U.S.A                |    | Spain I              |
|   | France               |    | Norway               |
|   | Germany              | 10 | Denmark II           |
| 3 | U.K                  |    | Spain II             |
|   | Denmark I            | 12 | Latin America        |
| 5 | Sweden               | 13 | Korea                |
|   | Italy                |    |                      |

**Remarks:** ■ The setting of this command remains effective until ESC !, ESC @, printer reset or power cycling is executed.
### **ESC S**

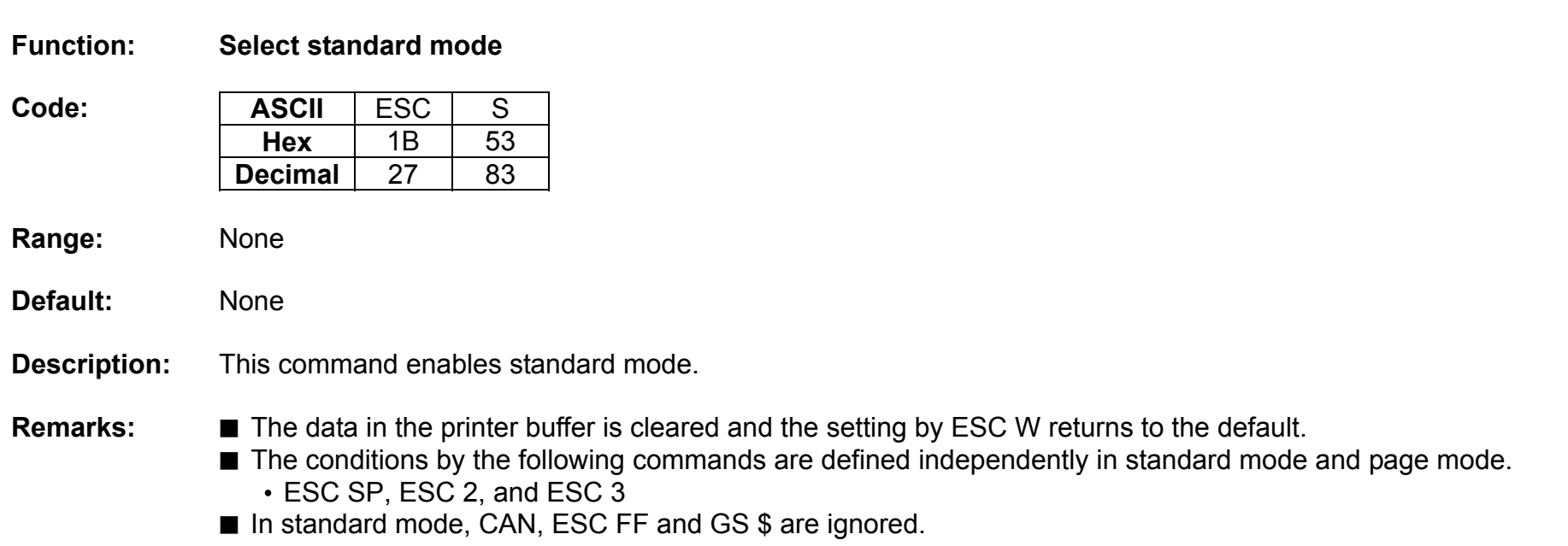

# **ESC T**

# **Function: Select print direction in page mode**

Code: ASCII  $ESC$   $T$   $n$ **Hex** 1B 54 <sup>n</sup> **Decimal** 2784 <sup>n</sup>

**Range:** 0 ≤ n ≤ 3, 48 ≤ n ≤ 51

**Default:** n = 0

**Description:** This command selects the print direction and starting position in page mode.

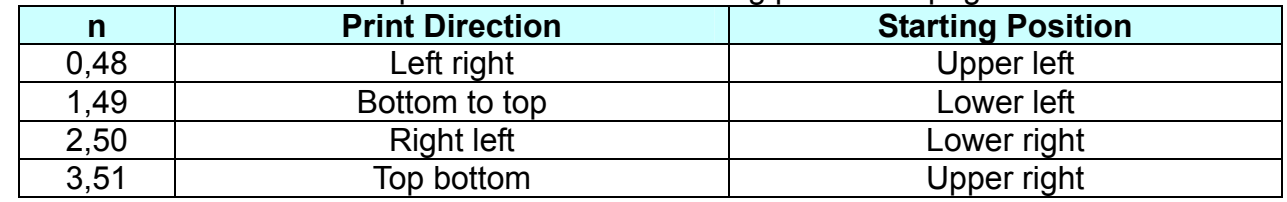

# **Remarks: ■** The print direction set by this command id not effective in standard mode.

- If this command is processed in standard mode, the setting by this command is effective when the printer changes to page mode.
- Depending on the print starting position set by this command, the horizontal motion unit or vertical motion unit is used for the following commands.
	- When the starting position is the upper left or lower right of the print area; ESC SP, ESC \$, ESC \ use the horizontal motion unit and ESC 3, ESC J, GS \$ the vertical motion unit.
	- When the starting position is the upper right or lower left of the print area; ; ESC SP, ESC \$, ESC \ use the vertical motion unit and ESC 3, ESC J, GS \$ the horizontal motion unit.
- The setting of this command remains effective until ESC !, ESC @, printer reset or power cycling is executed.

### **ESC V**

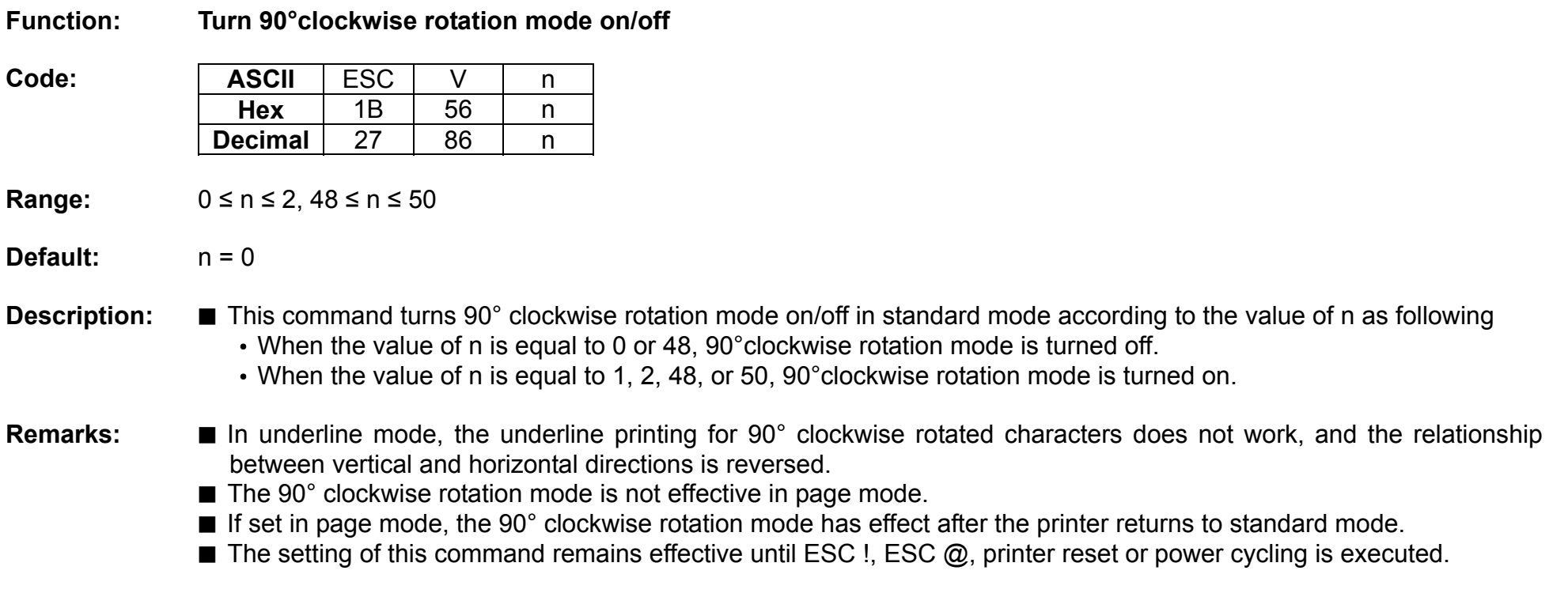

### **ESC W**

### **Function: Set print area in page mode**

Code:

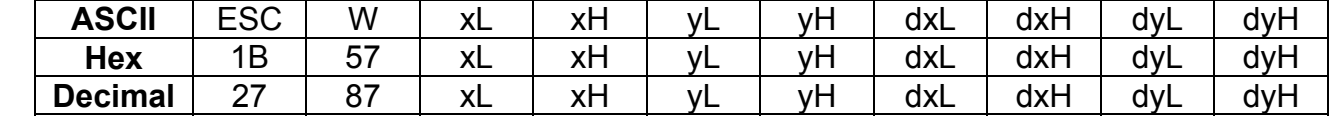

**Range:** 0 ≤ (xL + xH x 256) ≤ 65535 (0 ≤ xL ≤ 255, 0 ≤ xH ≤ 255)  $0 \le (yL + yH \times 256) \le 65535 (0 \le yL \le 255, 0 \le yH \le 255)$ 1 ≤ (dxL + dxH x 256) ≤ 65535 (0 ≤ dxL ≤ 255, 0 ≤ dxH ≤ 255) 1 ≤ (dyL + dyH x 256) ≤ 65535 (0 ≤ dyL ≤ 255, 0 ≤ dyH ≤ 255)

**Default:** When a paper width of 80mm{3.15"} is selected:

 $(xL + xH + 256) = 0$  (xL=0, xH=0)  $(yL + yH \times 256) = 0$  (yL=0, yH=0)  $(dxL + dxH x 256) = 512$   $(dxL=0, dxH=2)$  $(dvL + dvH \times 256) = 1662$  (dvL=126, dvH=6)

# **Description:** ■ This command set the position and the size of the printing area in page mode as following.

- Horizontal starting position =  $[(xL + xH x 256) x$  (horizontal motion units)]
- Vertical starting position =  $[(vL + vH \times 256) \times (vertical motion units)]$
- Horizontal printing area width =  $[(dxL + dxH + 256) \times (horizontal motion units)]$
- Vertical printing area width =  $[(dyL + dyH \times 256) \times (vertical motion units)]$

- **Remarks:**  The horizontal and vertical starting positions are out of the printable area, this command is canceled and the following data is processed as normal data.
	- If (Horizontal starting position + Horizontal printing area width) is beyond the printable area, the Horizontal printing area width is set to (Horizontal printing area - Horizontal starting position).
	- If (Vertical starting position + Vertical printing area width) is beyond the printable area, the Vertical printing area width is set to (Vertical printing area - Vertical starting position).
	- This command is not effective in standard mode. If this command is processed in standard mode, the setting by this command is effective when the printer returns to page mode.
	- The setting of this command remains effective until ESC !, ESC @, printer reset or power cycling is executed.

**Differences:** The maximum printable area(Max horizontal printable area, Max vertical printable area):

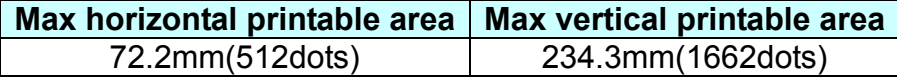

# **ESC** \

### **Function: Set relative print position**

- 
- Code: ASCII **ESC**  \ nL nH **Hex** 1B  $5C$  $nL$  nH **Decimal** 2792 nL nH
- **Range:** 0 ≤ (nL + nH x 256) ≤ 65535 (0 ≤ nL 255, 0 ≤ nH ≤ 255)

#### Default: None

- **Description:** This command sets the print starting position based on the current position to  $[(nL + nH \times 256) \times$  horizontal or vertical motion unit].
	- The print starting position is moved to (nL + nH x 256)in the right direction based on the current position.

- **Remarks: ■** The printer ignores any setting that exceeds the print area.
	- When the print area has been exceeded, this command is ignored.
	- With standard mode selected, the vertical motion unit is used.
	- In page mode, the horizontal motion unit is applied when printing start poison is defined to the upper right or lower right of print area using ESC T, otherwise, the vertical motion unit is used.
	- Even if the underline mode is turned on, the space skipped by this command is not printed underlined.
- **Differences:** None

# **ESC a**

#### **Function: Set position alignment**

Code:

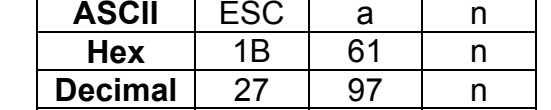

**Range:** 0 ≤ n ≤2, 48 ≤ n ≤50

**Default:** n = 0

**Description:** This command specifies position alignment for all data in one line in standard mode, using n as follows:

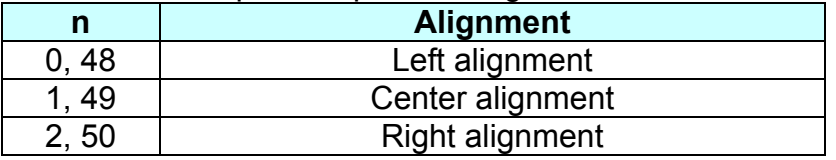

**Remarks:** ■ This command is not effective in page mode. If this command is processed in page mode, the setting by this command becomes effective when the printer returns to standard mode.

■ The setting of this command remains effective until ESC !, ESC @, printer reset or power cycling is executed.

#### **ESC d**

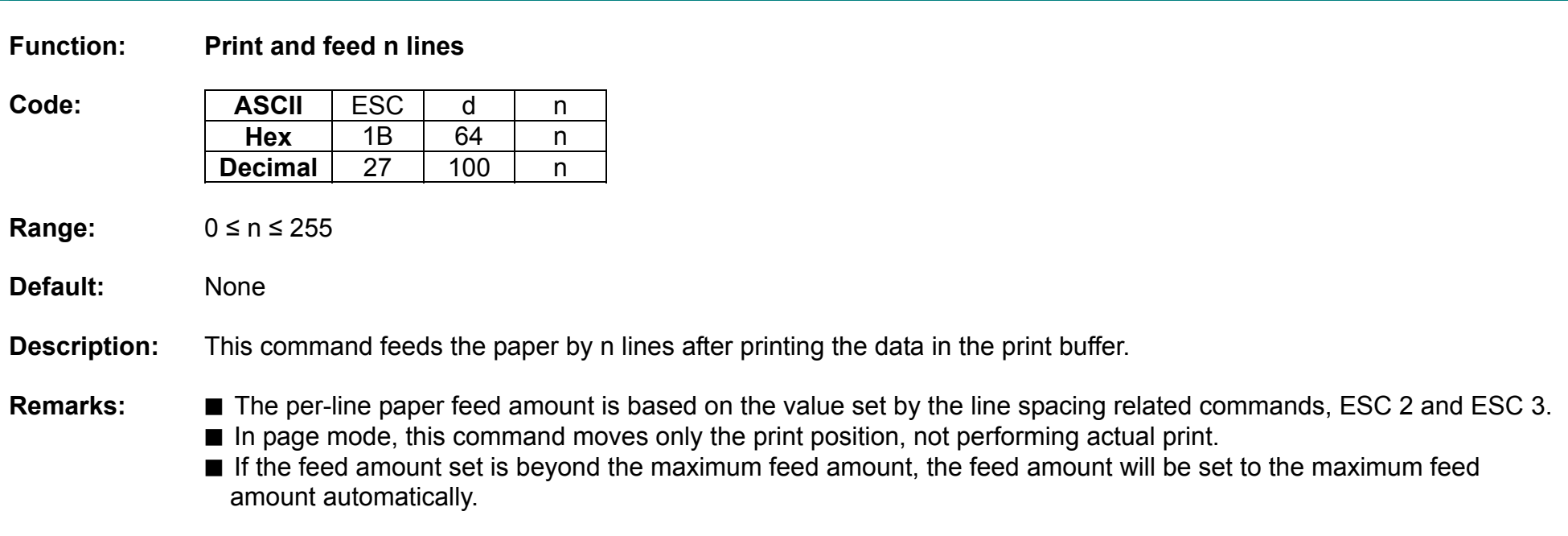

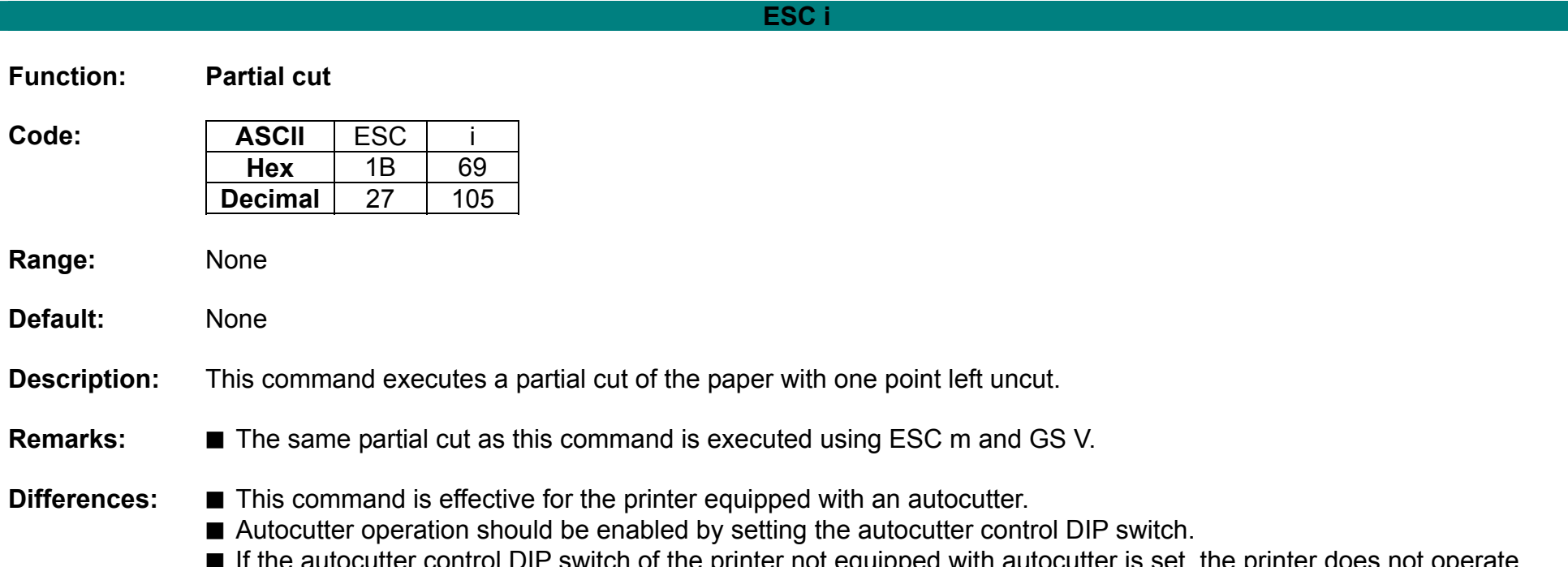

ocutter control DIP switch of the printer not equipped with autocutter is set, the printer does not operate, displaying the error signal by LED.

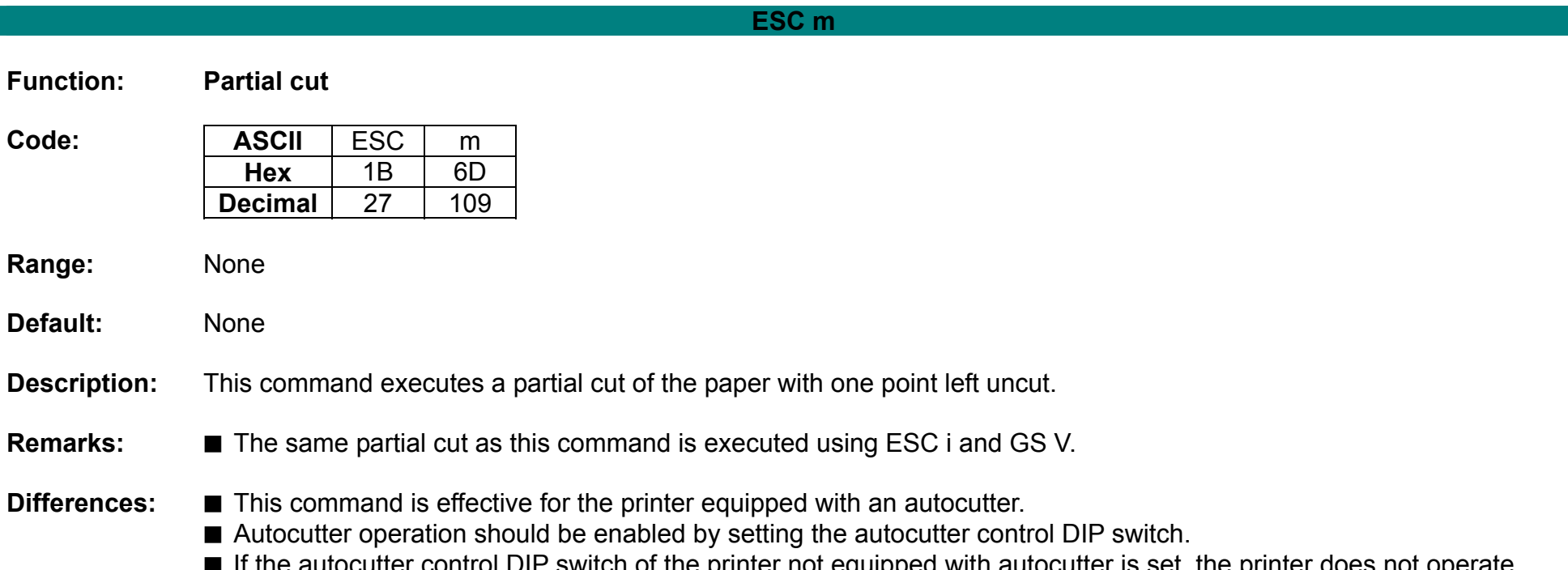

■ If the autocutter control DIP switch of the printer not equipped with autocutter is set, the printer does not operate, displaying the error signal by LED.

# **ESC p**

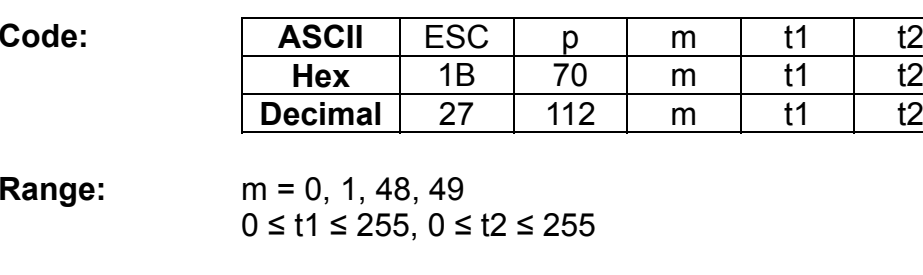

#### Default: None

**Function: Generate pulse** 

**Description:** This command outputs the signals specified with t1 and t2 to the connector pins defined by m.

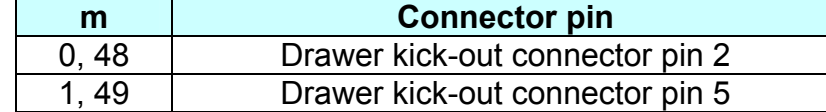

**Remarks:** ■ The ON time is [t1 x 2ms], and the OFF time is as [t2 x 2ms]. • If t2 is smaller than t1, OFF time is set to [t1 x 2ms].

# **ESC t**

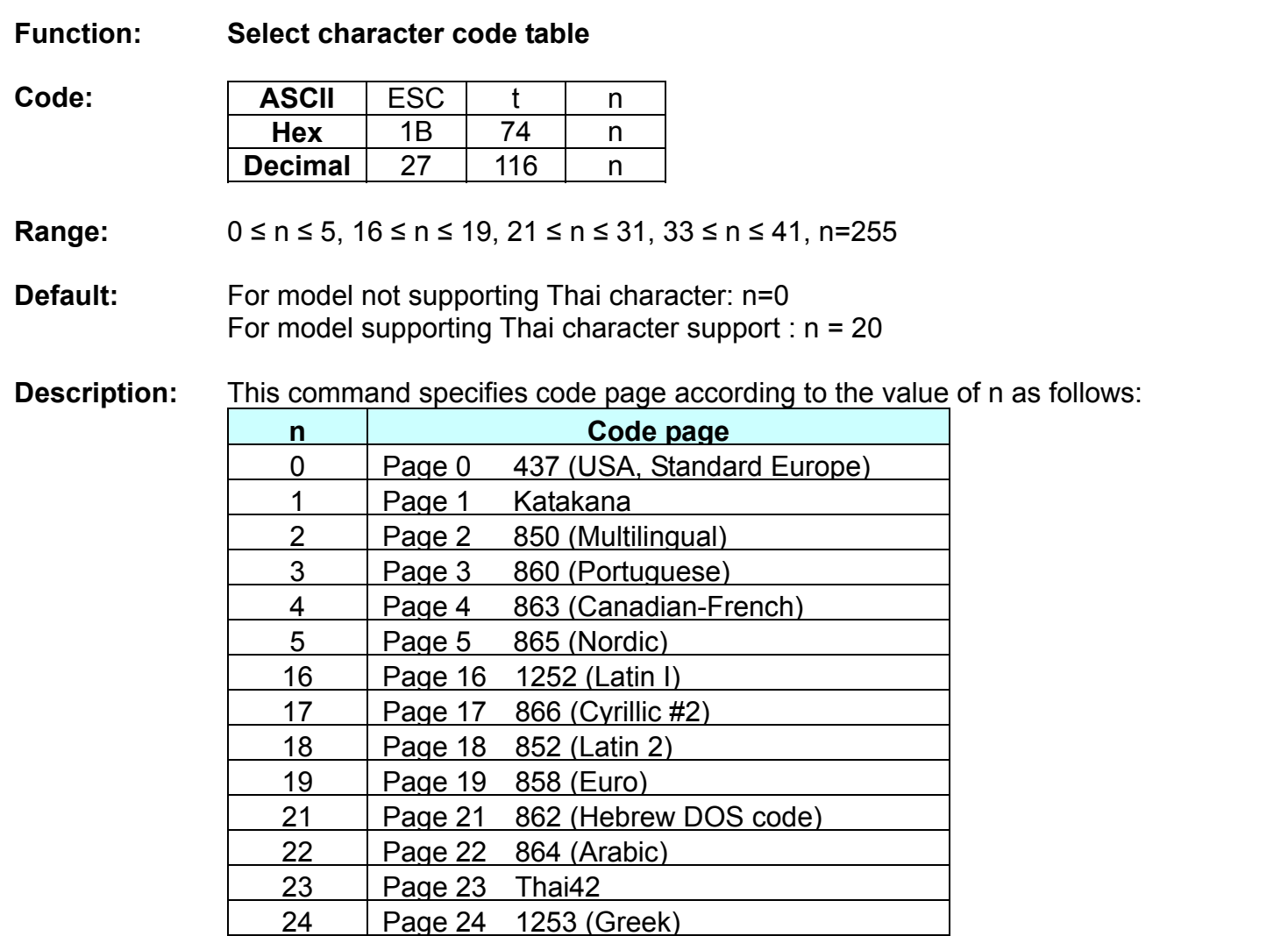

25 Page 25 1254 (Turkish)

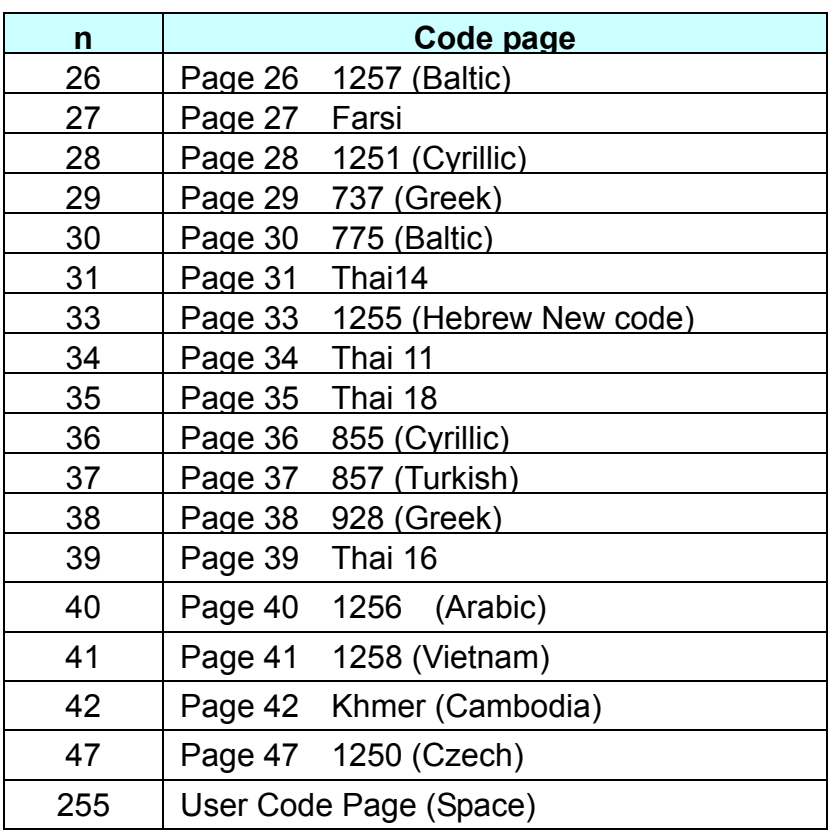

Remarks : ■ The setting of this command remains effective until ESC !, ESC @, printer reset or power cycling is executed.

# **ESC v**

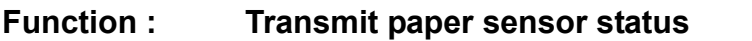

- Code : **ASCII** ESC | v **Hex** 1B 76 **Decimal** 27118
- **Range:** None
- **Default:** None
- **Description : ■** This command transmits a byte of data specifying the paper sensor status.
	- The status of paper near end and paper end sensors is sent to the host as follows:
		- When paper near end is detected, 0x03 is transmitted.
		- When paper end is detected, 0xC is transmitted.

**Remarks : ■** The paper sensor status can be transmitted using GS r.

- The near end senor is optional while paper end sensor required.
- If the printer is not equipped with a near end sensor, the paper near end sensor is considered as normal condition.

# **ESC {**

# **Function : Turns upside-down printing mode on/off**

Code :

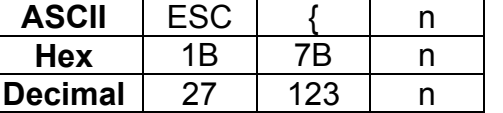

**Range:** 0 ≤ n ≤ 255

**Default:** n = 0

**Description :** This command selects/deselects upside-down printing mode according to the least significant bit as follows.

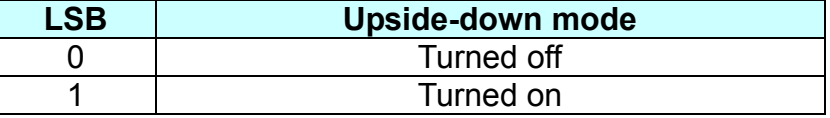

**Remarks :** ■ This command is valid only when entered at the beginning of the line.

- The upside-down print mode has no effect in page mode. If this command is processed in page mode, upside-down printing mode is enabled when the printer returns to standard mode.
- 180 rotated characters are printed from right to left in upside-down print mode.
- The setting of this command remains effective until ESC !, ESC @, printer reset or power cycling is executed.

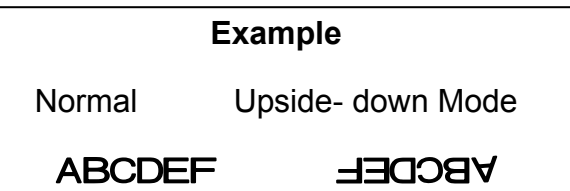

# **FS p**

### **Function : Print NV bit image**

- 
- Code: **ASCII** FS p n m **Hex** 1C 70 n m **Decimal** 28112 n m

**Range:** 1 ≤ n ≤ 255  $0 \le m \le 3$ ,  $48 \le m \le 51$ 

### **Default:** None

**Description :** This command prints NV bit image n using the mode specified by m as follows:

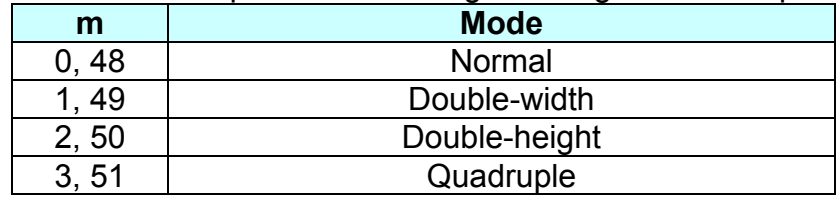

# **Remarks : ■ GS ( L and GS ( 8 can be used for printing NV bit image.**

- The NV bit image is defined by FS q.
- n is assigned to each NV bit image to be stored in download order by FS q.
- This command has no effect with NV bit image not defined in advance.
- In page mode, the NV bit image is saved without being printed.
- The printer does not print the NV bit image that is beyond one line of print area.
- When using unidirectional print mode, there will be no vertical misali gnment between the top and bottom parts of the printed pattern.

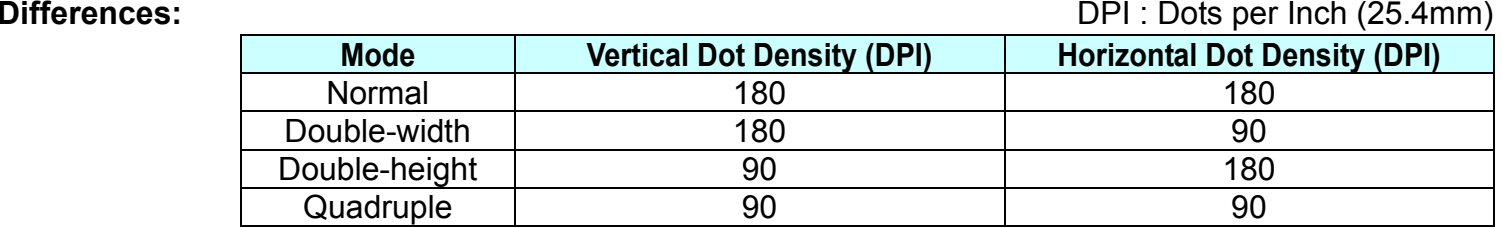

# **FS q**

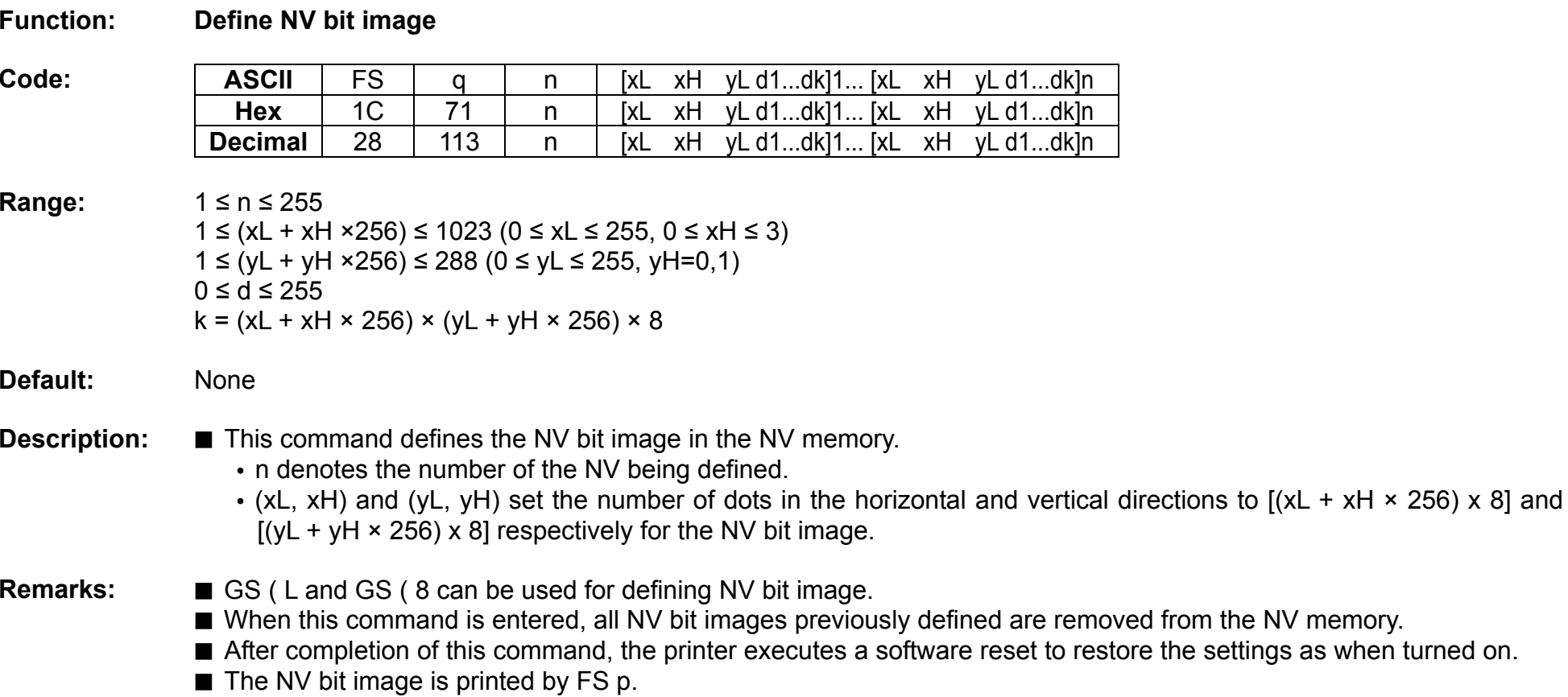

■ During the execution of this command, paper feed button, LSB and real time functions will not operate. • Bit image data and print result are as follows:

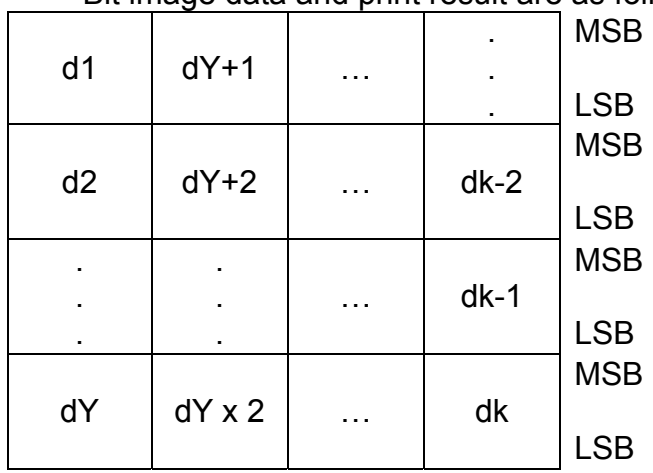

■ NV memory is devided into 2 areas for mono and 2-color graphics. The capacity of each NV memory area is 256KB.

# **GS !**

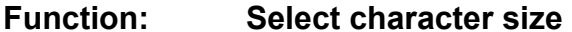

**Code:** 

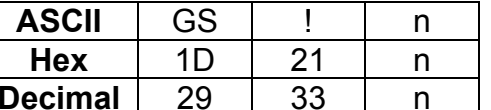

**Range:** 0 ≤ n ≤ 255 (1 ≤ Vertical enlargement ≤ 8, 1 ≤ Horizontal enlargement ≤ 8)

**Default:**  $n = 0$ 

**Description:** ■ This command selects the character height and width using bits 0 to 3, and bits 4 to 7 respectively as follows:

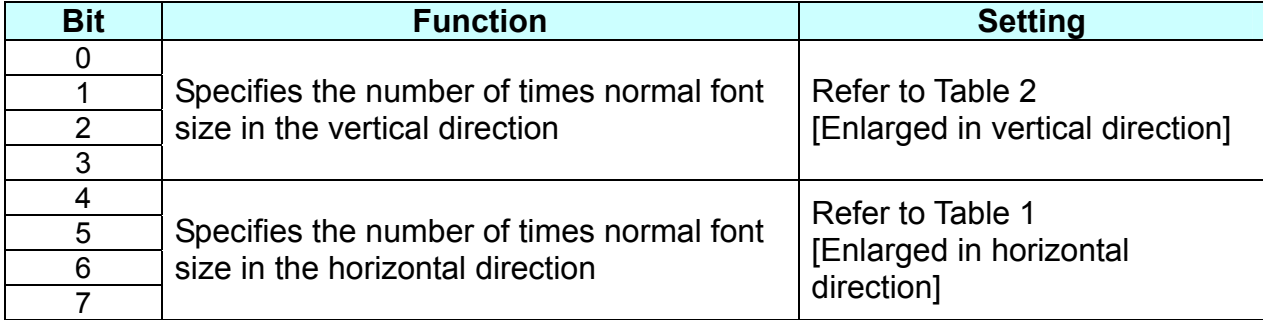

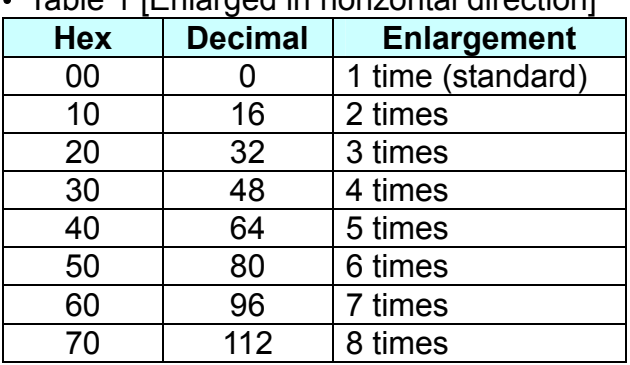

• Table 1 [Enlarged in horizontal direction]

# • Table 2 [Enlarged in vertical direction]

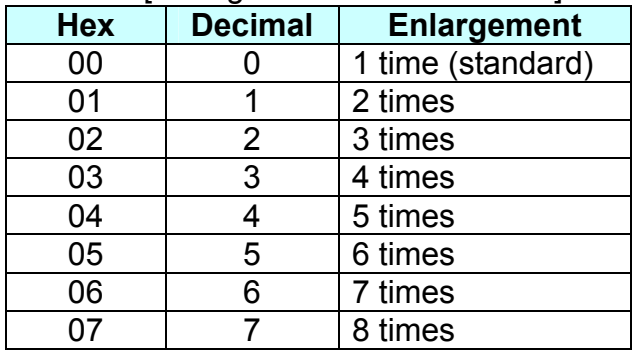

**Remarks:** ■ The character size set by this command is valid for alphanumeric, user-defined characters, multi-byte code characters such as Chinese, Japanese, and Korean.

- Double width and double height modes can be set by ESC !.
- Multi-byte code characters are specified only by this command.
- The setting of this command remains effective until ESC @, printer reset or power cycling is executed.

# **GS \$**

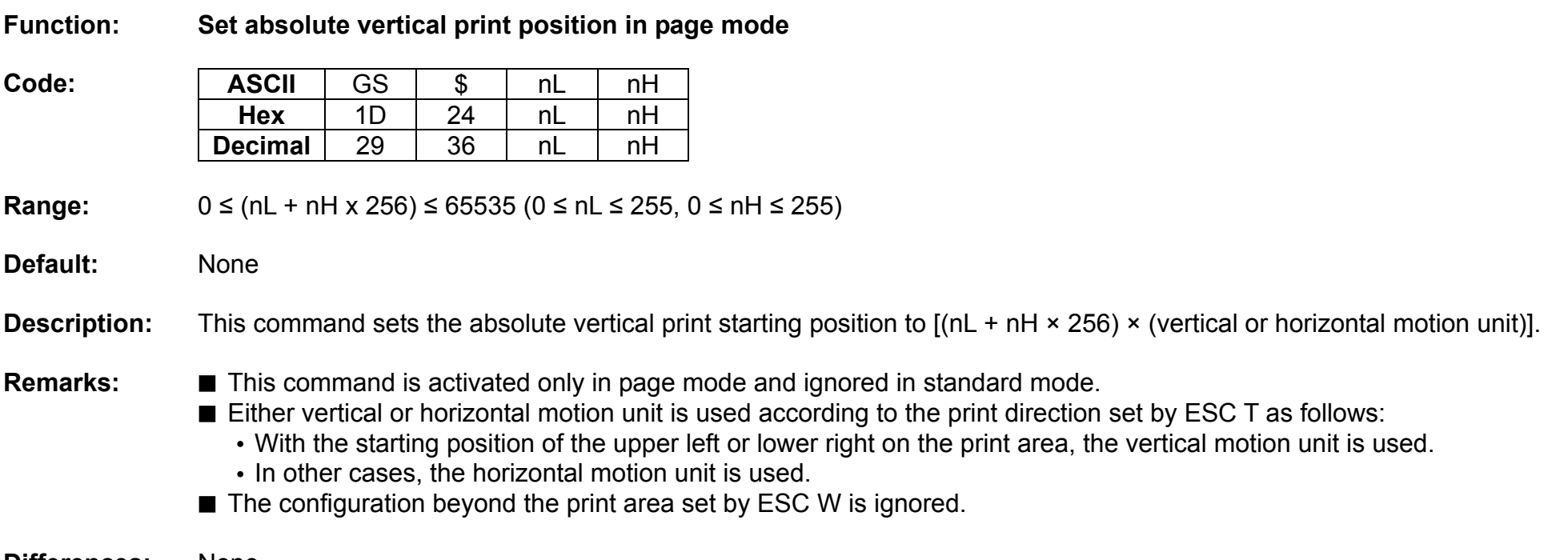

# **GS ( A**

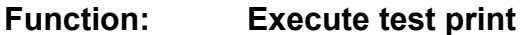

**Code:** 

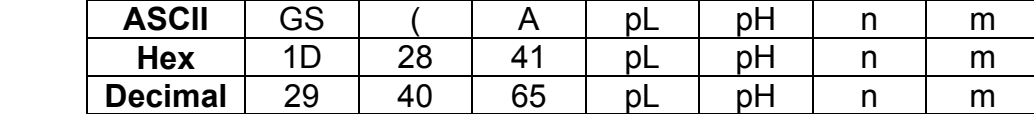

**Range:** (pL + pH x 256) = 2 (pL=2, pH=0)  $0 \le n \le 2$ ,  $48 \le n \le 50$ 1 ≤ m ≤ 2, 49 ≤ m ≤ 50

3, 51 Not operated

**Default:** None

**Description:** ■ This command prints a specified pattern for testing on a roll paper. • Roll paper is selected with n specified as follows:

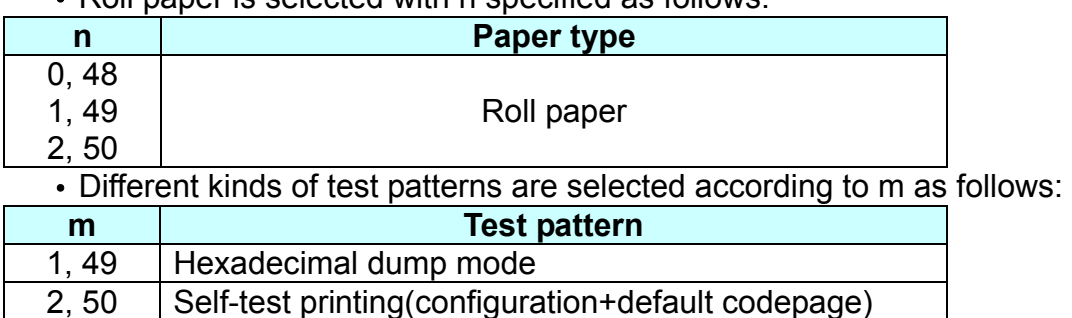

**Remarks:** ■ The printer cancels a macro definition in progress If this command is processed. The macro becomes invalid.

- After completion of this command, a software reset is executed automatically to restore the printer status set during power cycling.
- All of the data transmitted from the host to the printer is printed and identified in hexadecimal dump mode.
- The real time command and LSB operations are not executed during the printing of printer configuration (m=2, 50).

# **GS ( E**

#### **Function: Set NV user memory area**

**Code:** 

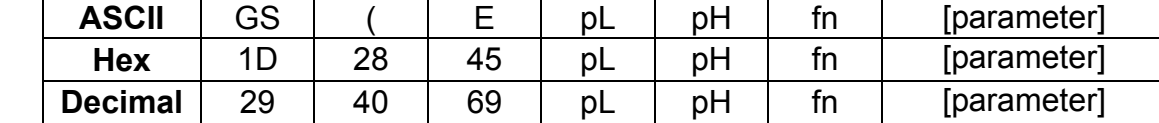

**Range:** None

### **Default:** None

**Description:** This command stores the customized values to the NV user memory area and uses them for the printer operation. The table below explains the functions available in this command. Executes commands related to the user setting mode by specifying the function code fn.

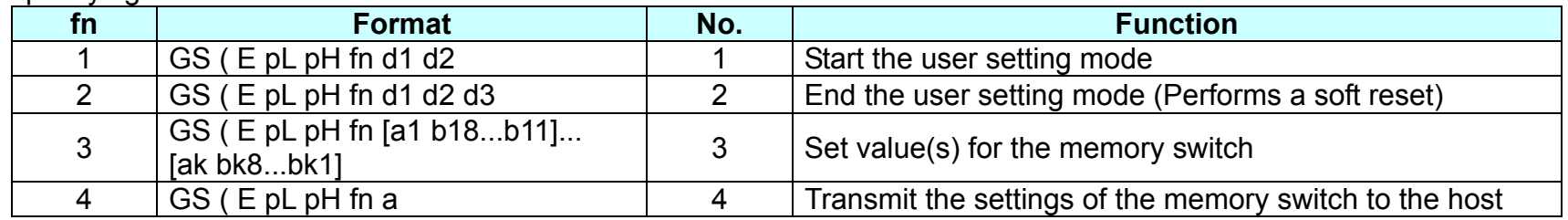

- **Remarks:**  pL, pH is used to set the number of bytes following pH to (pL + pH x 256).
	- The change in the items of the NV user memory is available only after entering the user setting mode.
	- After completing the user setting mode (Function 2), the printer performs software reset to restore the initial settings in effect at power on. Receive and print buffers are cleared as well.
	- Since frequent write operation by this command may deteriorate the performance of the NV memory, it is recommended to write to NV memory when the significant change in the setting is required.
	- While processing this command, the printer remains busy. Therefore the data transmission by the host is not available. The real time commands and LSB operations are not processed.

# **<Function 1> GS ( E pL pH fn d1 d2 (fn=1)**

| Code: | <b>ASCII</b>   | ∼∼<br>دت |          | ـ       | pL | $\sim$ <sup>1</sup><br>N | <br>u. | ◡▵ |
|-------|----------------|----------|----------|---------|----|--------------------------|--------|----|
|       | Hex            | −<br>◡   | იი<br>∠⊂ | -<br>45 | pL | ∽<br>וע                  | <br>u. | u∠ |
|       | <b>Decimal</b> | ററ<br>∠ວ | 40       | 69      | pL | рH                       | <br>u. | u∠ |

**Range:** (pL + pH x 256) = 1 (pL=1, pH=0)  $fn=1$ d1=73, d2=78

**Default:** None

**Description:** This command starts the user setting mode, enabling the printer to notify that the mode has changed as follows: [Mode change feedback]

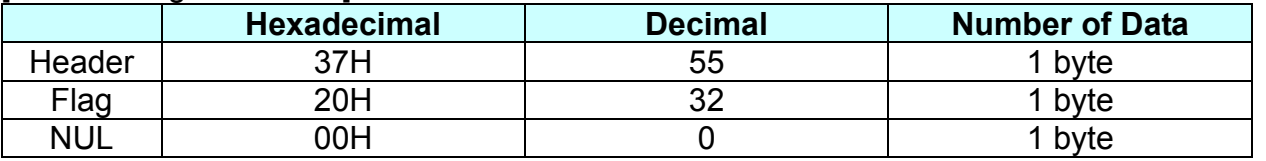

- **Remarks:** ■■ This command is effective only in standard mode, not in page mode.
	- Upon entering the user mode setting mode by this command, the printer transmits "mode change feedback" to the host.
	- The user setting mode should be enabled prior to processing <Function 2> through 12. Otherwise, those functions are ignored.
	- After confirming "mode change feedback", it is recommended to send the command to reconfigure the NV user memory.

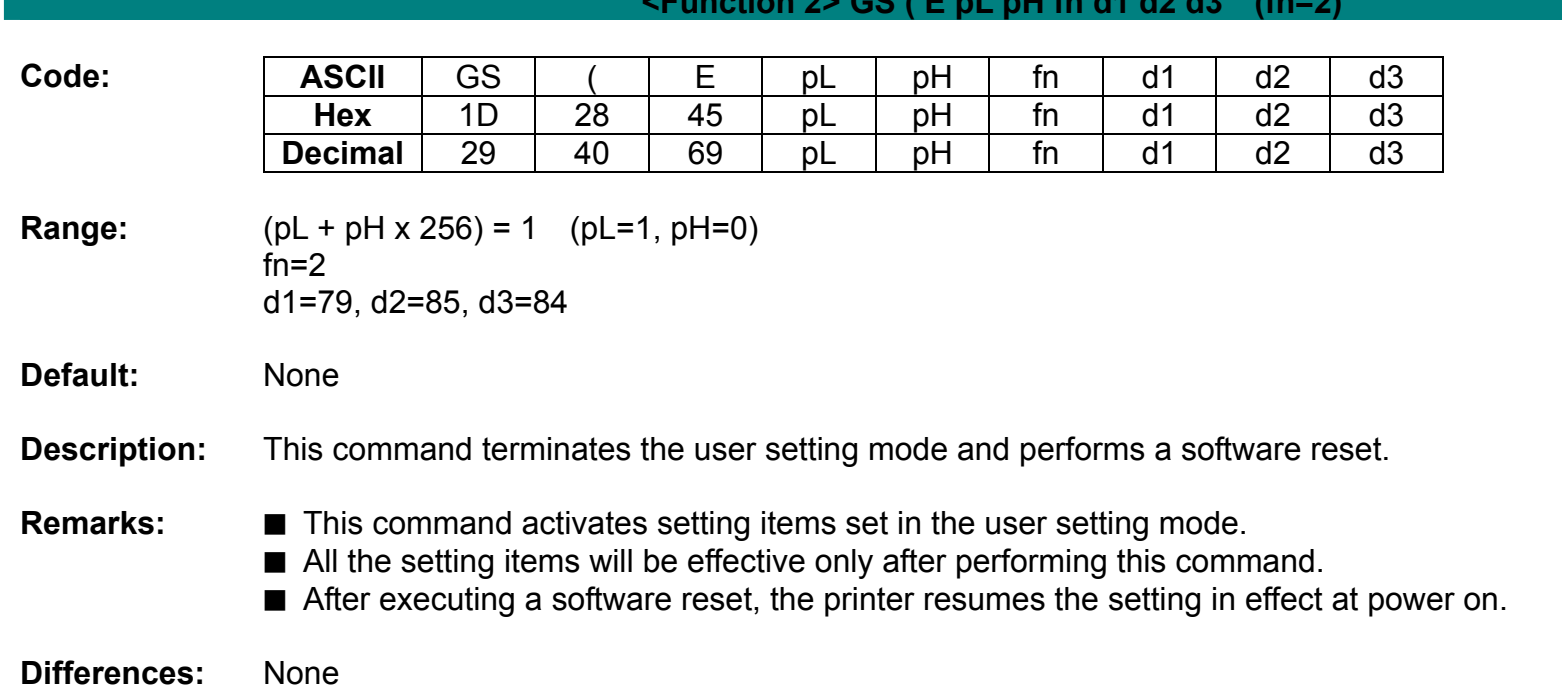

# **<Function 2> GS ( E pL pH fn d1 d2 d3 (fn=2)**

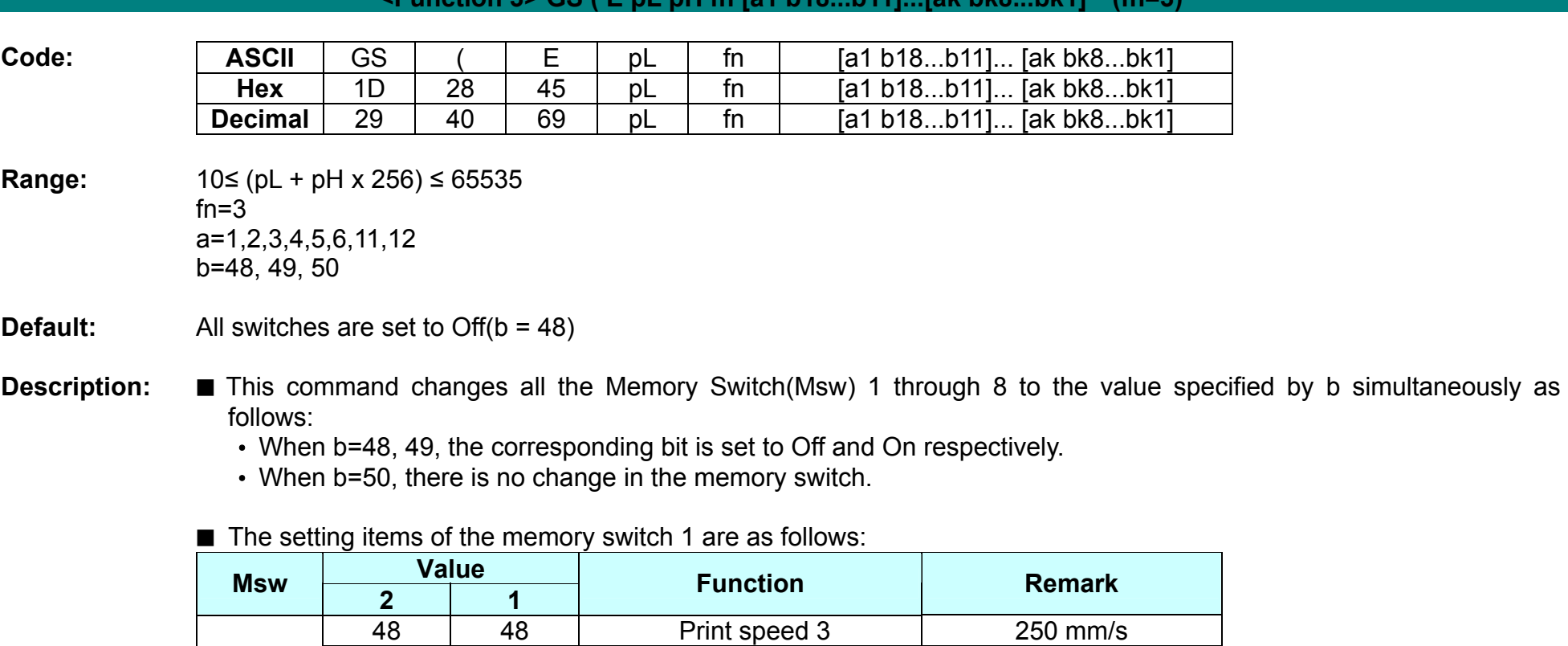

# **<Function 3> GS ( E pL pH fn [a1 b18...b11]...[ak bk8...bk1] (fn=3)**

• The printer supports 3 different printing speeds.

Please be sure that the printing quality at higher speed may be worse than at the lower.

Print speed 1 200 mm/s

1-1~2 48 49 Print speed 2 230 mm/s<br>49 48 Print speed 1 200 mm/s

■ The setting items of the memory switch 2 are as follows:

| <b>Msw</b> | Value | <b>Function</b>                                    |  |  |  |
|------------|-------|----------------------------------------------------|--|--|--|
|            | 48    | Specification for Destination: Single byte country |  |  |  |
|            | 49    | Specification for Destination: Double byte country |  |  |  |

■ Code page selection using the memory switch 2-3 through 2-8.

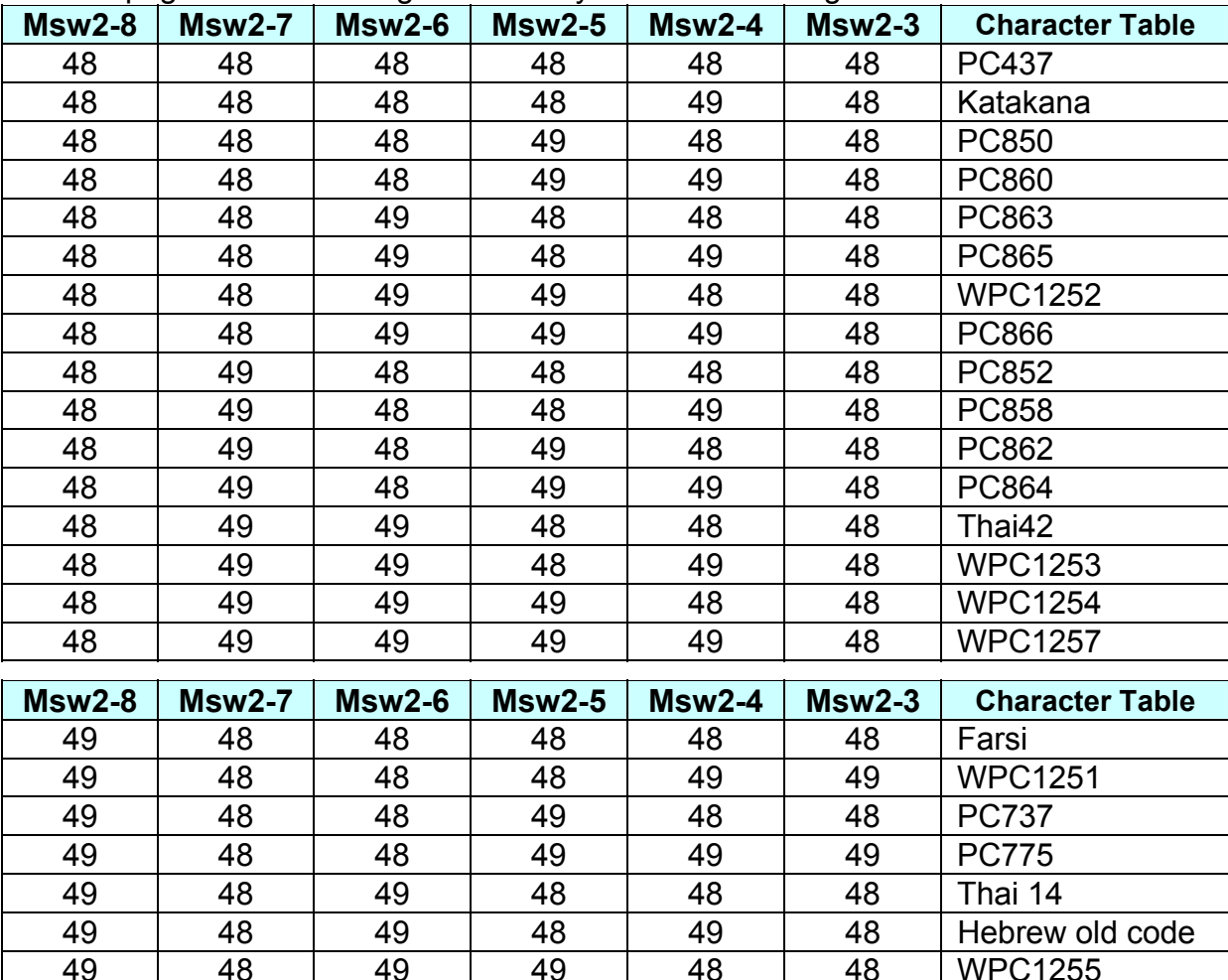

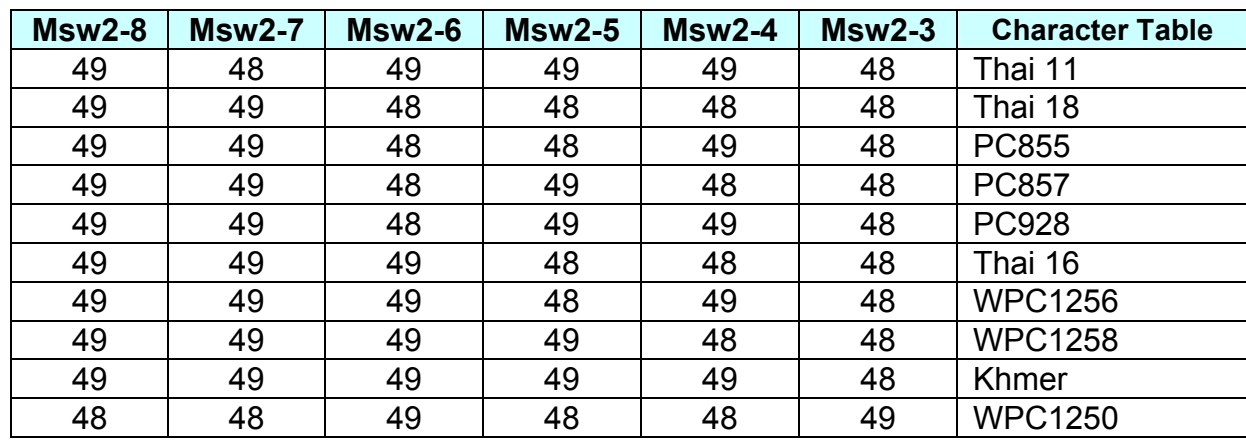

■ The setting items of the memory switch 3 are as follows: Specify the emulations to be enabled using the memory switch 3-1 through 3-3

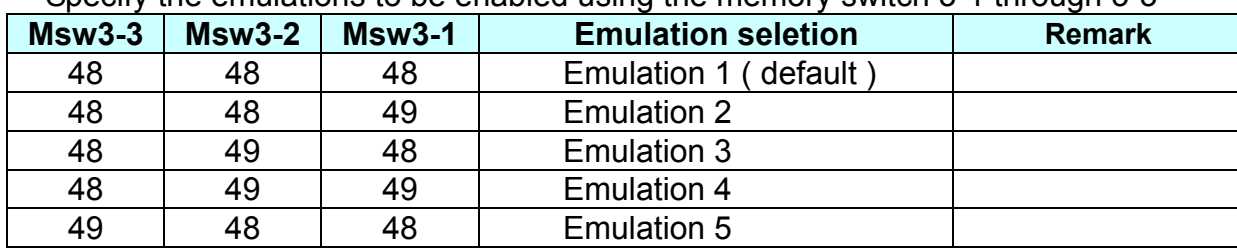

■ Single byte font selection using the memory switch 4-3 through 4-4.

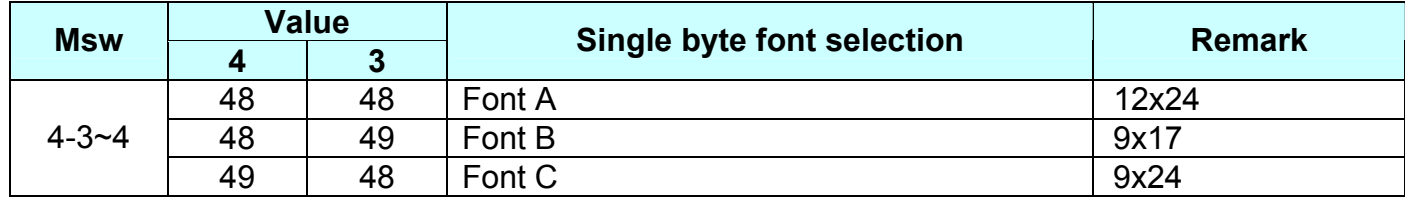

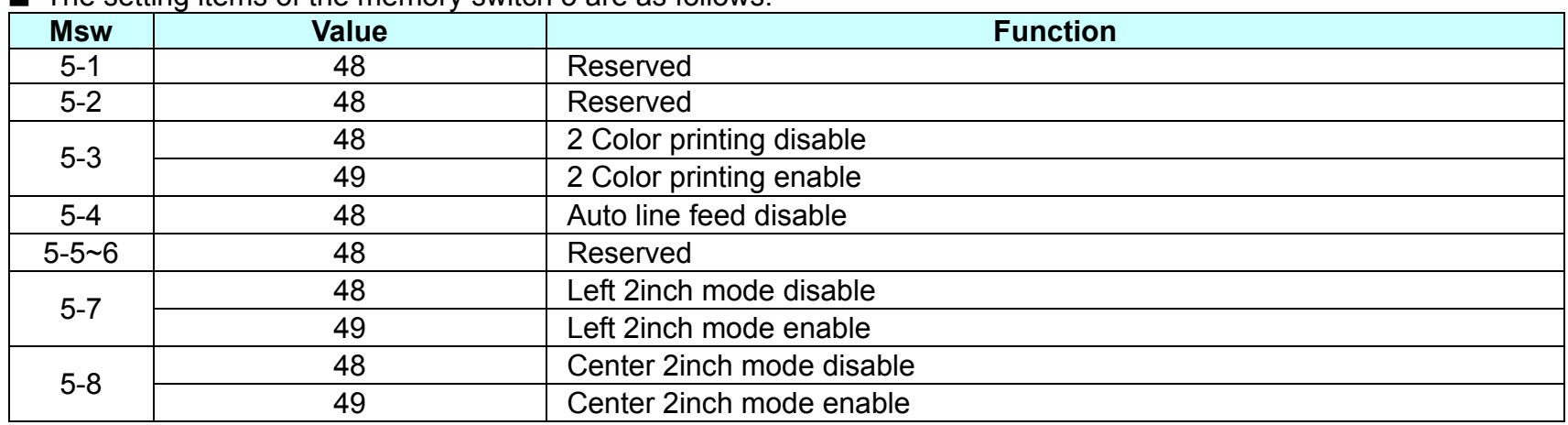

■ The setting items of the memory switch 5 are as follows:

■ The setting items of the memory switch 6 are as follows:

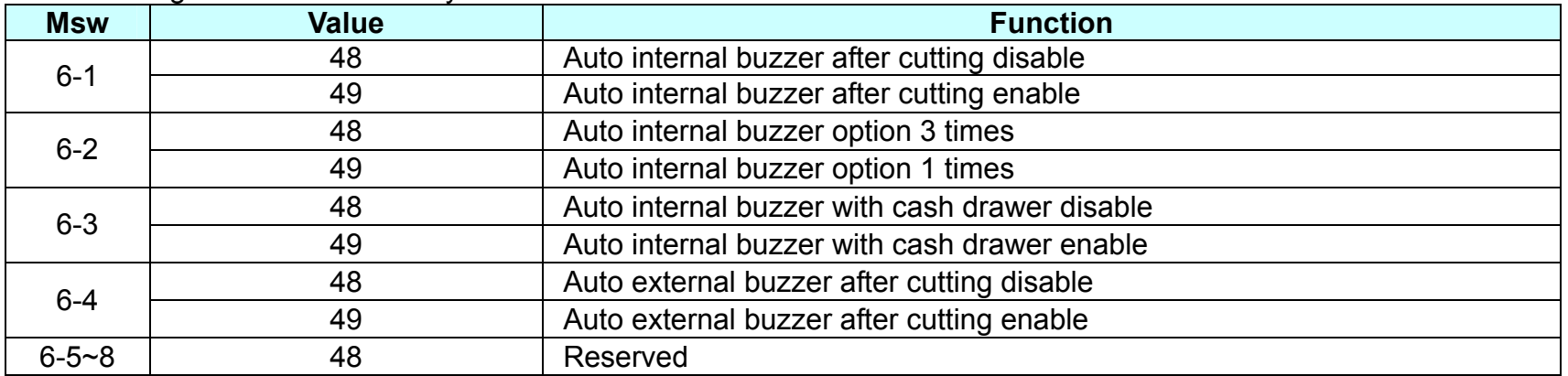

• Printer generate pulse to internal buzzer automatically for cutting command ESC i and GS V.

• Printer generate pulse to internal buzzer automatically with cash drawer pulse by the setting.

**Remarks:** None

# **<Function 4> GS ( E pL pH fn a (fn=4)**

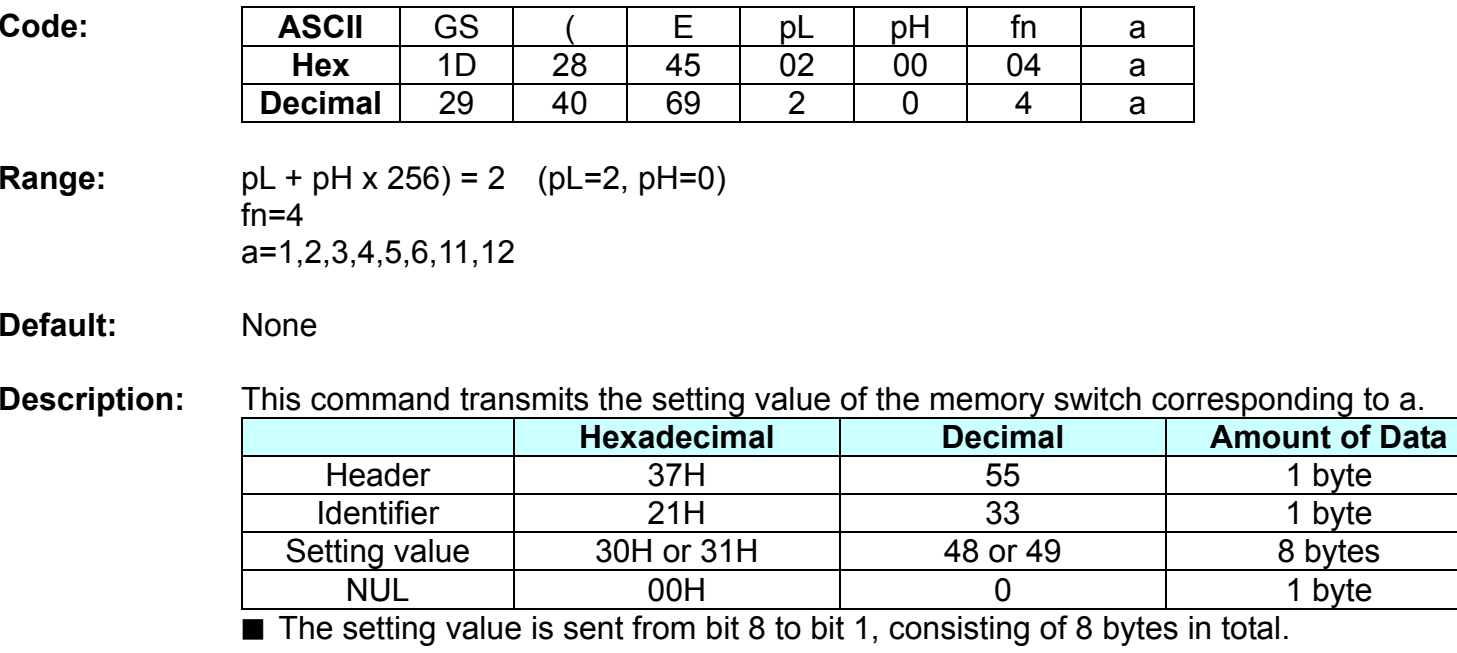

• Off: Hexadecimal = 30H / Decimal = 48

• On: Hexadecimal = 31H / Decimal = 49

**Remarks:** None

# **GS ( L, GS 8 L**

# **Function : Select graphics data**

Code :

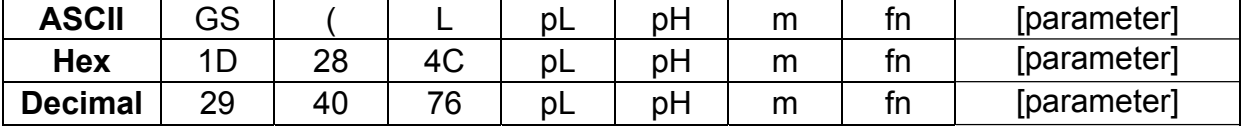

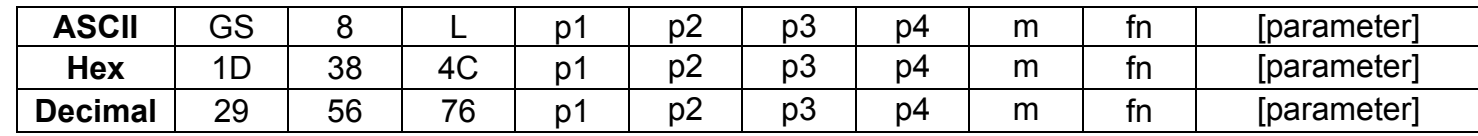

# **Range:** None

#### **Default:** None

**Description :** This command processes graphics data according to the function code (fn).

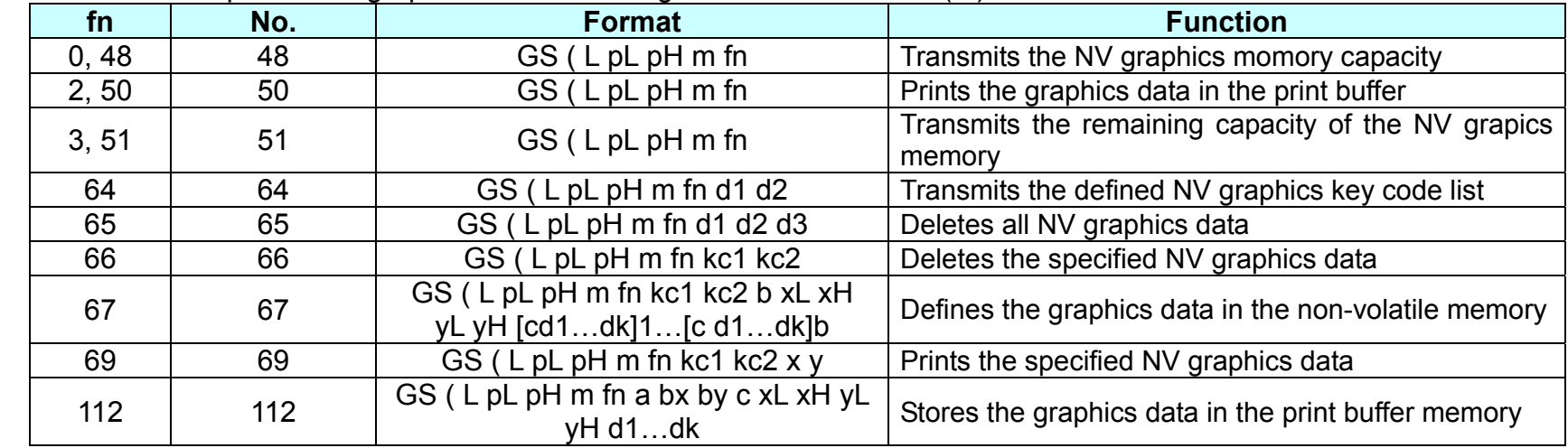

- **Remarks : ■** This command is adapted to print image data.
	- $\blacksquare$  pL, pH specifies the number of bytes following pH using (pL + pH x 256).
	- Since frequent writing operation could cause the damage to the NV memory, it is recommended to write only when being required.
	- While storing data by this command, the printer is in BUSY state where receiving of data is not available. Therefore, it is not recommended to send data during this process.
	- The real time commands and LSB operations are not allowed during NV memory operation process.

## **<Function 48> GS ( L pL pH m fn (fn=0, 48)**

| Code: | <b>ASCII</b>   | ⌒⌒<br>ەט |          |              | n<br>◡– | рH | m<br>ш |  |
|-------|----------------|----------|----------|--------------|---------|----|--------|--|
|       | Hex            |          | റഠ<br>∠o | $\sim$<br>ຯບ | n<br>ັ  | рH | m      |  |
|       | <b>Decimal</b> | 29       | 40       | 76<br>u      | n<br>ັ  | рH | m      |  |

**Range:** (pL + pH x 256) = 1 (pL=2, pH=0)  $m=48$ fn=0, 48

**Default:** None

**Description :** Tramsmits the total capacityu of the NV bit-image momory (number of bytes in the memory area).

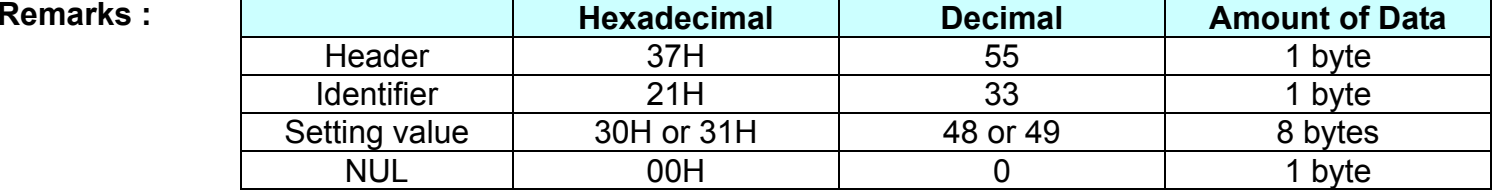

■ The total capacity data is converted to character codes corresponding to decial data, then transmitted from the MSB.

■ The data length is variable.

■ The total capacitu of the NV user memory is selectable as any one of [0, 64K, 128K, 192K, 256K] bytes with GS (E. The default value is 256K.

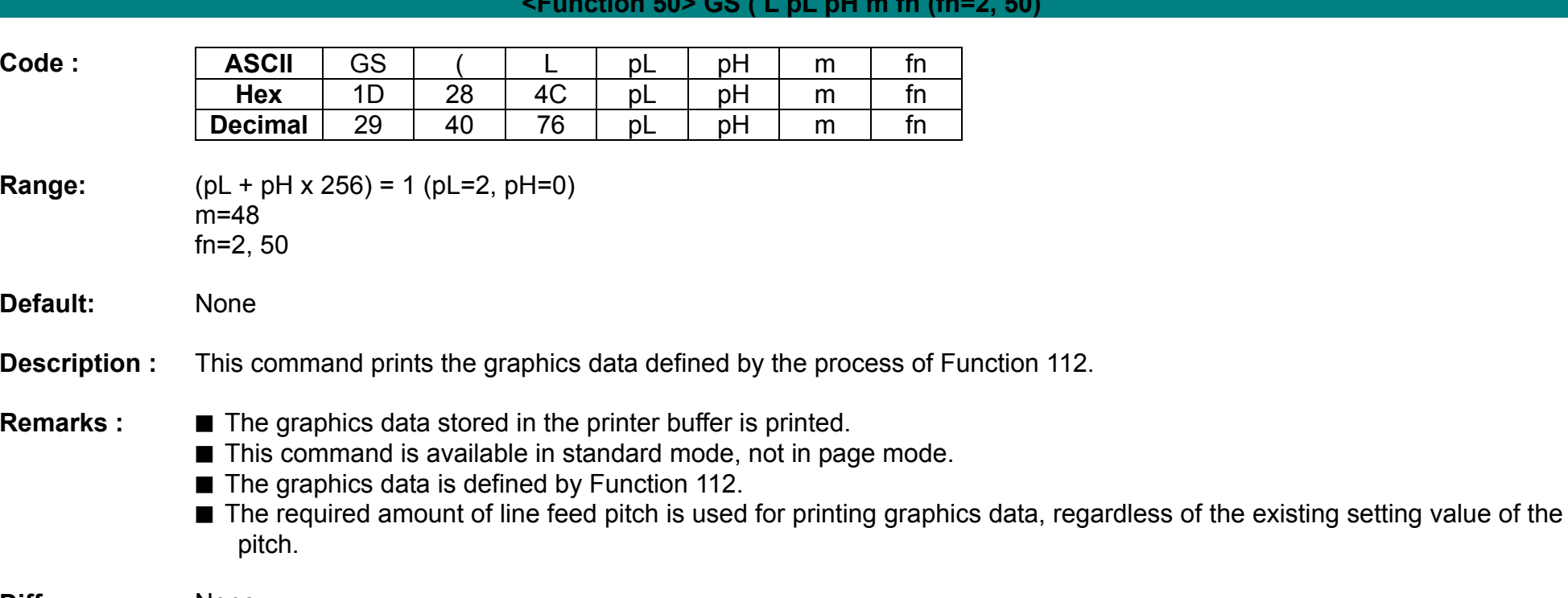

**<Function 50> GS ( L pL pH m fn (fn=2, 50)** 

# **<Function 51> GS ( L pL pH m fn (fn=3, 51)**

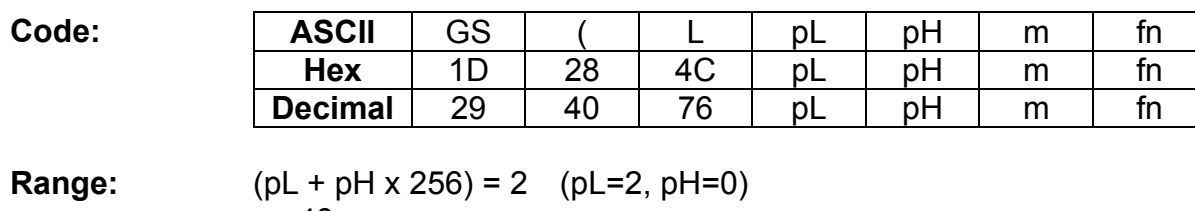

m=48 fn=3, 51

**Default:** None

**Description:** This command transmits the setting value of the memory switch corresponding to a.

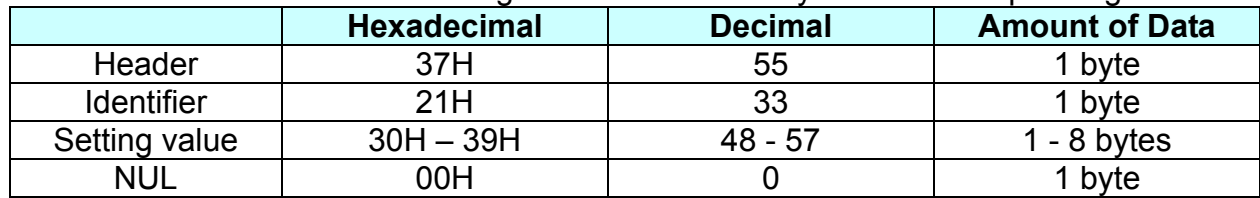

■ The setting value is sent from bit 8 to bit 1, consisting of 8 bytes in total.

 $\cdot$  Off: Hexadecimal = 30H / Decimal = 48

• On: Hexadecimal = 31H / Decimal = 49

**Remarks:** None
# **<Function 64> GS ( L pL pH m fn d1 d2 (fn=64)**

**Code: | ASCII** | GS | ( | L | pL | pH | m | fn | d1 | d2 **Hex** | 1D | 28 | 4C | pL | pH | m | fn | d1 | d2 **Decimal** 29 40 76 pL pH m fn d1 d2 **Range:**  $(pL + pH \times 256) = 4$   $(pL=4, pH=0)$ 

 $m=48$ fn=64 d1=75, d2=67

Default: None

**Description:** ■ Transmits the defined NV graphics key code list.

|               | <b>Hexadecimal</b> | <b>Decimal</b> | <b>Amount of Data</b> |
|---------------|--------------------|----------------|-----------------------|
| Header        | 37H                | 55             | 1 byte                |
| Flag          | 72H                | 114            | 1 byte                |
| <b>Status</b> | 40H or 41H         | 64 or 65       | 1 byte                |
| Data          | $30H - 39H$        | $48 - 57$      | $2 - 80$ bytes        |
| nul           | 00H                |                | 1 byte                |

■ When the key code is not present :

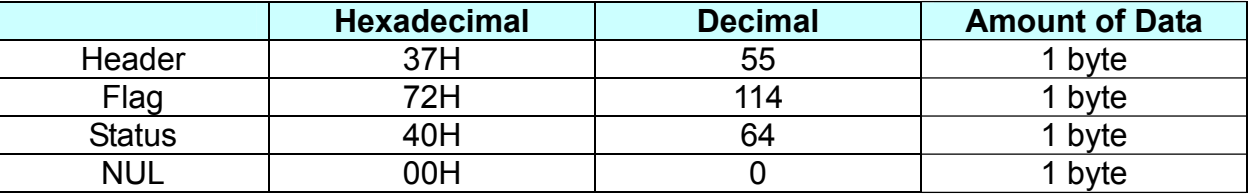

- **Remarks:**  If the number of the key code exceed 40, the key code is transmitted dividing up to 40.
	- The status if the continuous transmission data block is present is 41H.
	- The status if the continuous transmission data block is not present is 40H.
	- After the [Header-NULL] is transmitted, the printer receives a response from the hosg; then it performs the process defined by the response.(See the tables below.)

- When the status (existence of the next data block) is Hexadecimal = 41H / Decimal = 65)

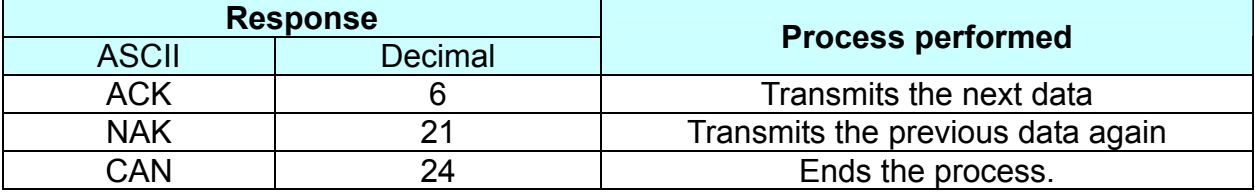

- When the status (for the last data block) is Hexadecimal = 40H / Decimal = 64)

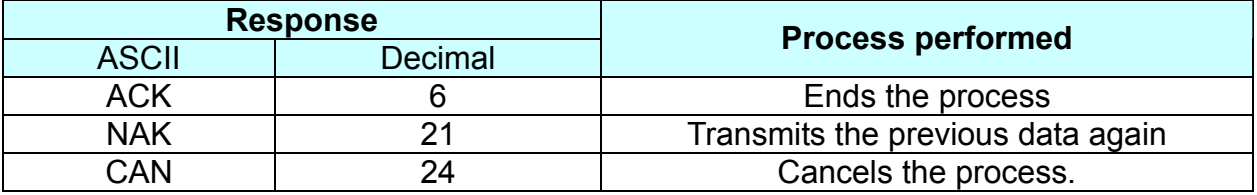

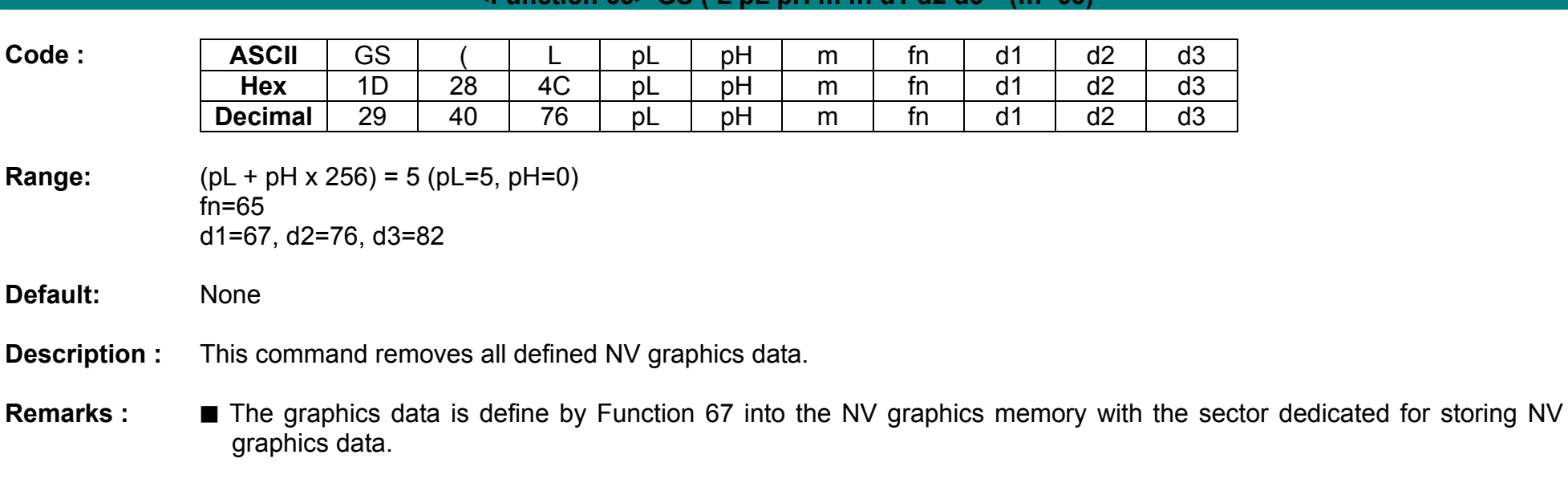

**<Function 65> GS ( L pL pH m fn d1 d2 d3 (fn=65)** 

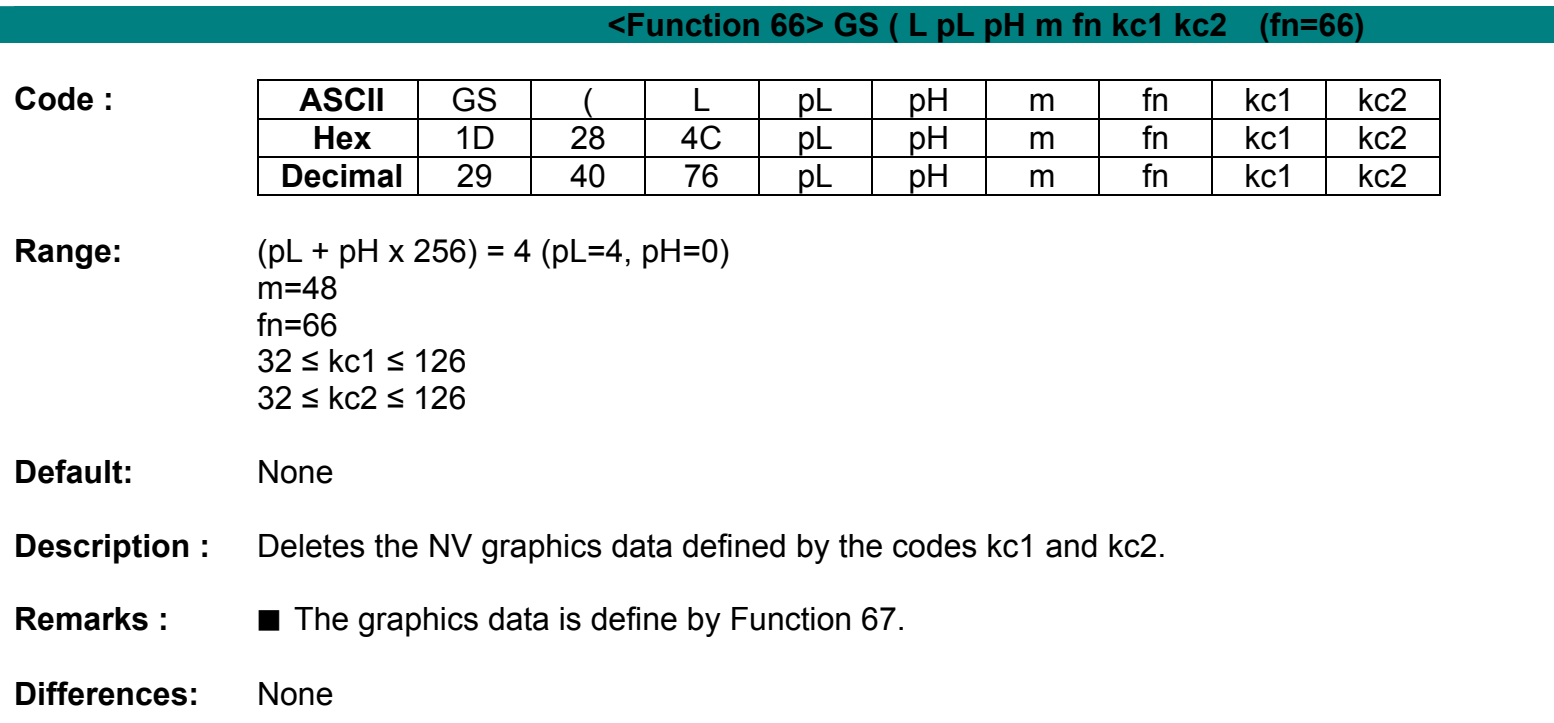

**Rev. 1.00**

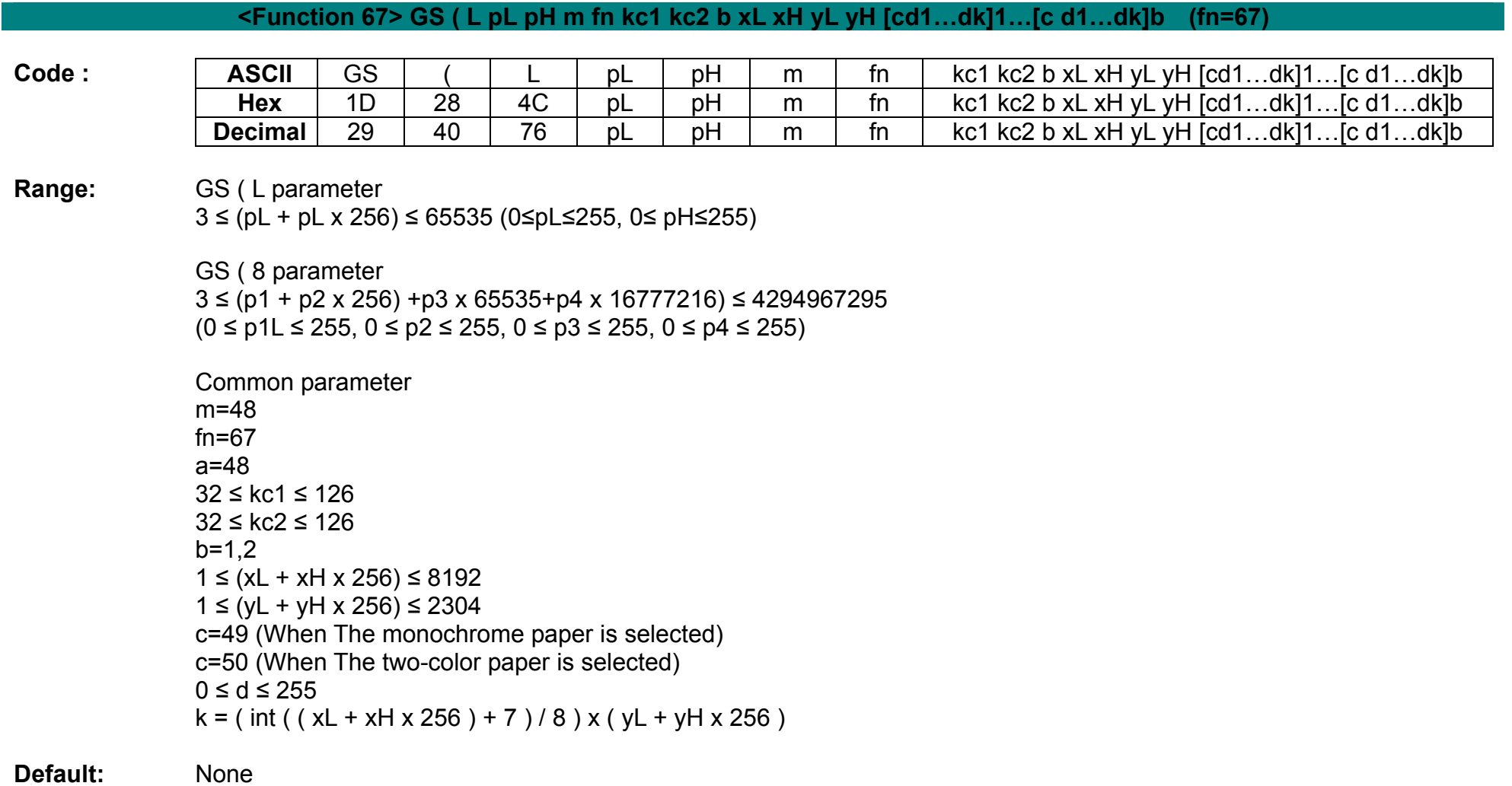

# **Description : ■** The following parameters are used to define the raster graphics data.

- b specifies the number of colors for the defined data.
- xL and xH specify the number of dots in horizontal direction to (xL + xH x 256).
- yL and yH specify the number of dots in horizontal direction to (yL + yH x 256) dots.
- c specifies the color of the defined data.

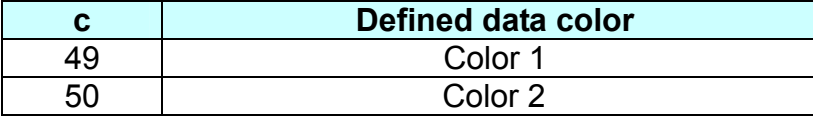

- STP-103II is can not use two color printing mode.

**Remarks : ■** Color 1 means black, and Color 2 red that is available for 2-color paper.

■ If new NV graphics data is saved or the existing data is modified, all of the existing data in NV graphics memory are flushed and updated using this command. The rest of NV graphics data groups having no change should be redefined along with the new group stored.

■ When NV graphics data groups are saved, each of the groups is allocated with N in the order of download.

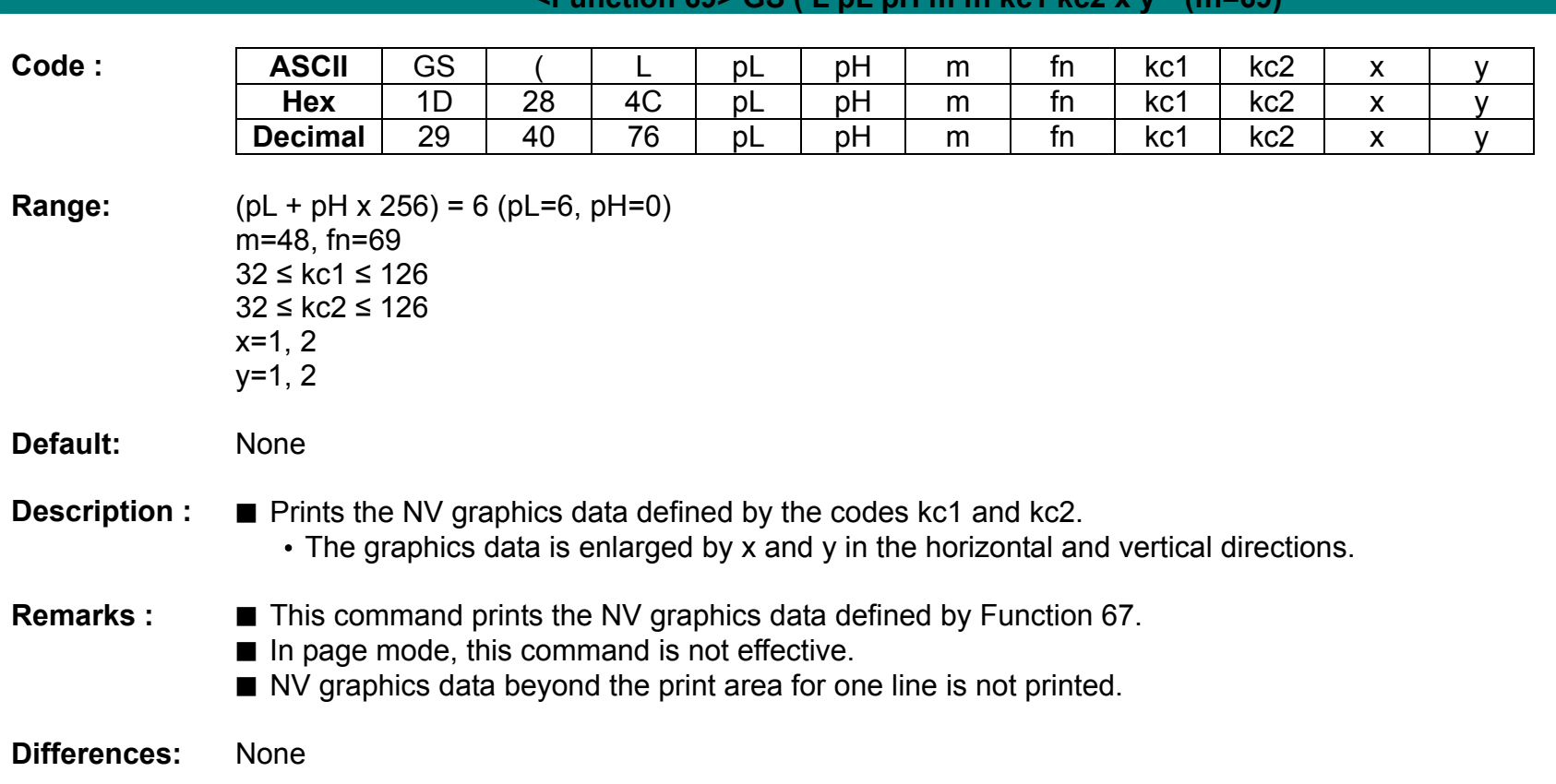

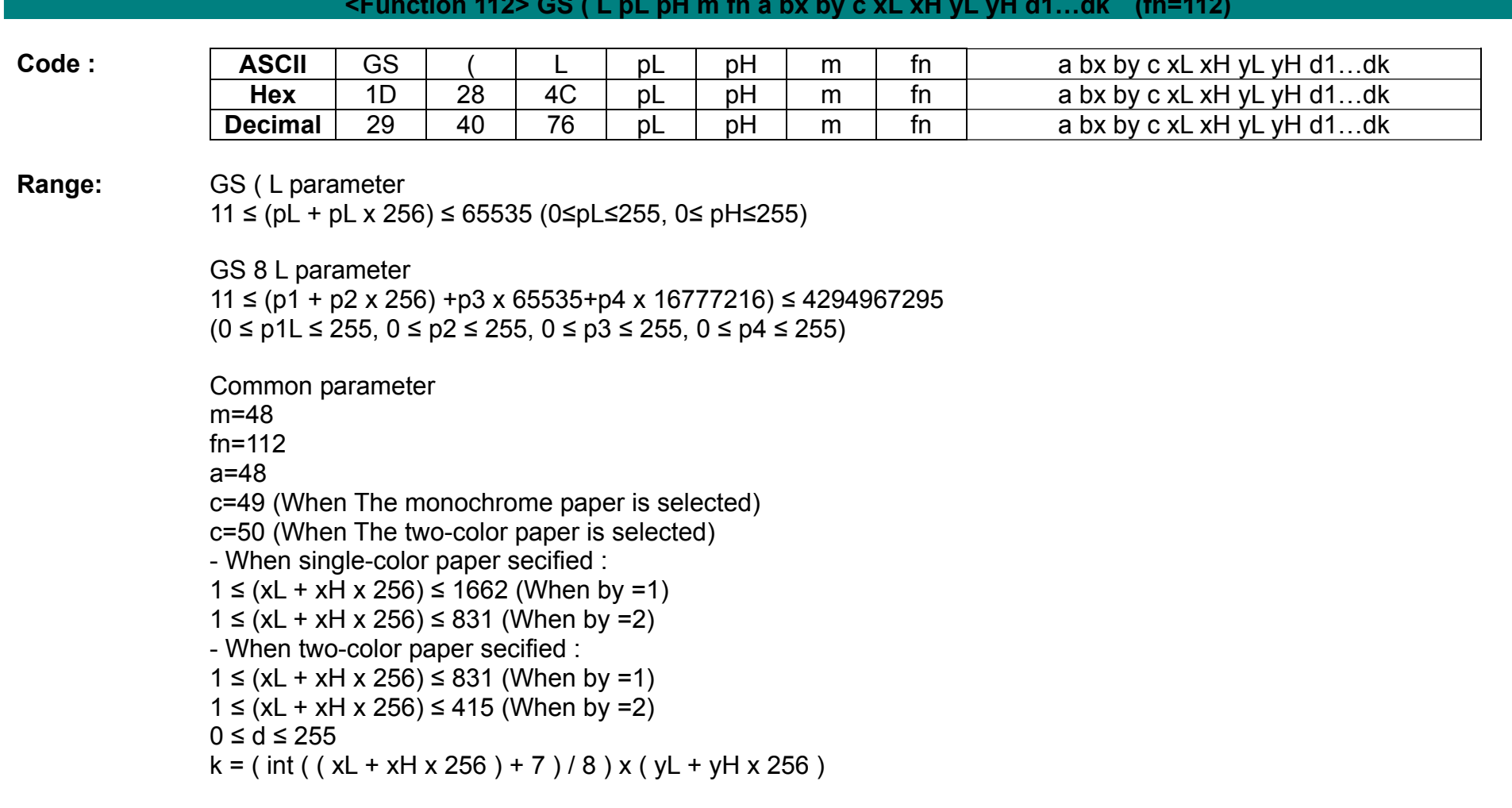

### **<Function 112> GS ( L pL pH m fn a bx by c xL xH yL yH d1…dk (fn=112)**

**Default:** None

- **Description :** This command stores the raster graphics data in the print buffer, enlarged by bx and by in the horizontal and vertical directions.
	- xL, xH specifies the raster graphics data in the horizontal directionas (xL + xH x 256) dots.
	- yL, yH specifies the raster graphics data in the vertical direction to (yL + yH x 256) dots.
	- d denotes the stored data(raster format).
	- k denotes the number of the graphics data.
	- c specifies the color of the defined data.

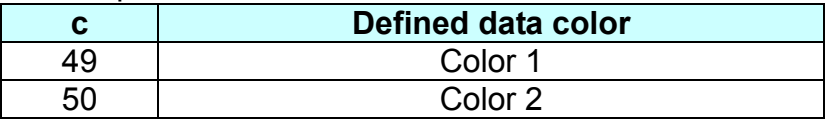

• Color 1 means black, and Color 2 red or blue that is available for 2-color paper.

**Remarks : ■** The graphics data is stored in the printer buffer directly.

■ NV graphics data beyond the print area for one line is not printed.

■ Real time command is not effective during processing of this command.

# **GS ( N**

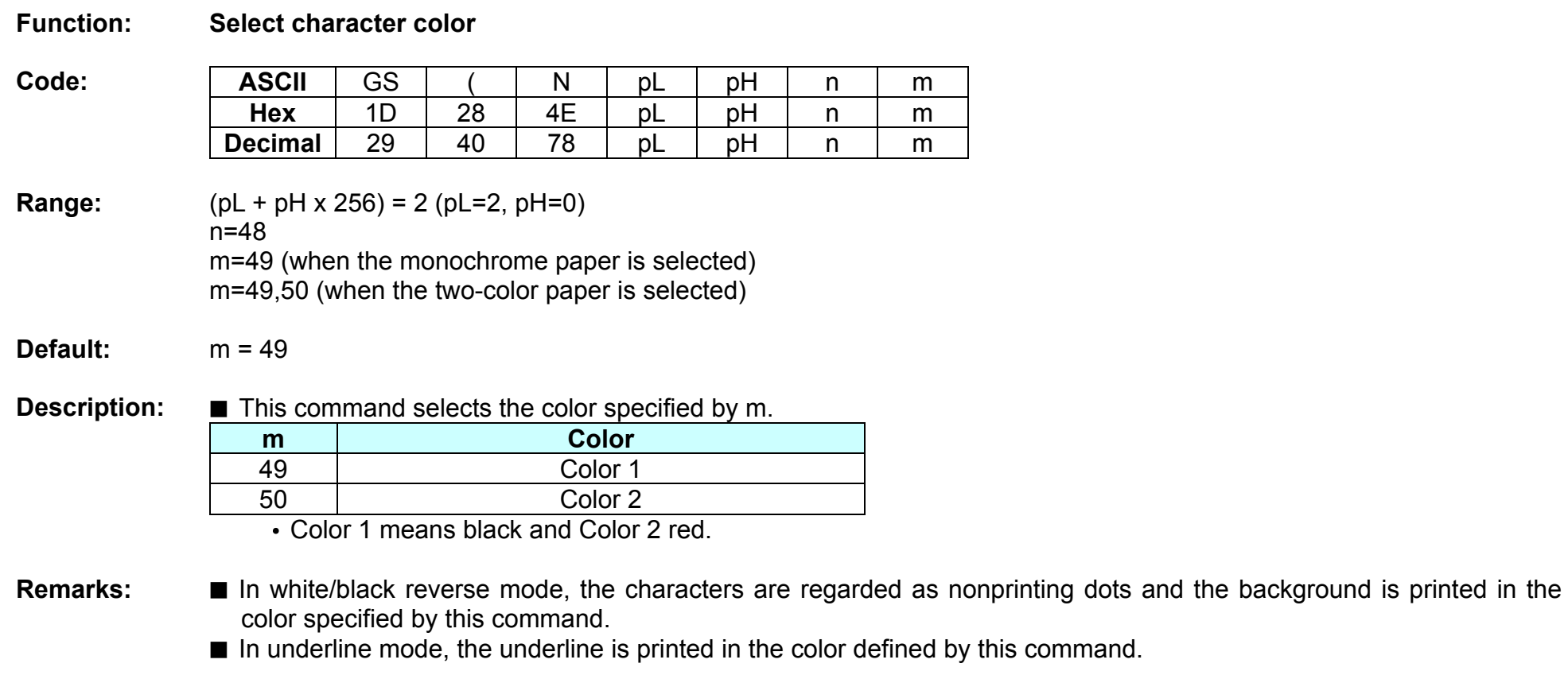

## **GS ( k**

- **Function: Specify and print the symbol**
- Code: None
- **Range:** None
- **Default:** None

**Description: ■** This command processes the data concerning two-dimensional code.

- Symbol type is specified by cn.
- Function code is specified by fn.

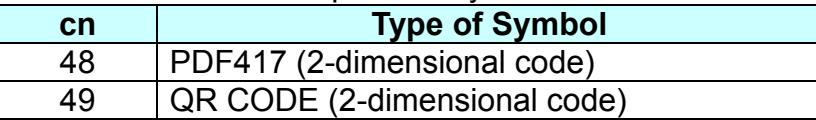

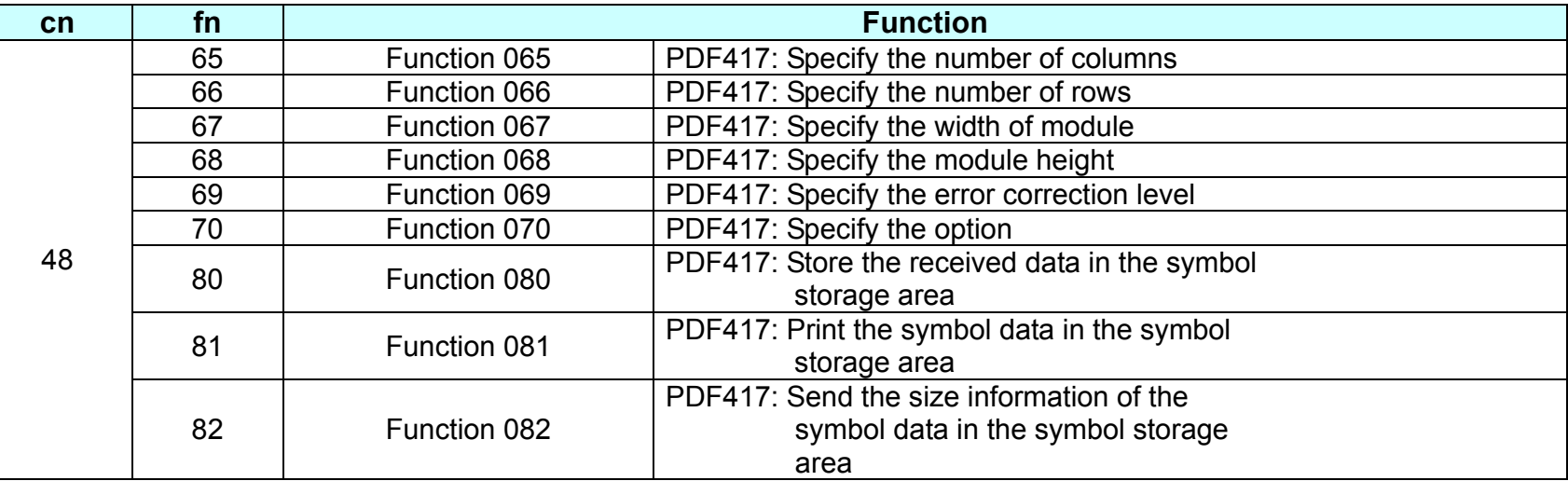

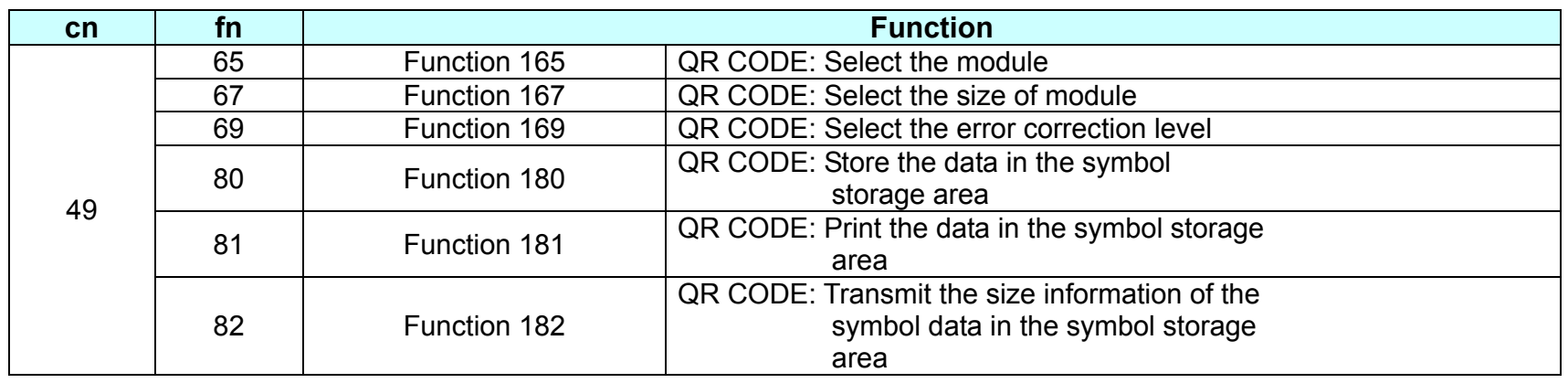

## **Remarks:** PDF417 symbol data (when cn=48)

- The symbol data is defined, stored to the symbol storage area by Function 080 and printed by the specification of Function 081. The symbol data in the area remains reserved until the following processes are executed:
	- Performing Function 080
	- Performing ESC @
	- Performing the printer reset and power-off
- The setting values of Functions 065 to 070 are utilized for the processing of Function 080 or 082. The printable area must be large enough to accommodate different-size symbols. If not, the symbol may not be printed.
- The same symbol data is repeatedly printed by executing Function 081 after performing Function 080.
- The same symbol data is printed differently by executing Function 081 after setting the feature of the symbol by using Functions 065 through 070.
- By using Function 082, the symbol size printed by Function 081 is Available. QRCODE Symbol Data (cn = 49)
- The symbol data is defined, stored to the symbol storage area by Function 180 and printed by the specification of Function 181. The symbol data in the area remains reserved until the following processes are executed:
	- Performing Function 180
	- Performing ESC @
	- Performing the printer reset and power-off
- The setting values of Functions 165 to 169 are utilized for the processing of Function 180 or 182. The printable area must be large enough to accommodate different-size symbols. If not, the symbol may not be printed.
- The same symbol data is repeatedly printed by executing Function 181 after performing Function 180.
- The same symbol data is printed differently by executing Function 181 after setting the feature of the symbol by using Functions 165 through 169.
- By using Function 182, the symbol size printed by Function 181 is available.

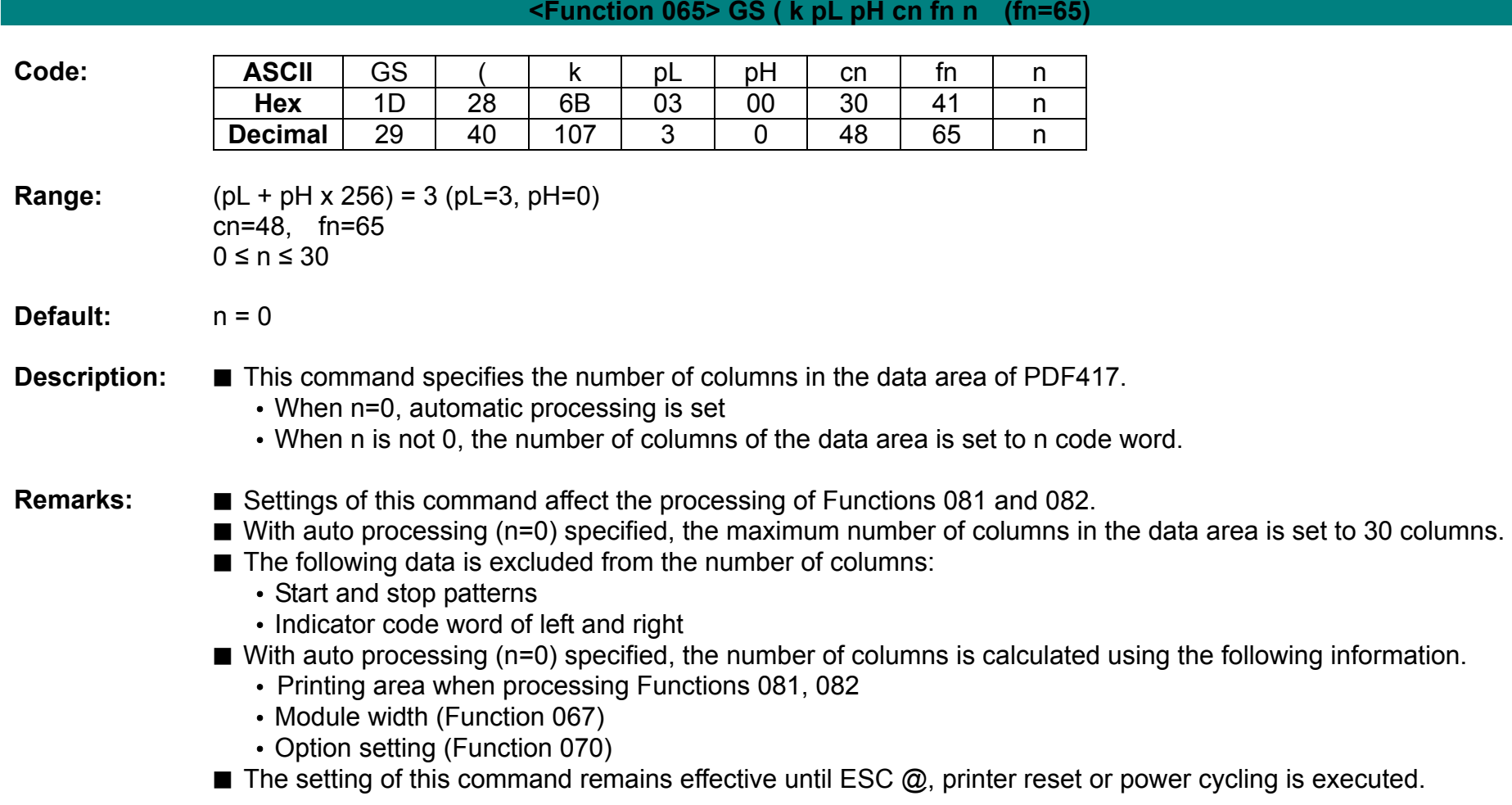

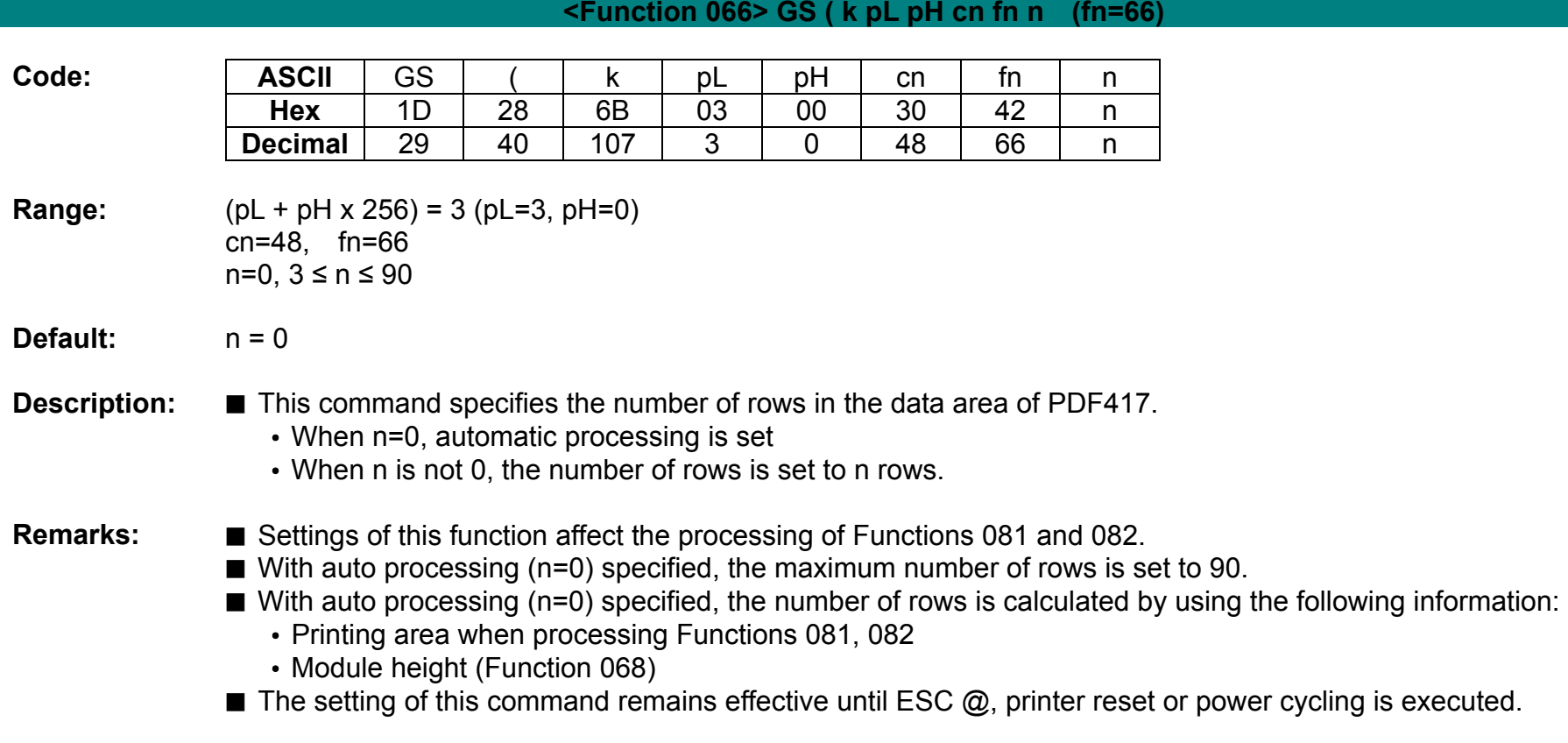

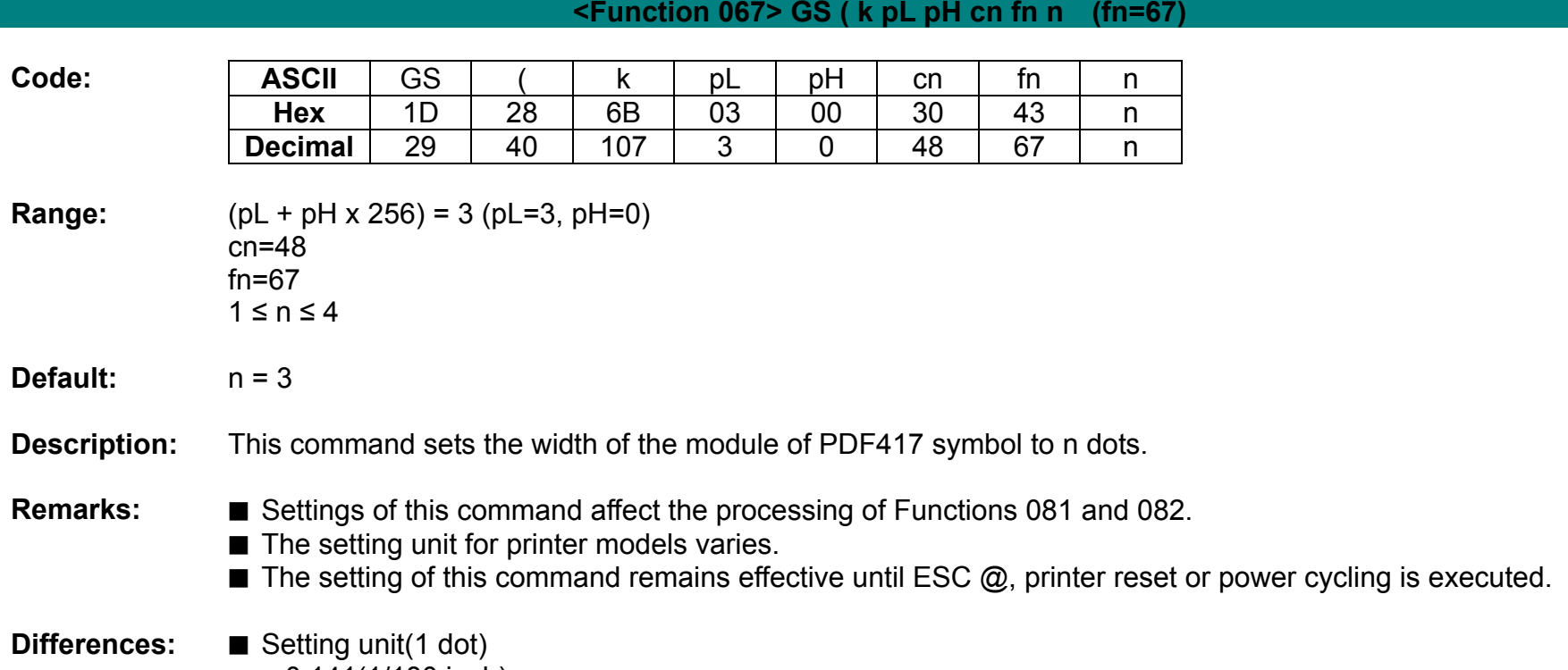

0.141(1/180 inch)

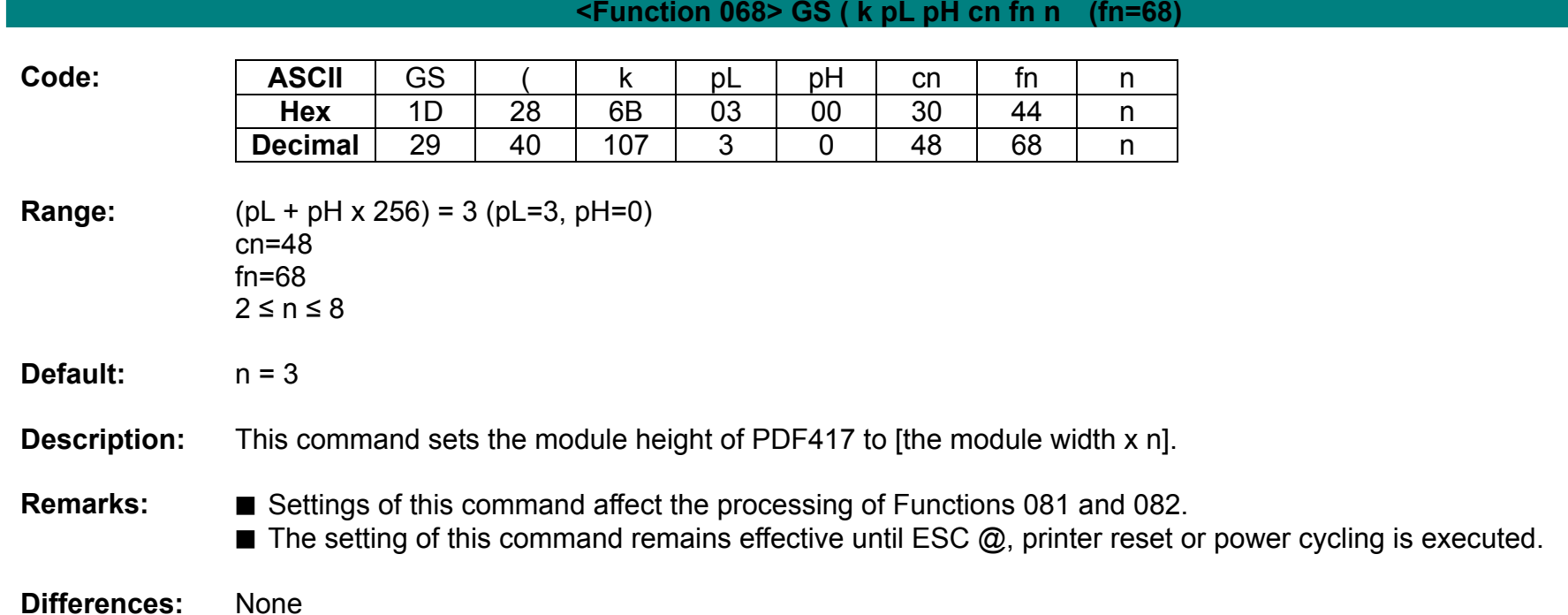

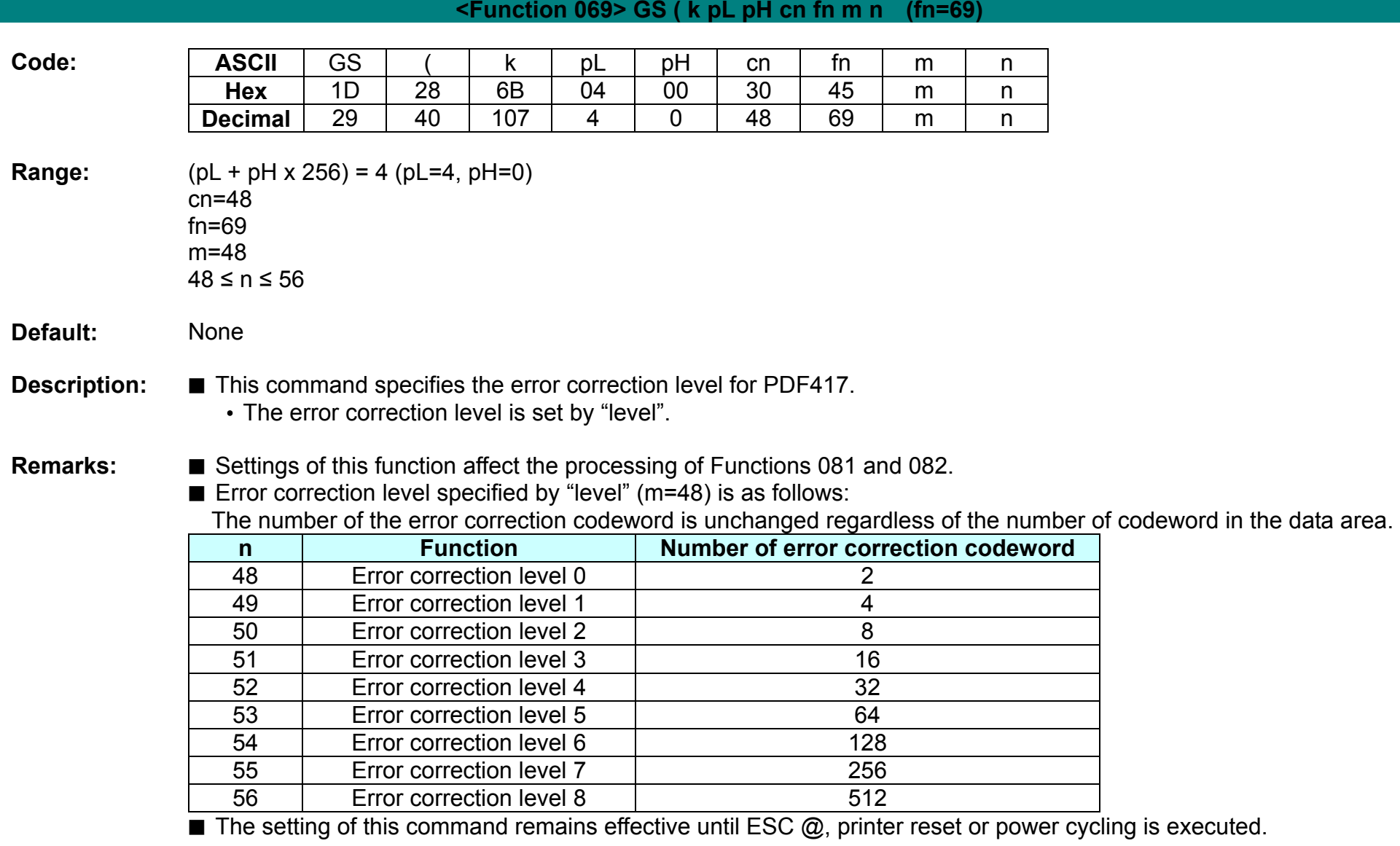

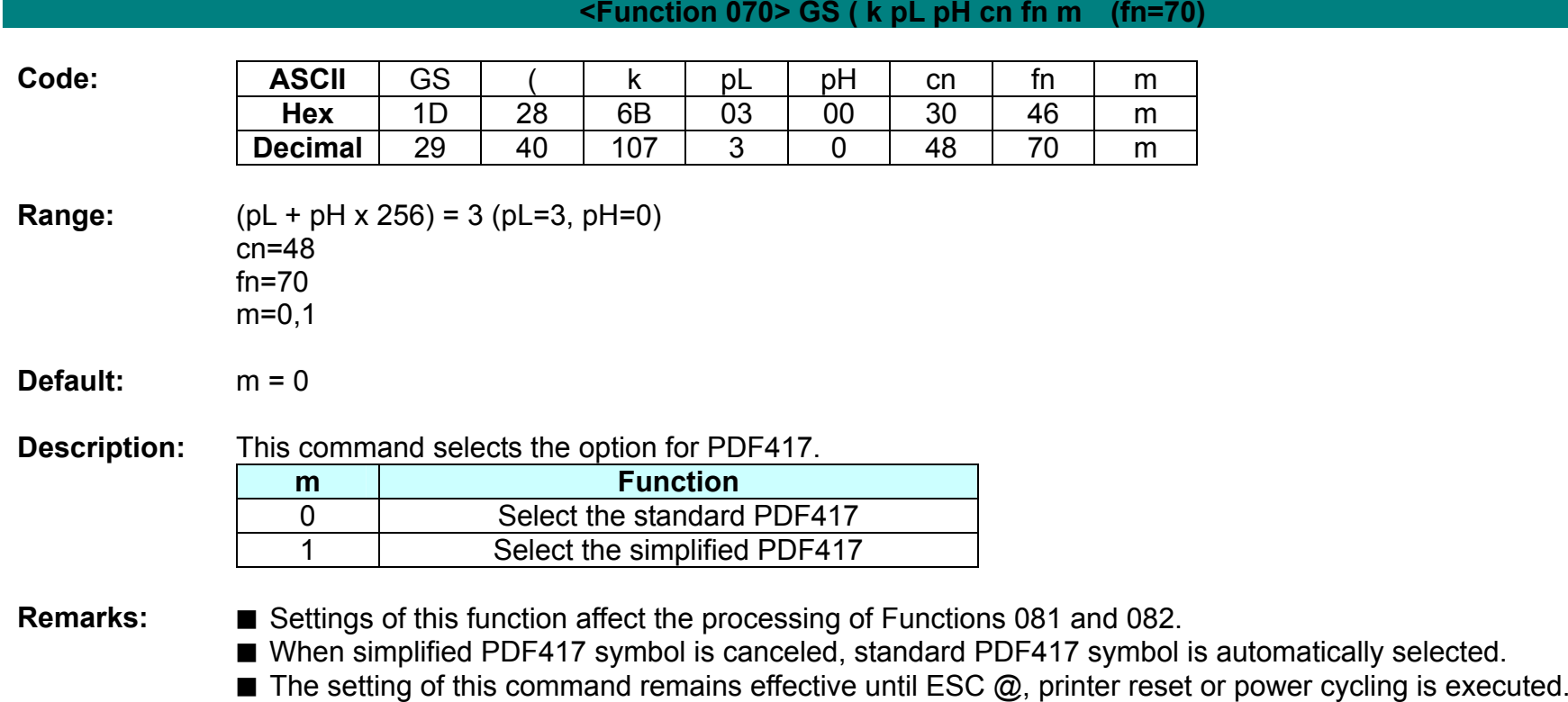

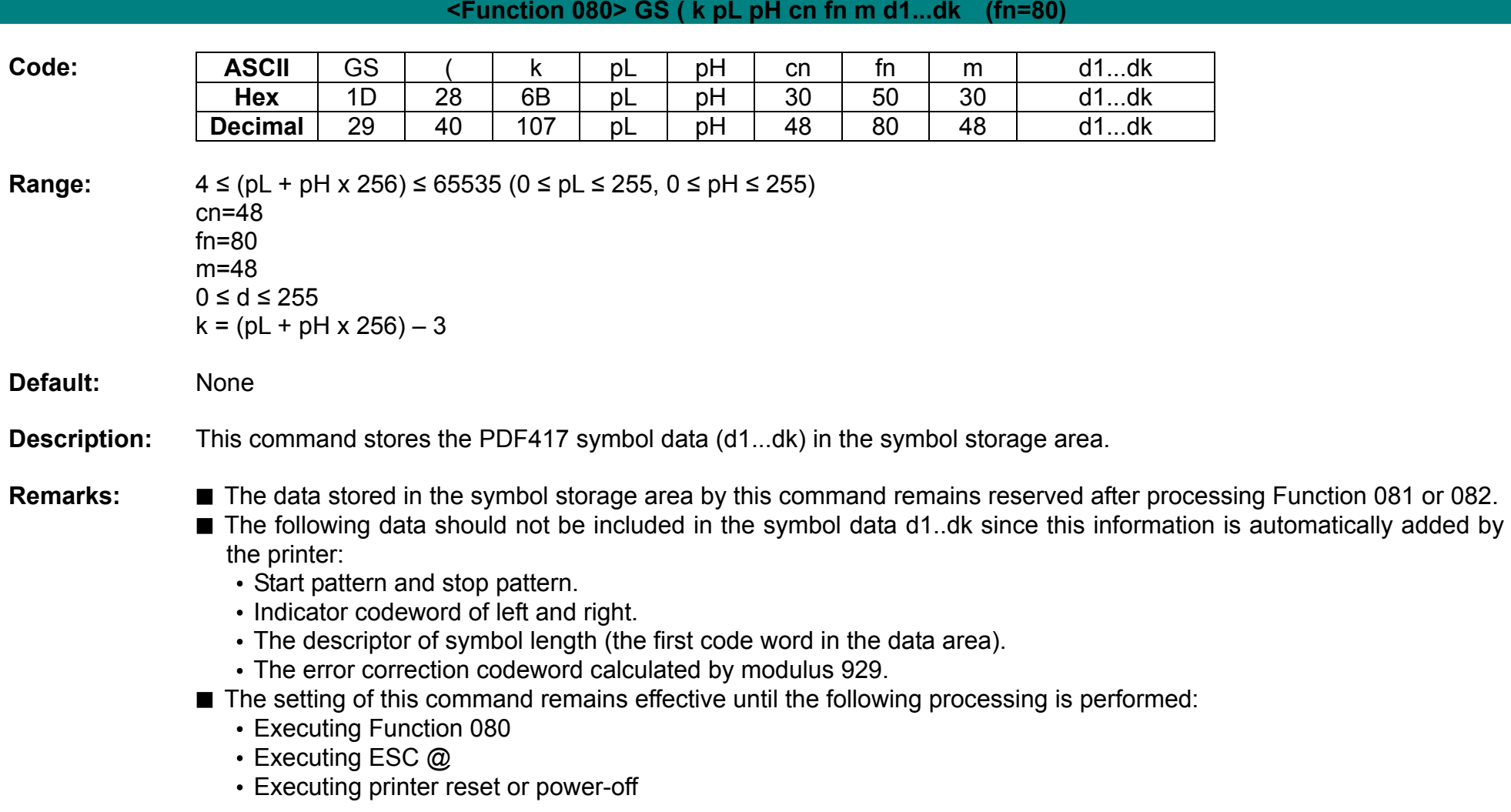

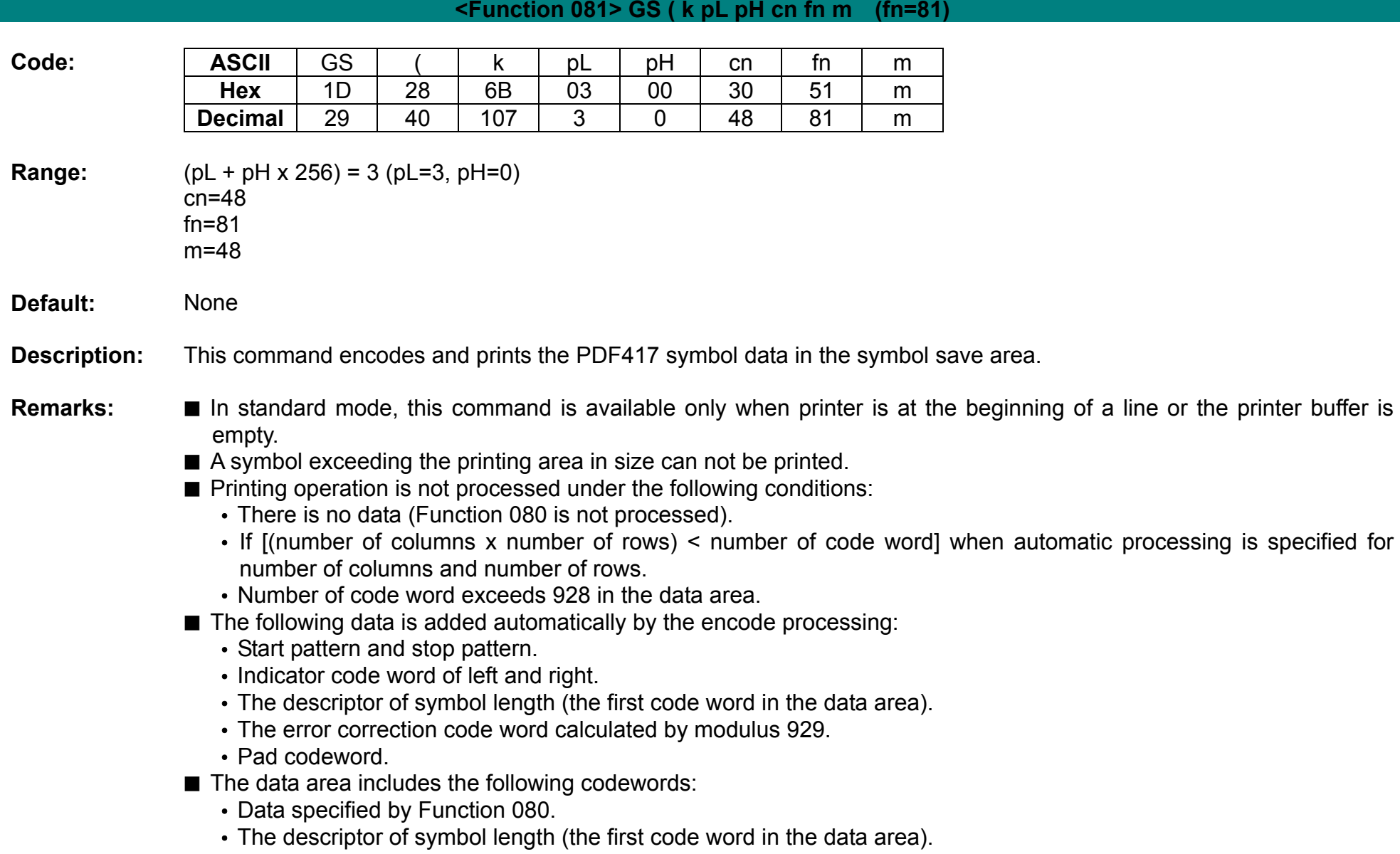

- The error correction code word calculated by modulus 929.
- Pad codeword.
- When automatic processing (Function 065) is specified, the number of columns is calculated using the following information:
	- Current printing area
	- Module width (Function 067)
	- Option setting (Function 070)
	- Codeword in the data area
	- The maximum number of columns is 30.
- When auto processing (Function 066) is specified in page mode, the number of rows is calculated using the following information:
	- Current printing area
	- Module height (Function 068)
	- Codeword in the data area
	- The maximum number of rows is 90.
- Except for character size and upside-down printing mode, none of print mode such as emphasized, double-strike, etc, affects the printing of the symbol.
- In standard mode, the paper feed amount set by the paper feed setting command does not affect printing of the symbol. The printing position returns to the left side of the printable area after printing the symbol.
- In page mode, the printer stores the symbol data in the print buffer without executing actual printing.
- The quiet zone is not included in the printing data. Be sure to include the adequate quiet zone for executing of this command.
	- The quiet zone means the spaces surrounding the symbol such as upper, lower, left, and right spaces.
- **Differences:** None

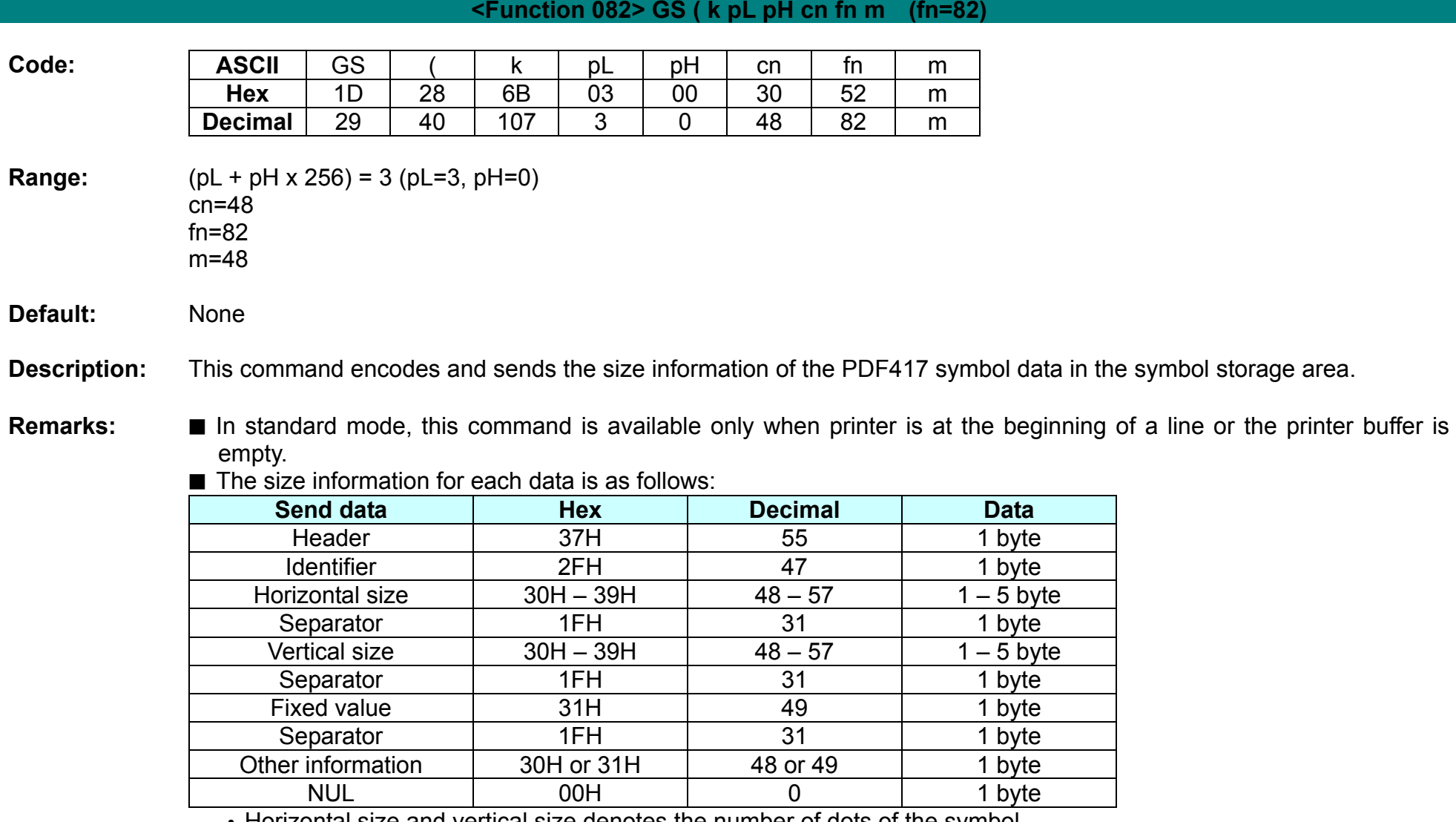

• Horizontal size and vertical size denotes the number of dots of the symbol.

■ The following data indicates whether or not printing of the symbol is possible:

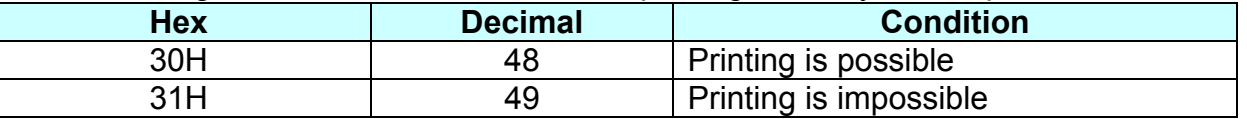

■ The quiet zone is not included in the printing data. Be sure to include the adequate quiet zone for executing of this command.

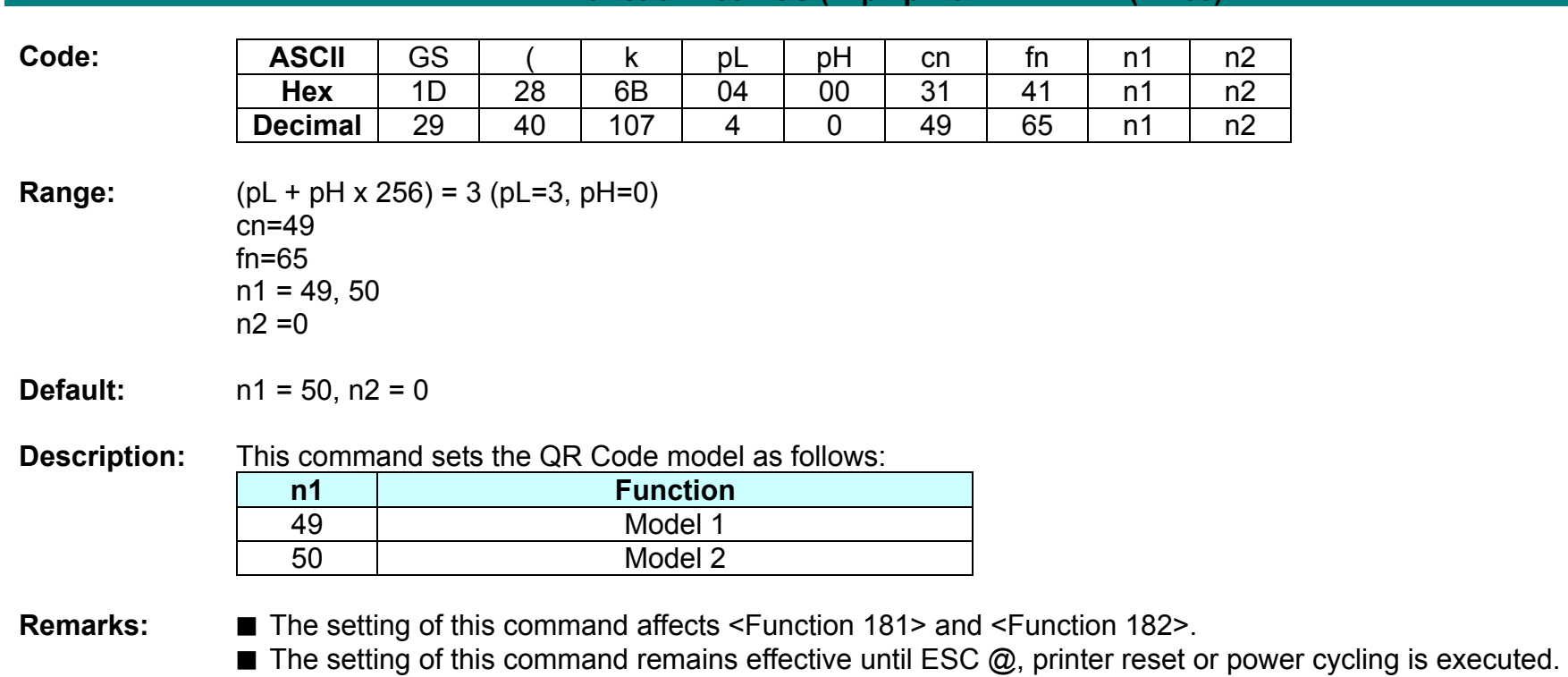

# **<Function 165> GS ( k pL pH cn fn n1 n2 (fn=65)**

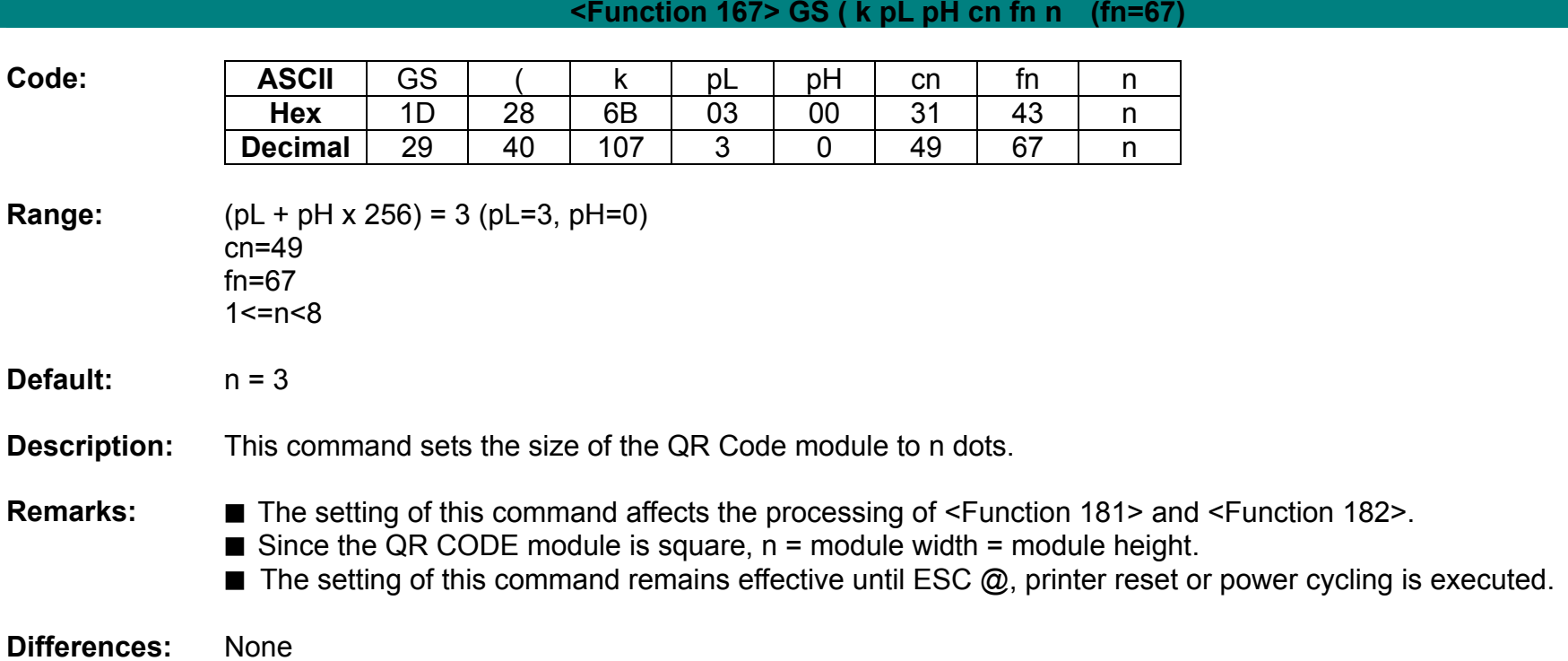

**Rev. 1.00**

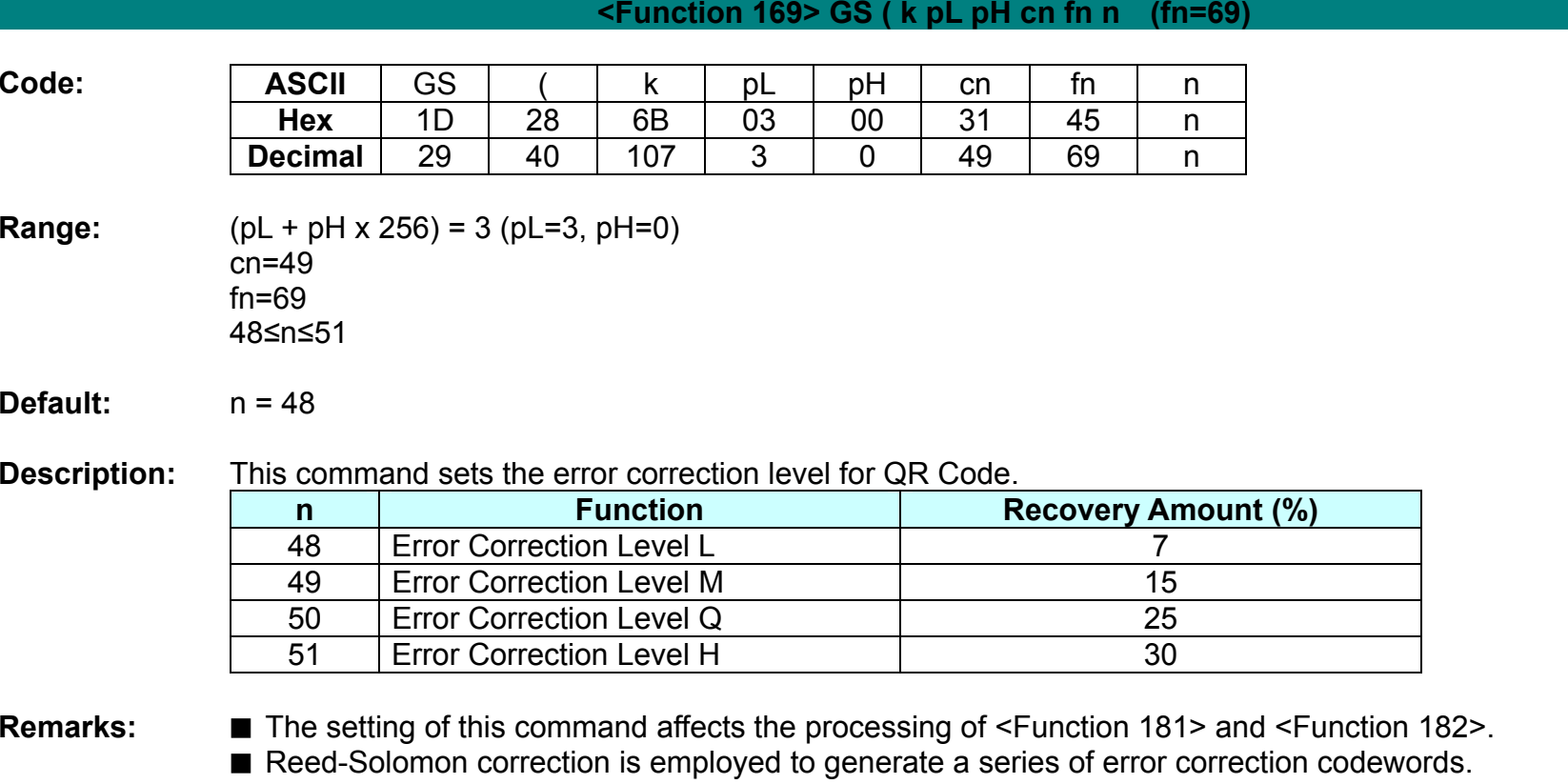

■ The setting of this command remains effective until ESC @, printer reset or power cycling is executed.

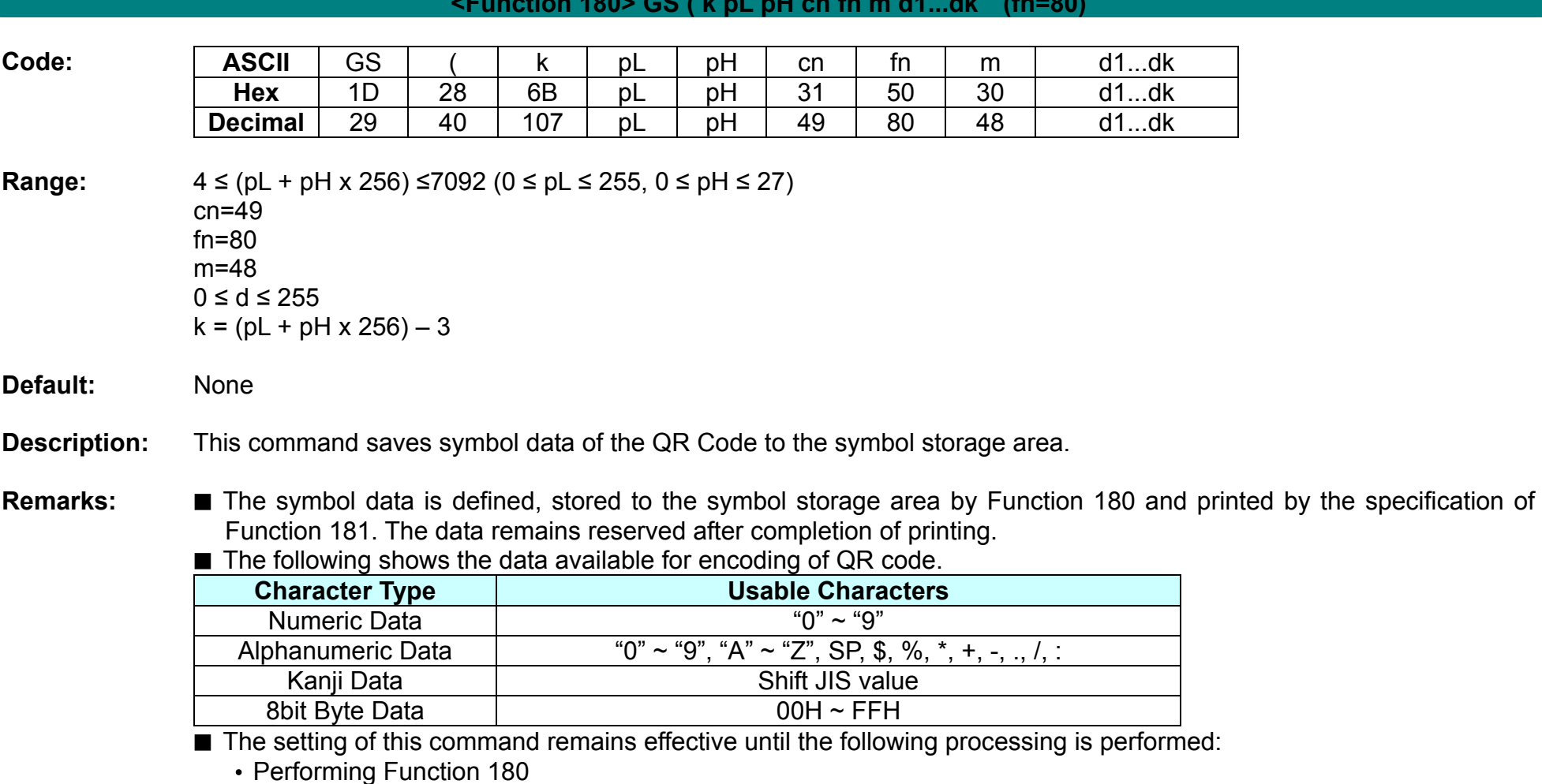

### **<Function 180> GS ( k pL pH cn fn m d1...dk (fn=80)**

• Performing ESC @

• Performing the printer reset or power-off

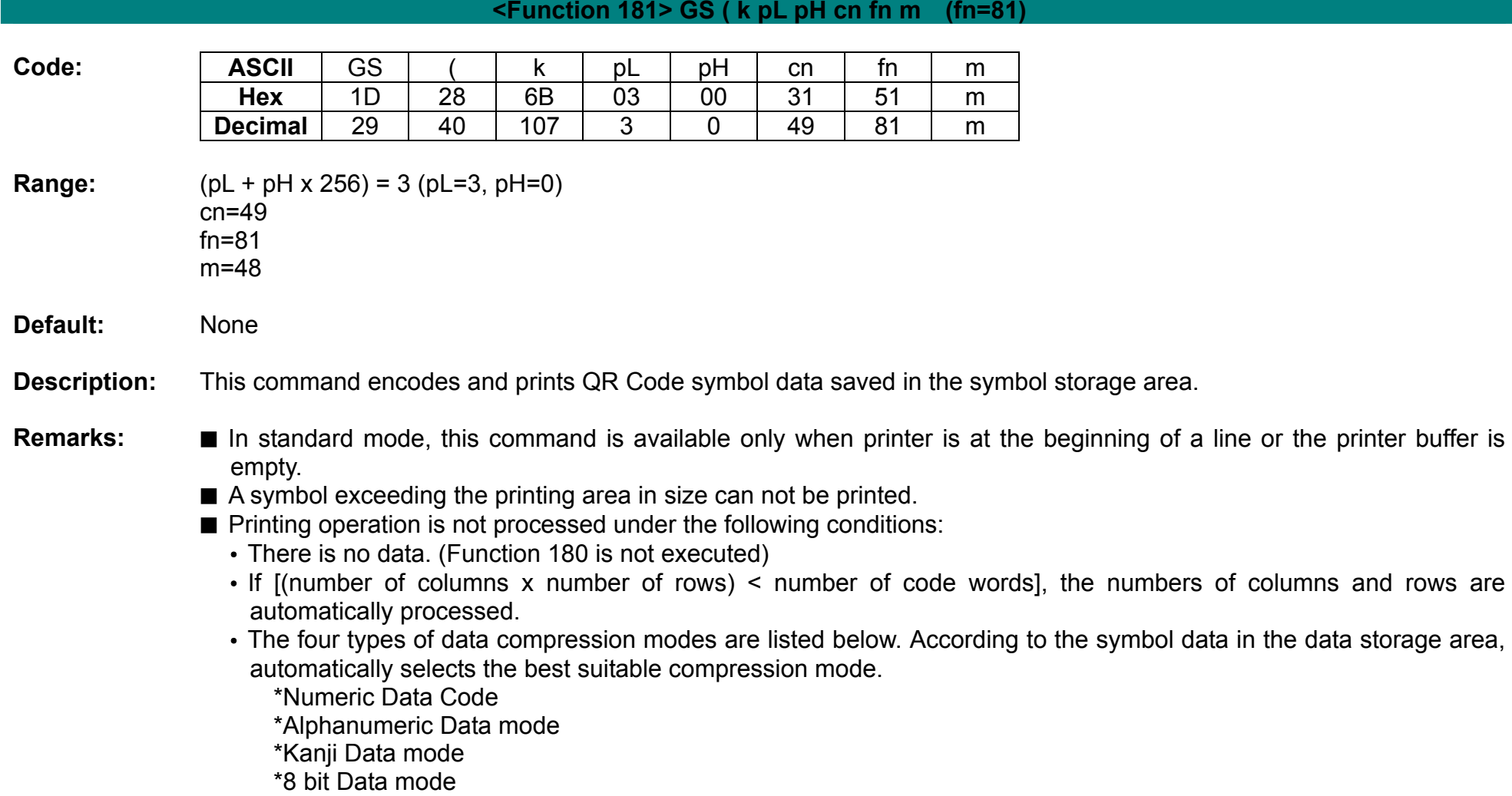

- The following data is automatically added by the encoding processing:
	- Position sensor pattern
	- Segregator for the position sensor pattern
	- Timing pattern
	- Format information
	- Version information
	- Error correction code text
	- Pad code text
	- Indicator for counting bits of bytes
	- Mode indicator
	- Concluder
	- Queue pattern (when model 2 is selected)
	- Expansion pattern (when model 1 is selected)
- Except for character size and upside-down printing mode, none of print mode such as emphasized, double-strike, etc, affects the printing of the symbol.
- In standard mode, the paper feed amount set by the paper feed setting command does not affect printing of the symbol. The printing position returns to the left side of the printable area after printing the symbol.
- In page mode, the printer stores the symbol data in the print buffer without executing actual printing.
- The quiet zone is not included in the printing data. Be sure to include the adequate quiet zone for executing of this command.

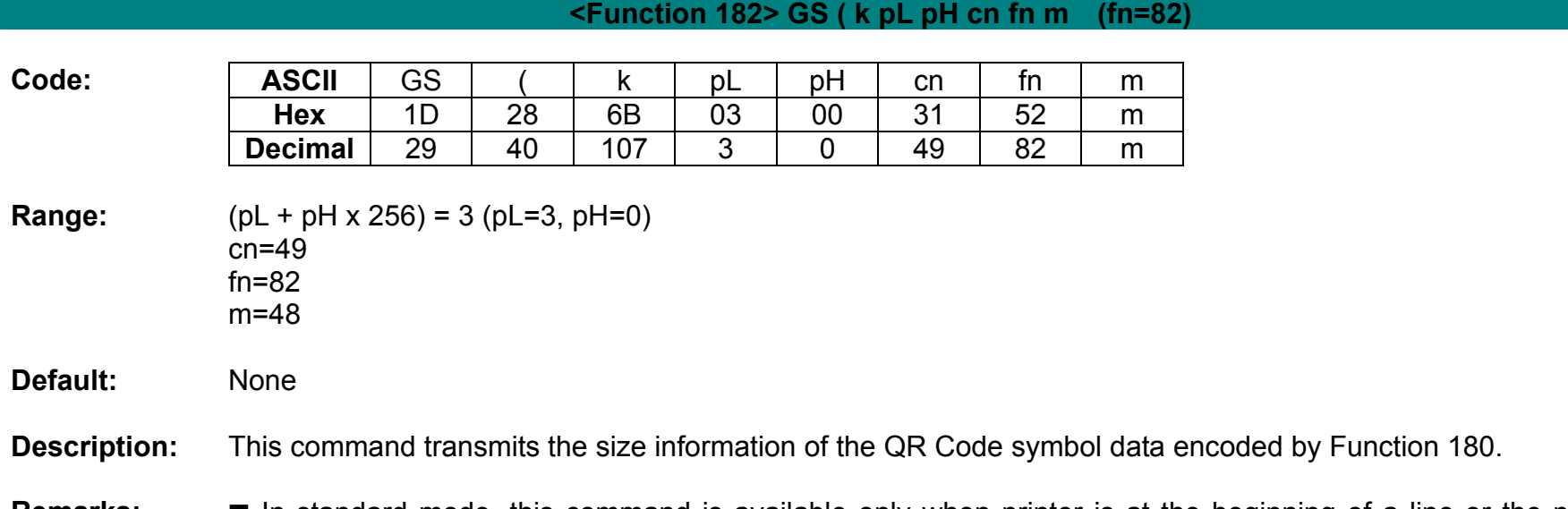

**Remarks:** ■ In standard mode, this command is available only when printer is at the beginning of a line or the printer buffer is empty.

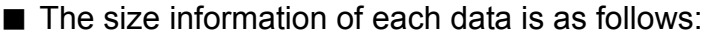

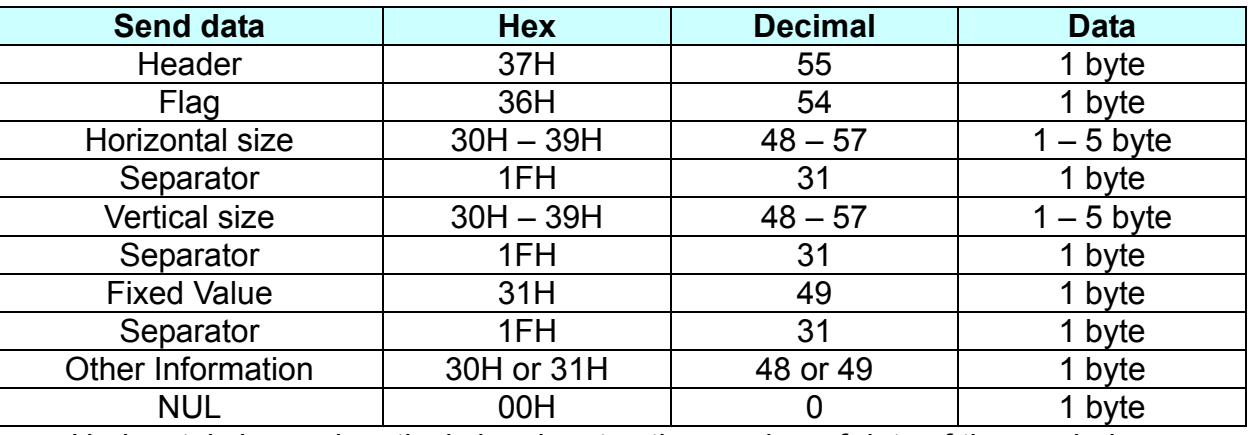

• Horizontal size and vertical size denotes the number of dots of the symbol.

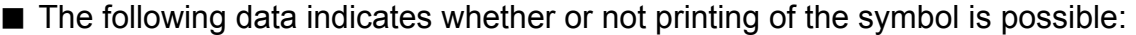

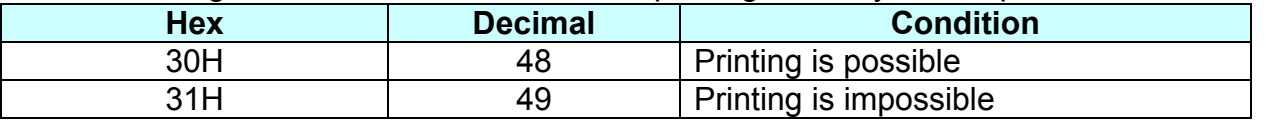

■ The quiet zone is not included in size information.

### **GS \***

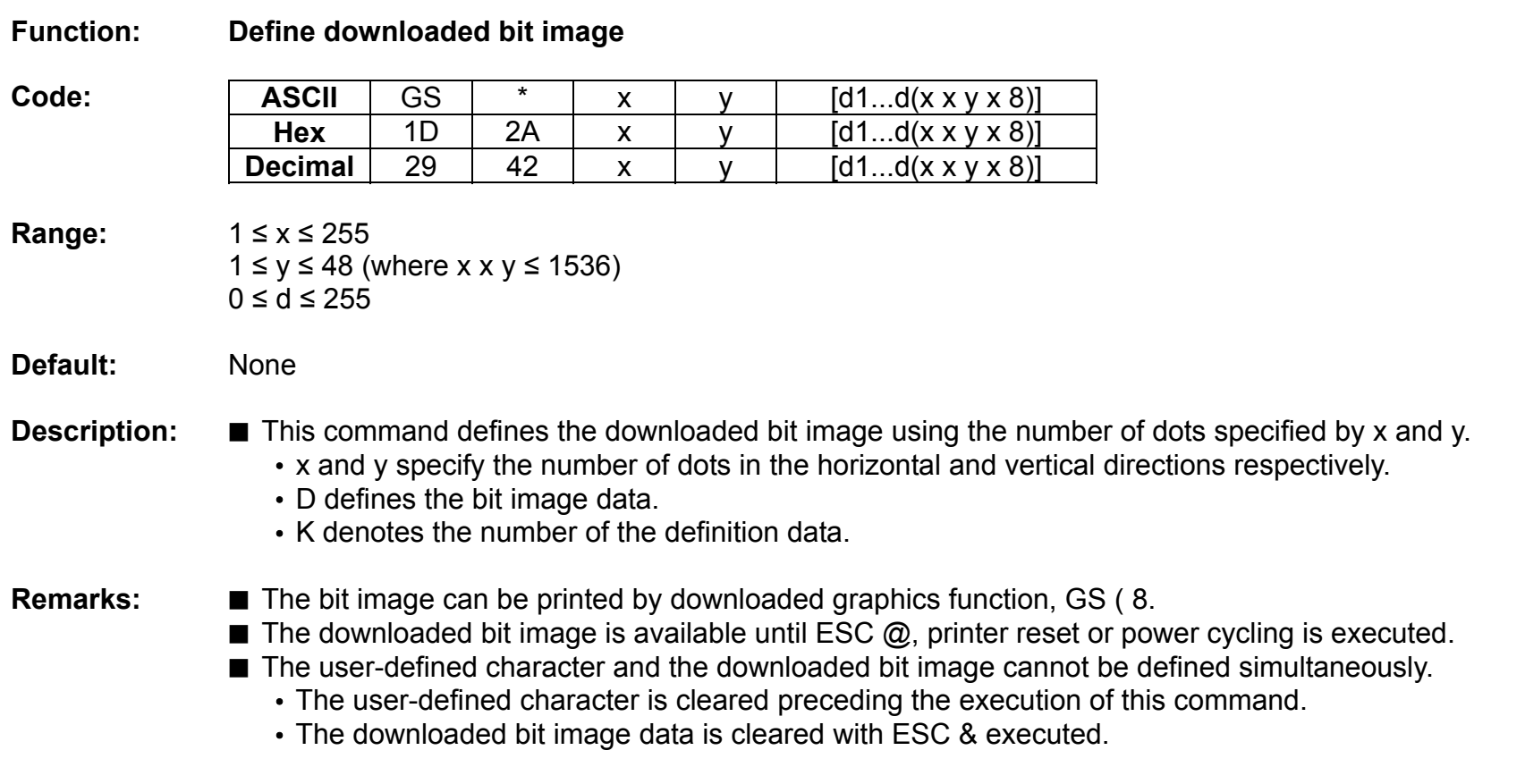

## **GS /**

### **Function: Print downloaded bit image**

Code:

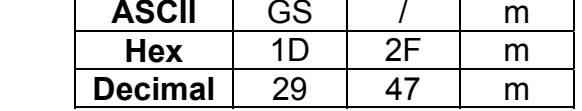

**Range:** 0 ≤ m ≤ 3, 48 ≤ m ≤ 51

**Default:** None

**Description:** This command prints the downloaded bit image defined by GS  $*$  according to the mode denoted by m.

DPI : Dots per Inch (25.4mm)

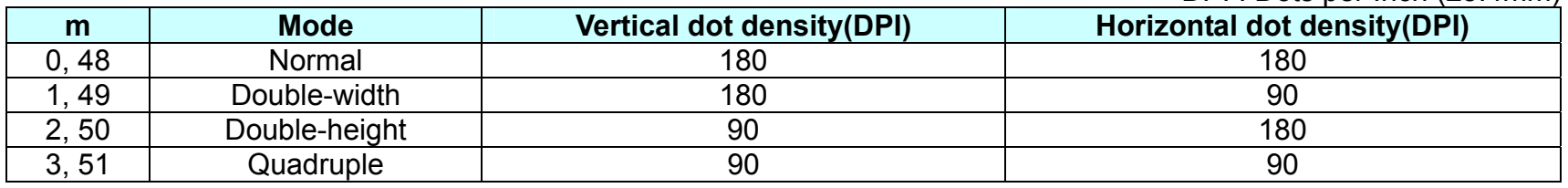

**Remarks:** ■ The download bit image is defined by GS \*.

- This command is ignored when if a downloaded bit image is not defined.
- In standard mode, this command works only when the print buffer is empty and the printer is in the start of the line. m is treated as normal data if the print buffer has data.

■ In page mode, the bit image data is accumulated in the print buffer, but does not perform the actual printing.

- Except for character size and upside-down printing mode, none of print mode such as emphasized, double-strike, etc, affects the printing of the downloaded bit image.
- The default dot density set by GS L is applied to printing of the downloaded bit image.

**Differences:** Differences: **Differences:** DPI : Dots per Inch (25.4mm)

| m           | <b>Mode</b>   | <b>Vertical dot density(DPI)</b> | Horizontal dot density(DPI) |
|-------------|---------------|----------------------------------|-----------------------------|
| 48          | Normal        | 180                              | 180                         |
| 49          | Double-width  | 180                              | 90                          |
| 50          | Double-height | 90                               | 180                         |
| 3, 51<br>્ર | Quadruple     | 90                               | 90                          |

### **GS :**

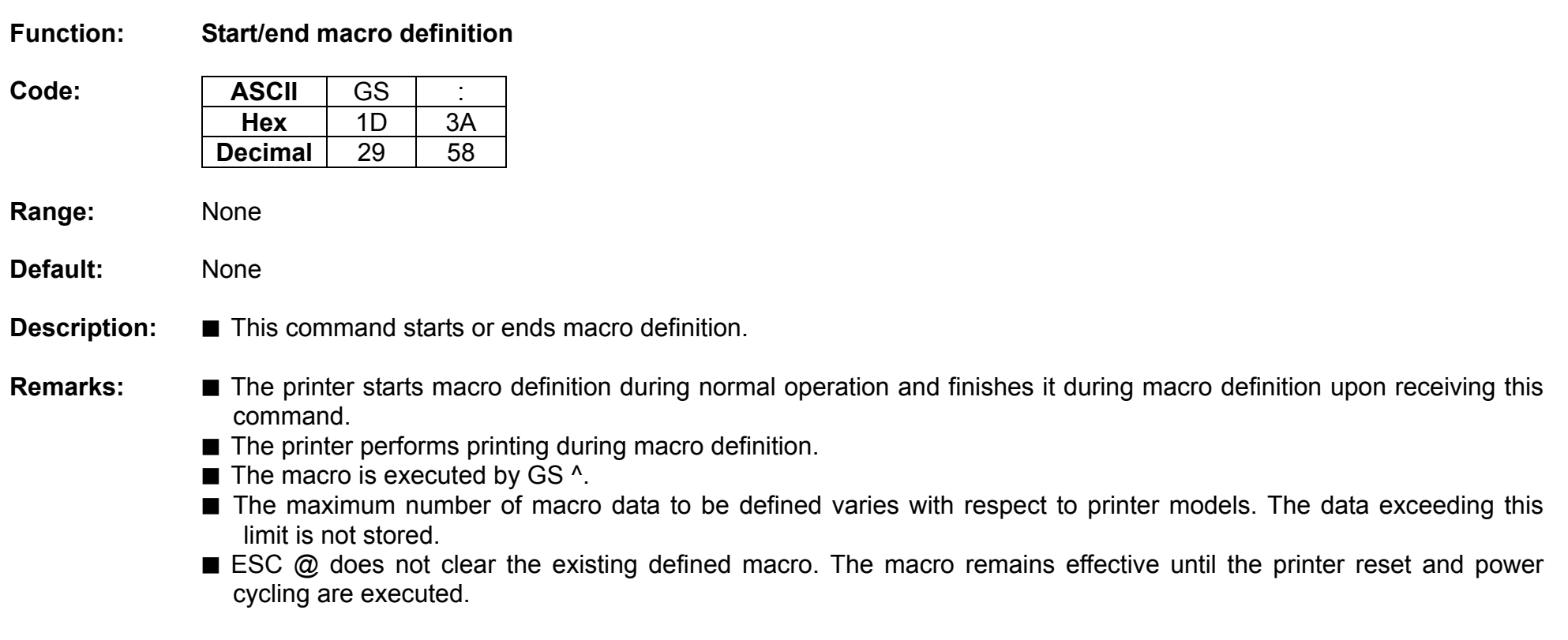
# **GS B**

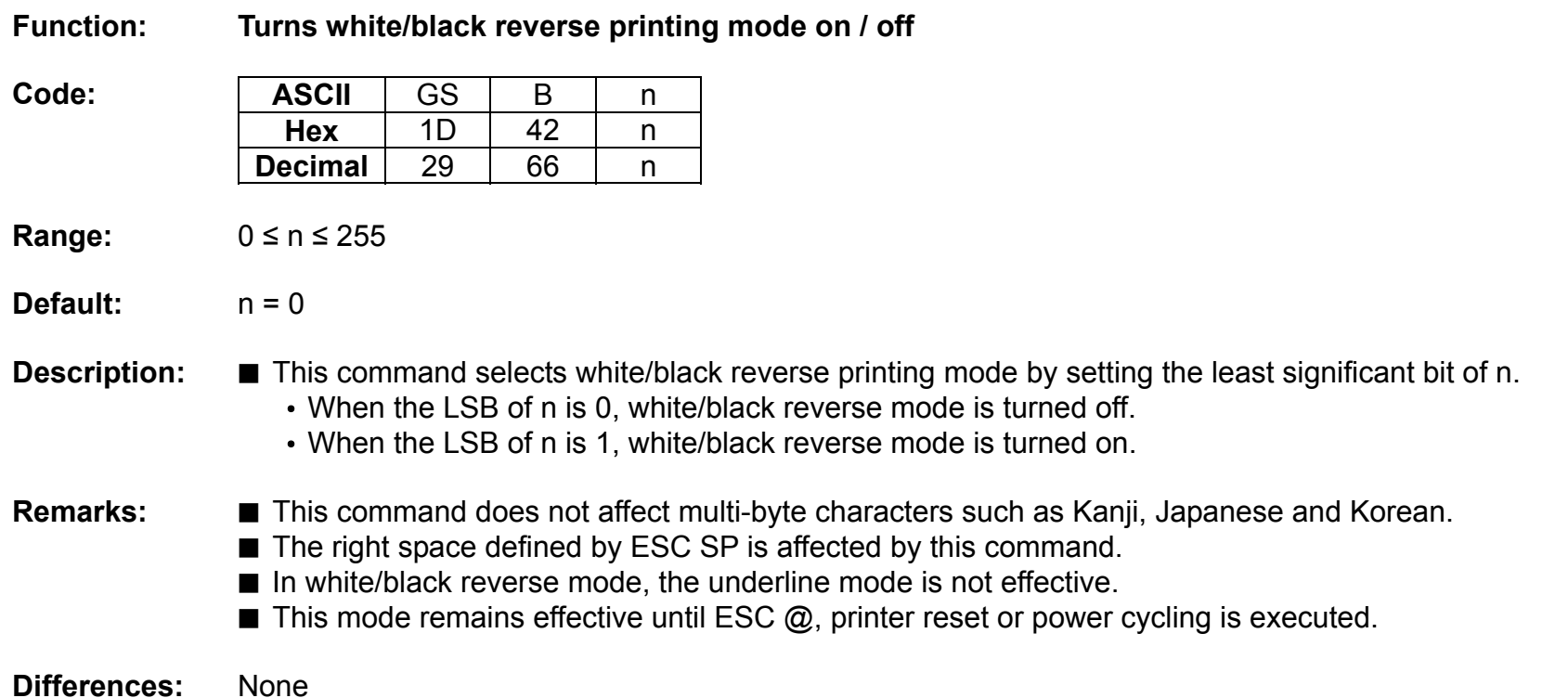

**Rev. 1.00**

## **GS H**

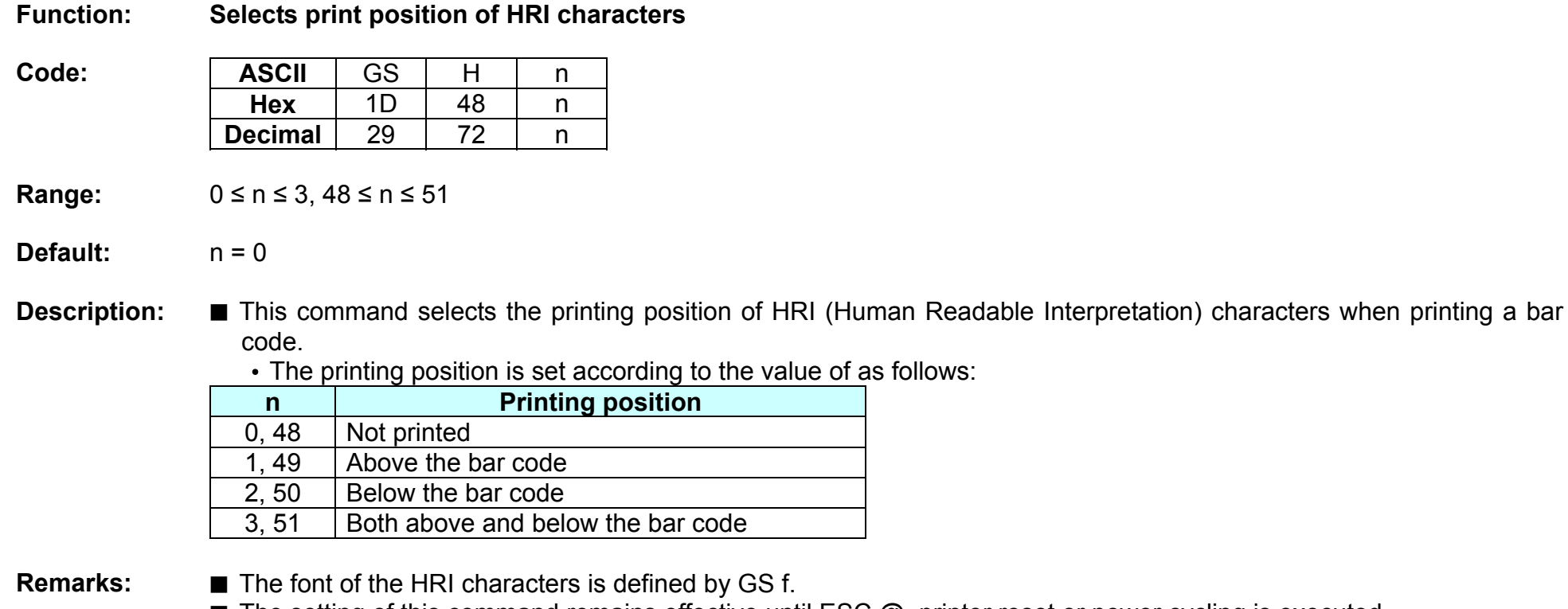

■ The setting of this command remains effective until ESC @, printer reset or power cycling is executed.

# **GS I**

# **Function: Transmits printer ID**

**Code:** 

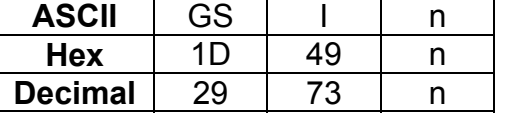

**Range:** 1 ≤ n ≤ 69

**Default:** None

**Description:** ■ This command transmits the printer ID or information.

• Transmits 1 byte of printer ID, using n as follows:

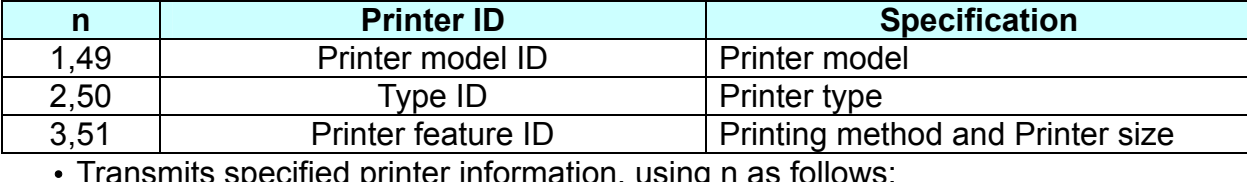

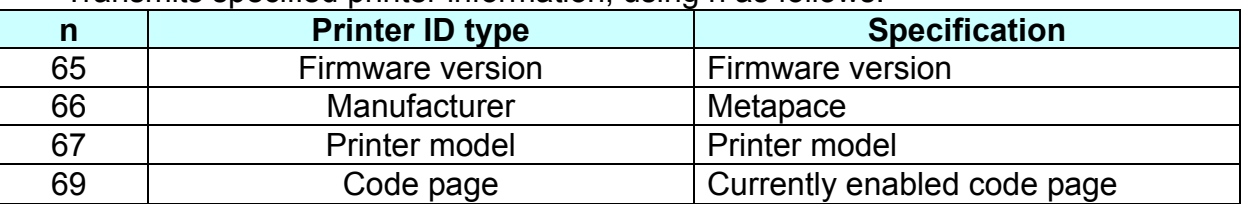

**Remarks:** ■ Printer information (When n = 65, 66, 67, 69) consist of [Header ~ NULL] data as shown below:

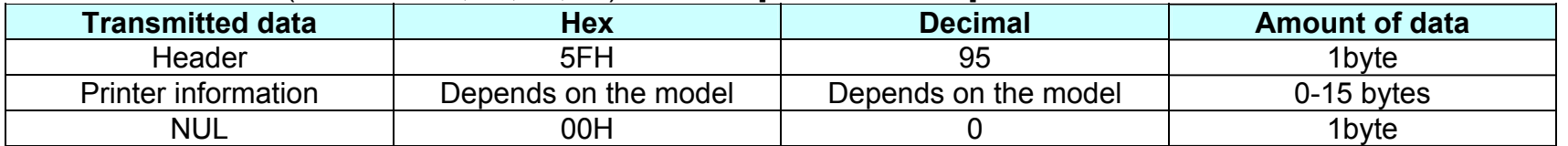

■ The firmware version can be confirmed by self test printing.

**Differences:** ■ The printer ID is shown according to printer models as follows:

| <b>Printer ID</b>     | <b>Metapace T-3</b>                                                       |
|-----------------------|---------------------------------------------------------------------------|
| 1(Printer model ID)   | 0x20                                                                      |
| $2$ (Type ID)         | Type ID varies depending on functions the printer supports as follows:    |
|                       | - 0x01 (Multi-byte character)                                             |
|                       | - 0x02 (Autocutter)                                                       |
|                       | - 0x03 (Autocutter + Multi-byte character)                                |
|                       | - 0x04 (Customer display)                                                 |
|                       | - 0x05 (Multi-byte character + Display)                                   |
|                       | - 0x07 (Customer display + Autocutter + Multi-byte Character)             |
| 3(Printer feature ID) | 0x63                                                                      |
| 66(Manufacturer)      | Metapace                                                                  |
| 67(Printer model)     | Metapace T-3                                                              |
| 69(Language of Font)  | Code page currently being used. Refer to cod page setting command, ESC t. |

# **GS L**

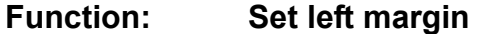

**Code:** 

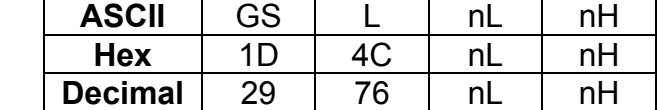

**Range:** 0 ≤ nL ≤ 255, 0 ≤ nH ≤ 255

**Default:**  $(nL + nH \times 256)=0$  (nL=0, nH=0)

# **Description:** This command sets the left margin specified to  $[(nL + nH \times 256) \times (horizontal motion units)].$

- **Remarks:** The left margin is not effective in page mode. If the left margin is enabled in page mode, the setting is available when the printer returns to standard mode.
	- When the setting is beyond the printable area, the left margin is automatically set to the maximum value of the printable area.
	- Since the left margin is the same as the leftmost side of the printable area, the left side of the printable area is changed according to the left margin specified.
	- The setting of this command remains effective until ESC @, printer reset or power cycling is executed.

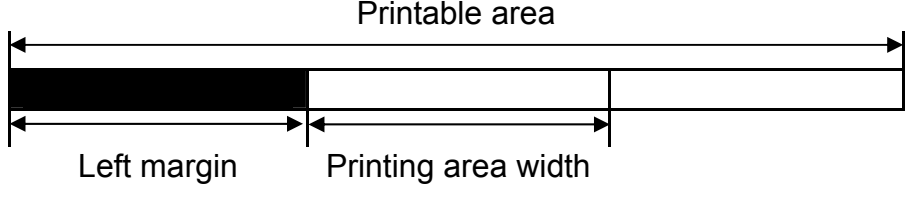

# **GS V**

## **Function: Select cut mode and cut paper**

**Code:** 

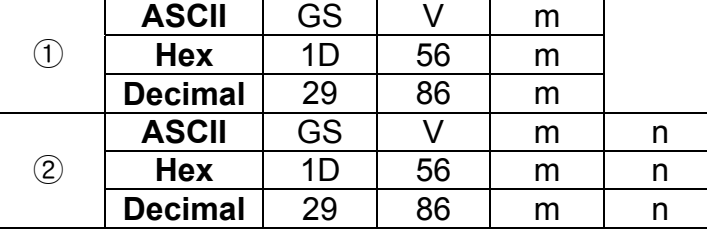

**Range:**  $\textcircled{1}$  m=0, 1, 48, 49  $\textcircled{2}$  m=65, 66, 0 ≤ n ≤ 255

**Default:** None

## **Description:** This command cuts paper in the specified mode as follows.

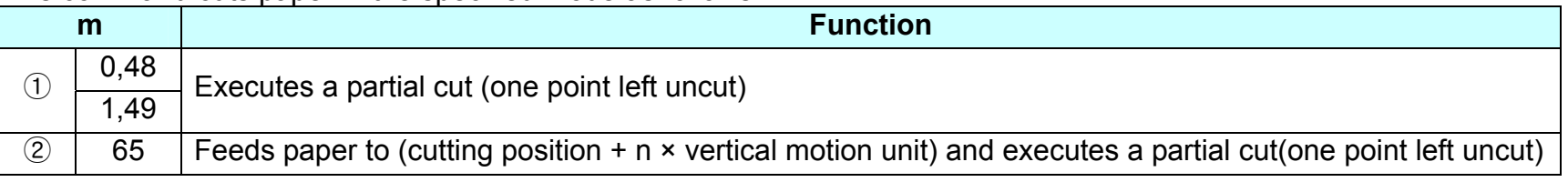

# **Remarks:** For ①

■ If an auto cutter is not provided, this command is ignored command is executed.

For  $(2)$ 

- $\blacksquare$  When  $n = 0$ , the printer feeds the paper to the cutting position and cuts it.
- If an auto cutter is not provided, the printer only feeds the paper for specified amount.
- Vertical motion unit is used for calculating a paper feed amount.
- Cutting mode is changed only by setting MSW5-1.

# **GS W**

## **Function: Set printing area width**

**Code:** 

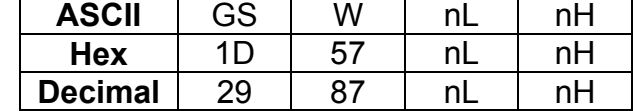

**Range:** 0 ≤ nL ≤ 255, 0 ≤ nH ≤ 255

**Default:**  $nL + nH \times 256$ =512 (nL=0, nH=2) (When 80mm width of paper used)

**Description:** This command sets the printing area width to  $[(nL + nH \times 256) \times (horizontal motion units)].$ 

- **Remarks:**  The printing area width is not effective in page mode. If the printing area width is enabled in page mode, the setting is available when the printer returns to standard mode.
	- When (left margin + printing area width) exceeds the printable area, the printing area width is automatically set to (printing area width - left margin).
	- $\blacksquare$  The setting of this command remains effective until ESC  $\oslash$ , printer reset or power cycling is executed.

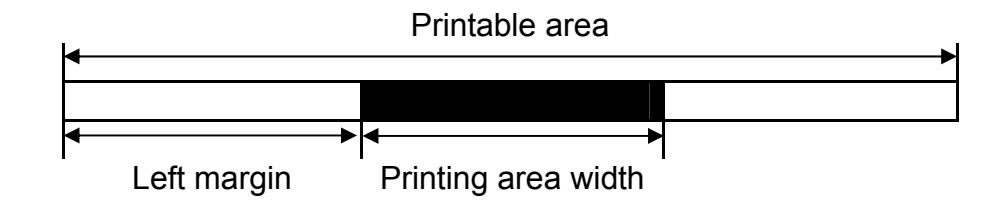

## **GS ^**

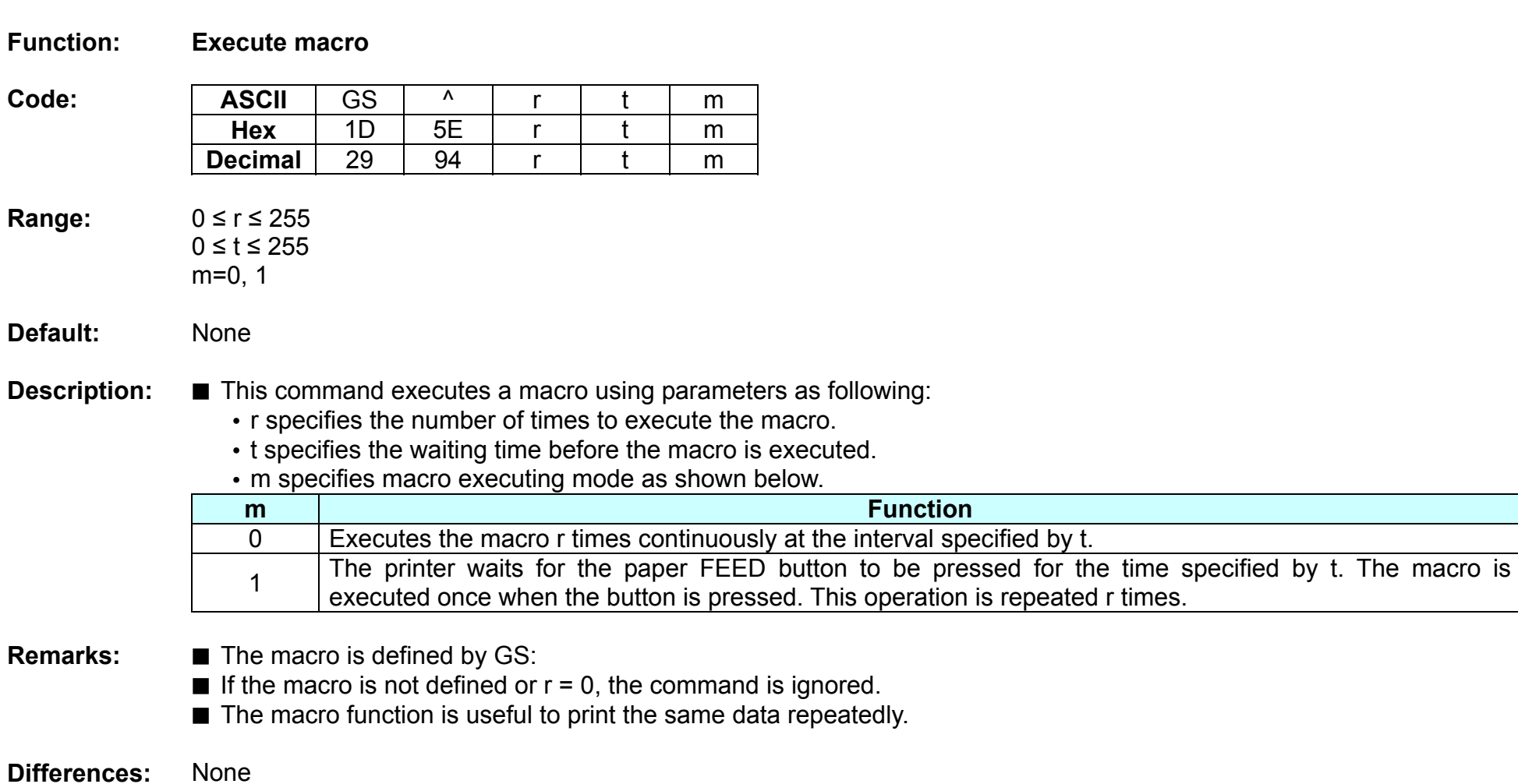

## **GS a**

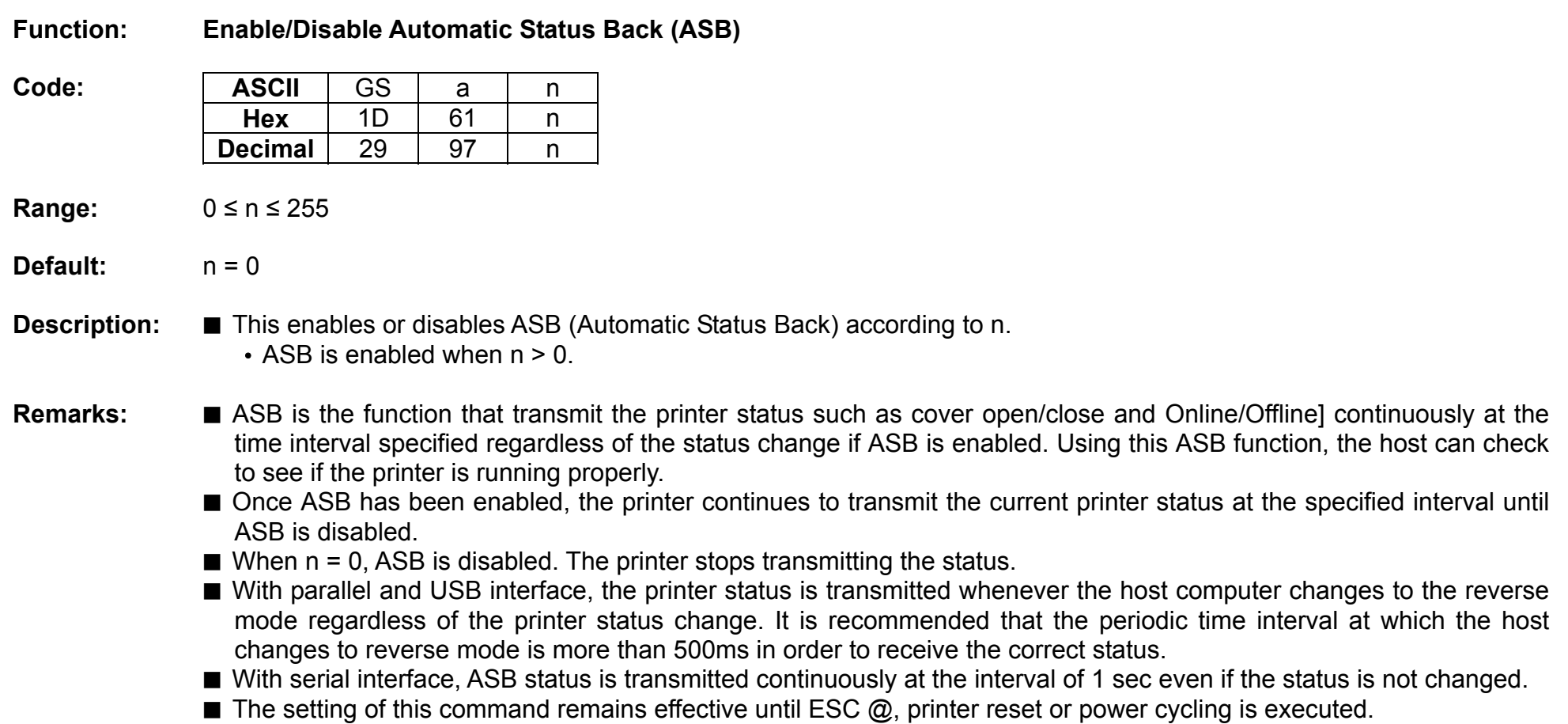

■ The printer information transmitted is comprised of 4 bytes as follows:

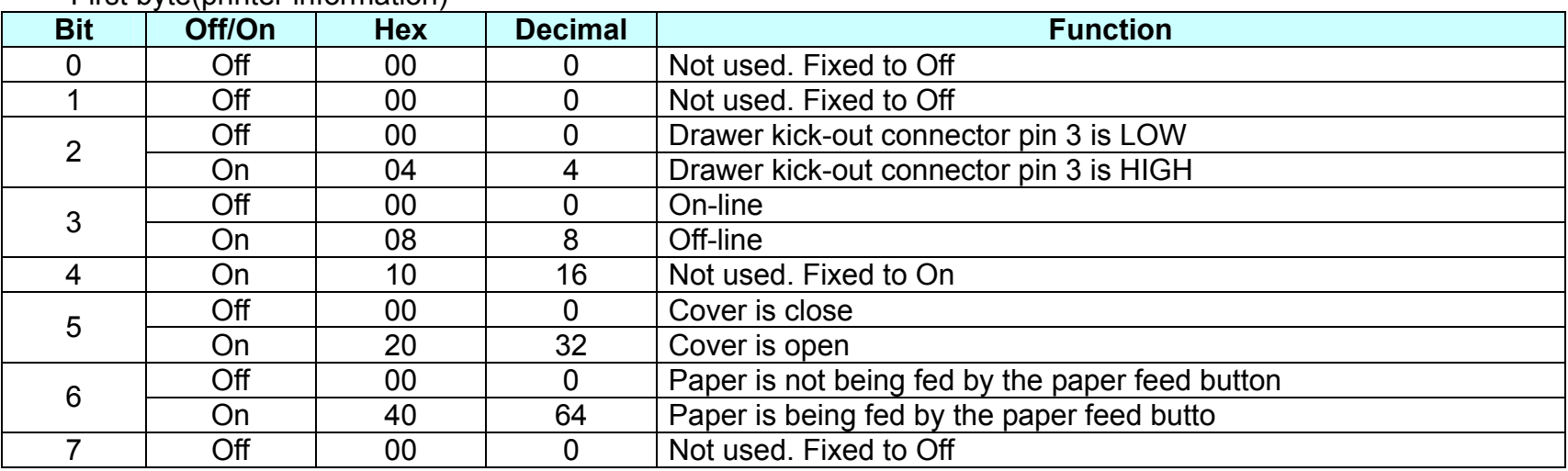

• First byte(printer information)

# • Second byte(printer information)

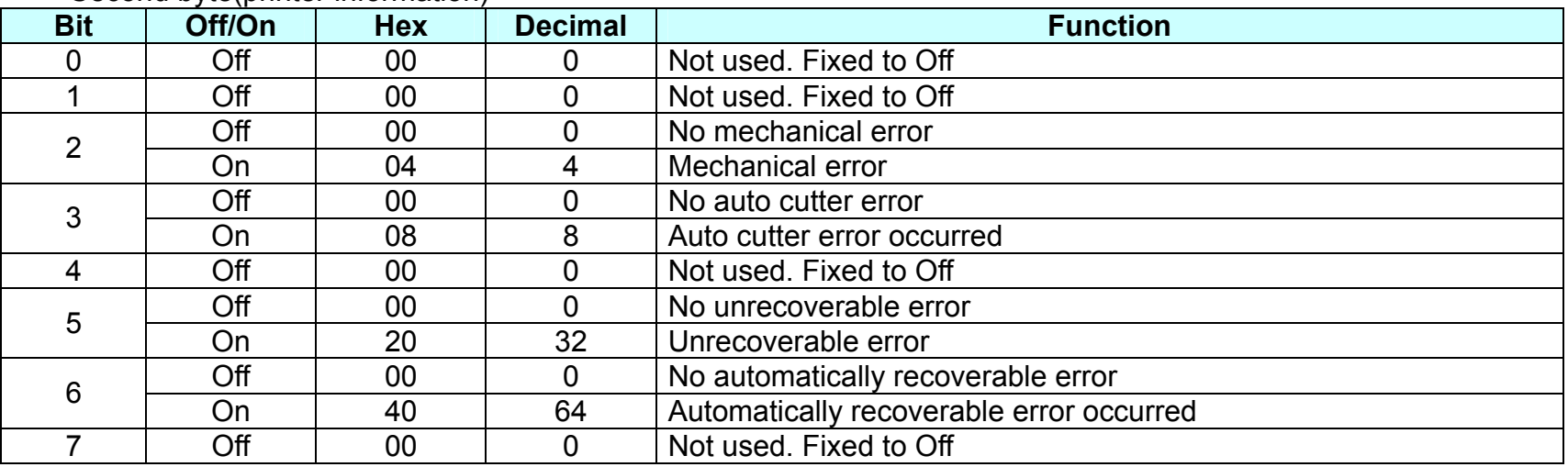

- If mechanical error (bit 2) or auto-cutter error (bit 3) occurs due to paper jams or the like, it is possible to recover by correcting a cause of the error and executing ENQ in real time mode.

- If an unrecoverable error (bit 5) occurs, turn off the power as soon as possible.

• Third byte (paper sensor information)

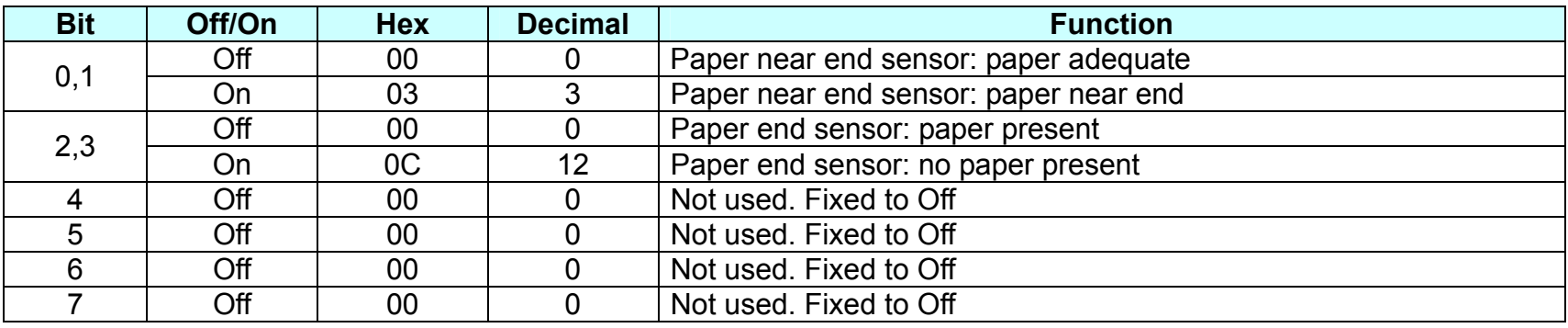

## • Fourth byte (paper sensor information)

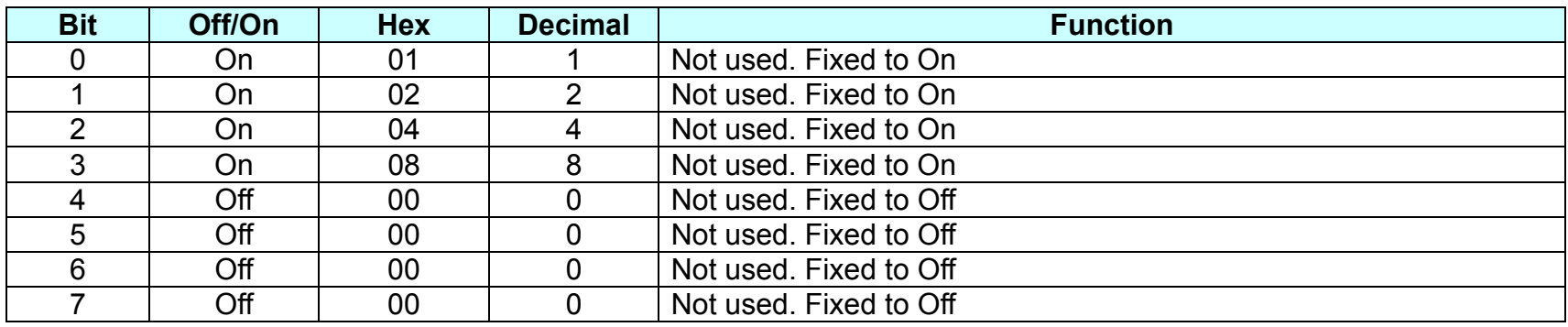

# **GS f**

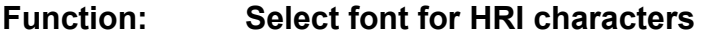

**Code:** 

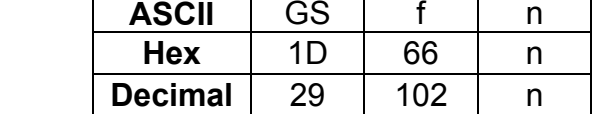

**Range:** n = 0, 1, 48, 49

**Default:**  $n = 0$ 

**Description:** This command selects a font for the HRI(Human Readable Interpretation) characters used when printing a bar code, using n as follows:

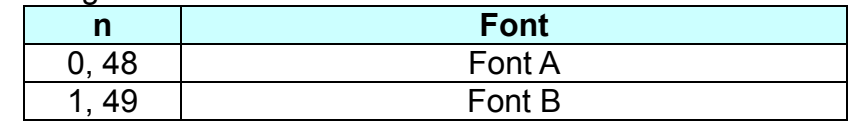

**Remarks: ■** The setting of this command is applied to only HRI characters.

■ The printing position of HRI characters are specified by GS H.

■ The configurations of Font A and B vary depending on the printer model.

# **GS h**

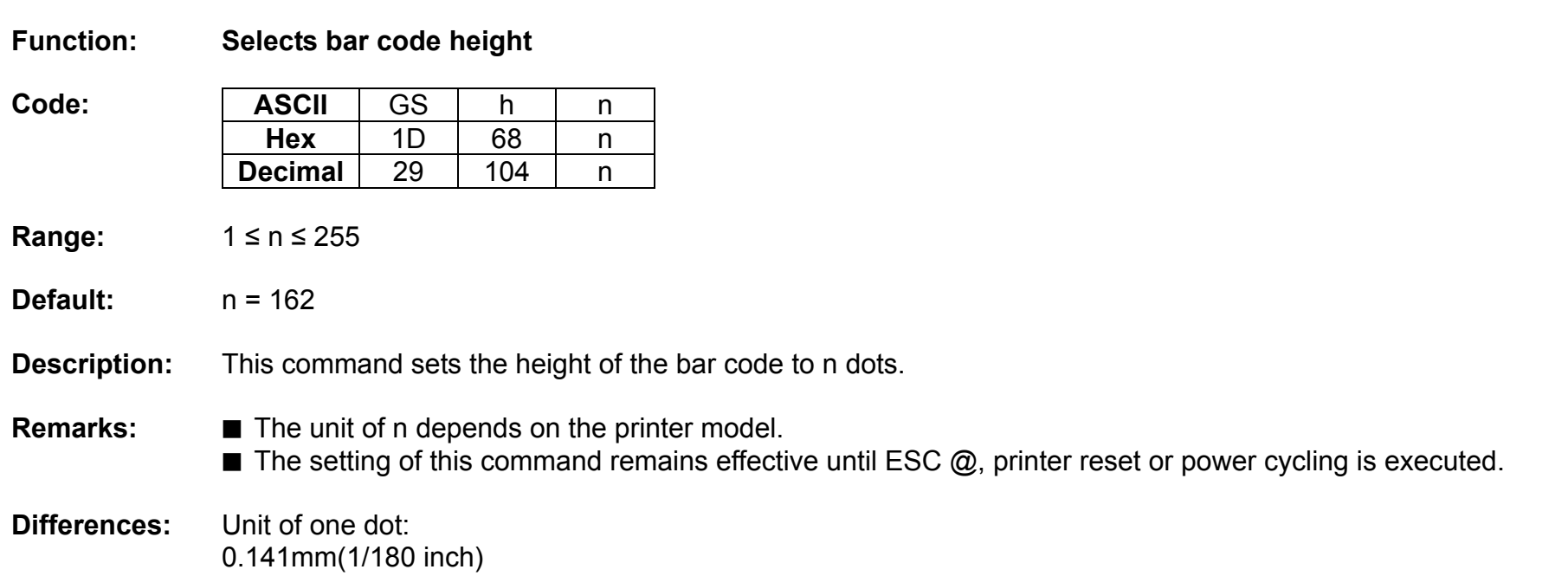

# **GS k**

# **Function: Print bar code**

**Code:** 

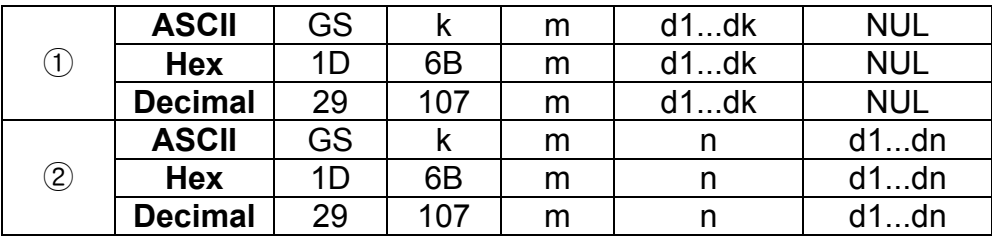

**Range:**  $\textcircled{1} 0 \le m \le 6$   $\textcircled{2} 65 \le m \le 73$ K, m, n depend on the barcode system

# **Default:** None

**Description:** ■ This command selects a bar code system and prints the bar code.

- k indicates the number of bytes of bar code data.
- n specifies the number of bytes of bar code data.
- d specifies the character code data of the bar code data to be printed.

# For range  $(1)$

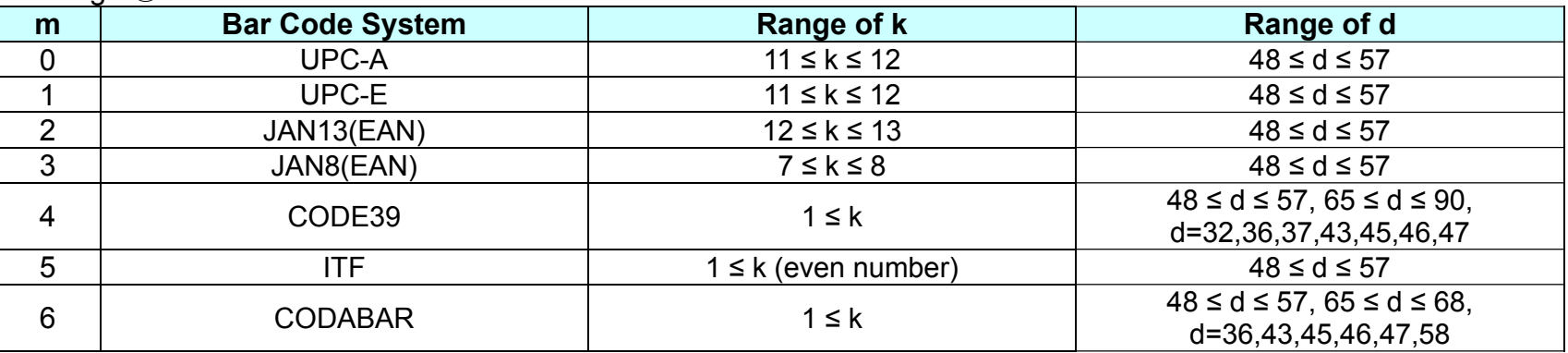

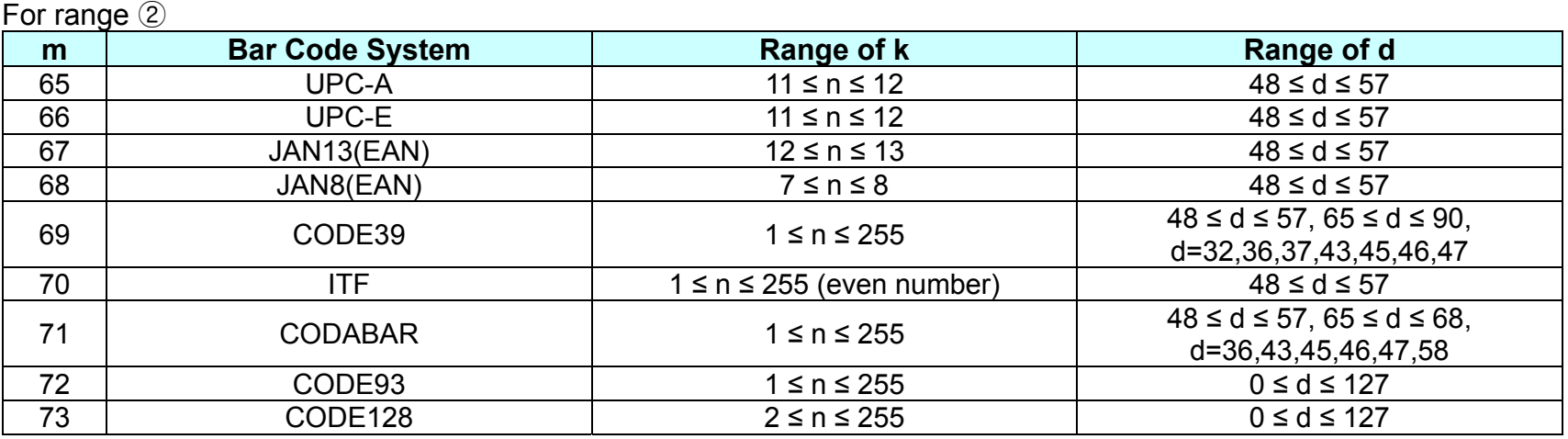

**Remarks: ■** The bar code width exceeding the print area can not be specified.

- Except for character size and upside-down printing mode, none of print mode such as emphasized, double-strike, etc, affects the printing of the barcode.
- The quiet zone of the bar code (left and right spaces of the bar code) should be considered when using this command.

## **GS r**

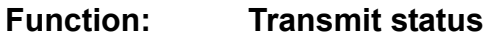

**Code:** 

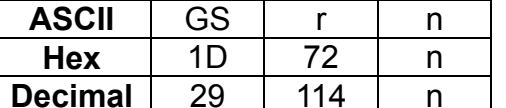

**Range:**  $n = 1, 2, 49, 50$ 

**Default:** None

**Description:** The command transmits the status specified by n as follows:

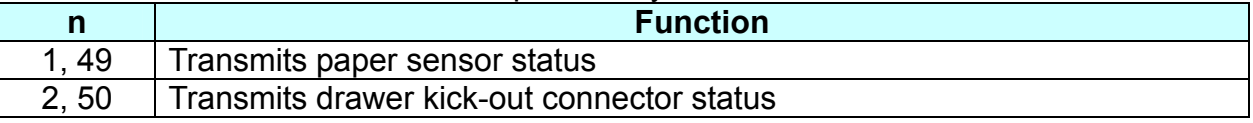

# **Remarks:** ■ The status is one byte.

■ The status to be transmitted is as follows:

• Paper sensor status (n=1, 49):

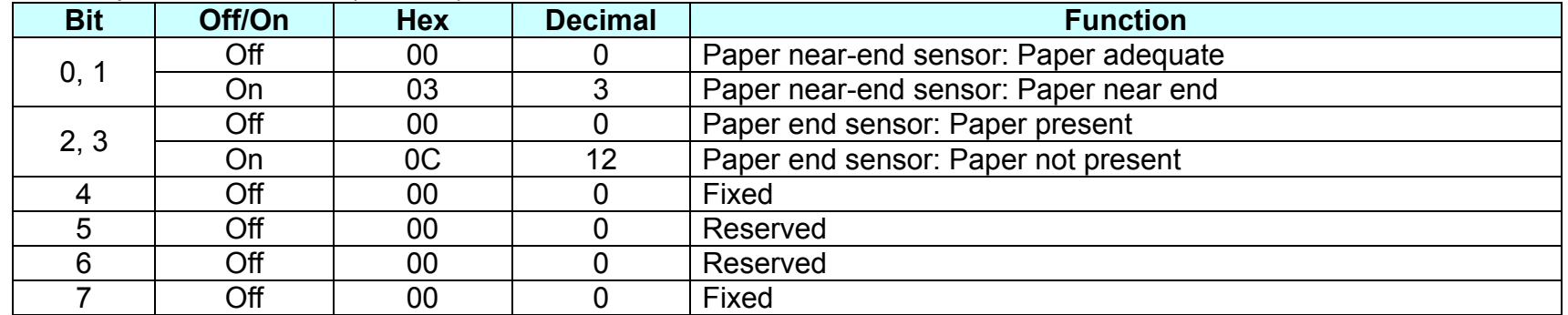

Bits 2 and 3: This command can not be executed when the printer is offline due to the lack of paper. Therefore, the status of bit 2 (1) and bit 3 (1) is not transmitted.

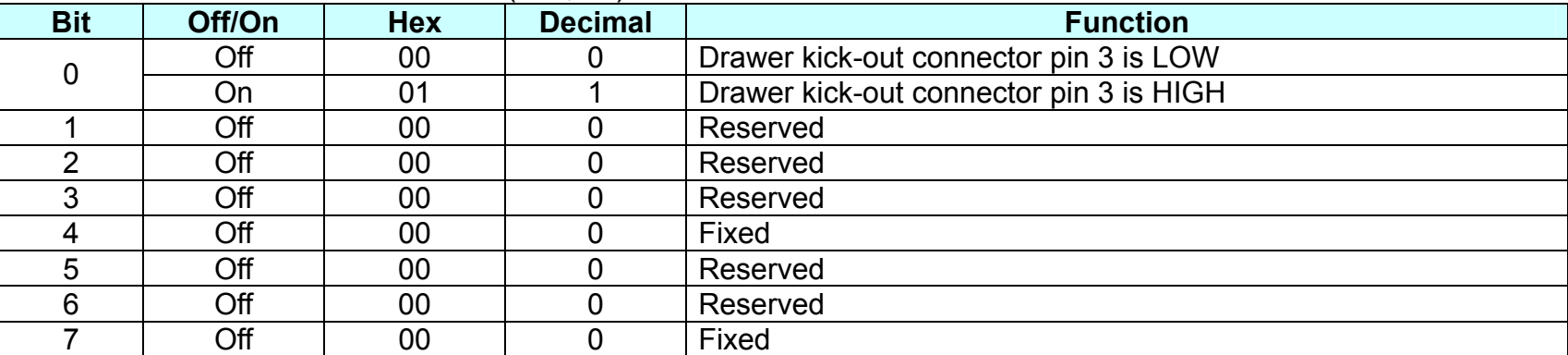

• Drawer kick-out connector status (n=2, 50):

■ This command can be executed in real-time mode using DLE.

# **GS v 0**

## **Function: Print raster bit image**

**Code:** 

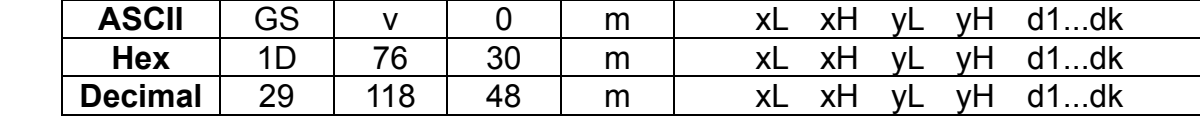

**Range:** 0 ≤ m ≤ 3, 48 ≤ m ≤ 51  $1 \le (xL + xH \times 256) \le 128$  (0 ≤ xL ≤ 128, xh=0)  $1 \le (yL + yH \times 256) \le 4095$  (0 ≤ yL ≤ 255, 0 ≤ yH ≤ 15)  $0 \le d \le 255$  $k = (xL + xH + 256)$  x (vL + vH x 256)

## **Default:** None

**Description:** ■ This command prints a raster bit image according to the mode defined by m.

DPI : Dots per Inch (25.4mm)

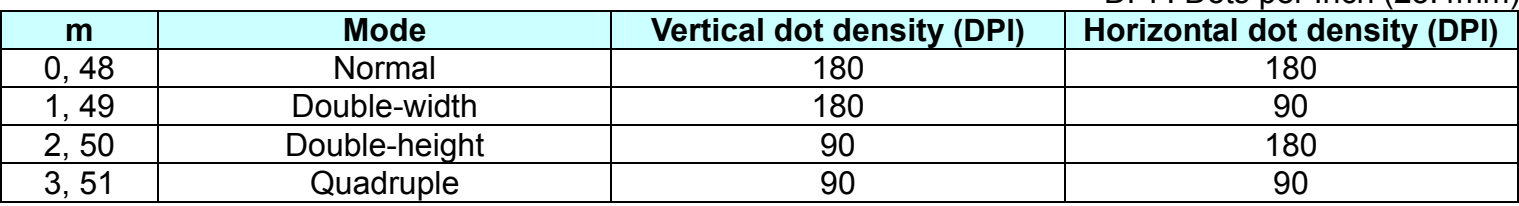

• xL, xH specifies (xL + xH x 256) byte(s) in the horizontal direction for the bit image.

•  $vL$ ,  $vH$  specifies ( $vL + vH \times 256$ ) dot(s) in the vertical direction for the bit image.

• d specifies the definition data of the bit image data.

**Remarks:** ■ In standard mode, this command is effective when the printer buffer is empty and the printer is in the beginning of the line. If the buffer is not empty, after processing m, the printer treats the following data as normal data.

■ In page mode, the bit image is stored in the print buffer, not being printed.

■ None of the print modes such as emphasized, double-strike, etc, affects the printing of the bit image.

■ The default dot density set by GS L is applied to printing of the bit image.

# **Metapace T-3**

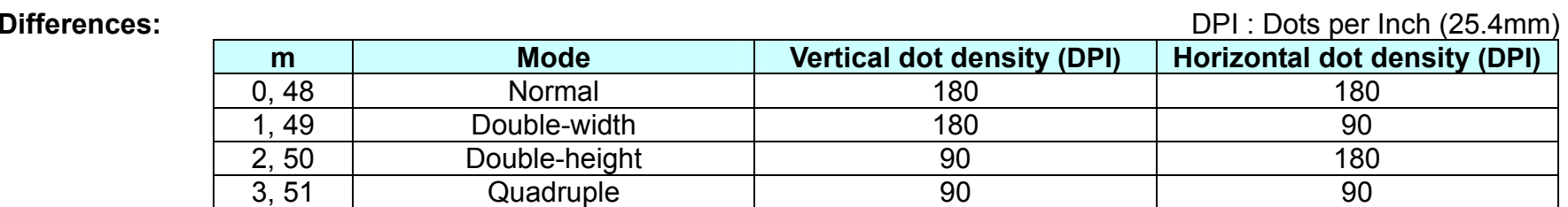

### **GS w**

**Function: Set bar code width** 

**Code:** 

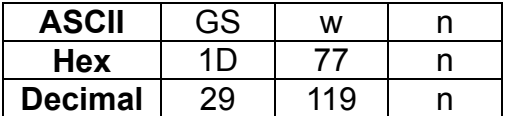

**Range:** 2 ≤ n ≤ 6

**Default:** n = 3

# **Description:** ■ This command sets the horizontal size of the bar code, using n as follows:

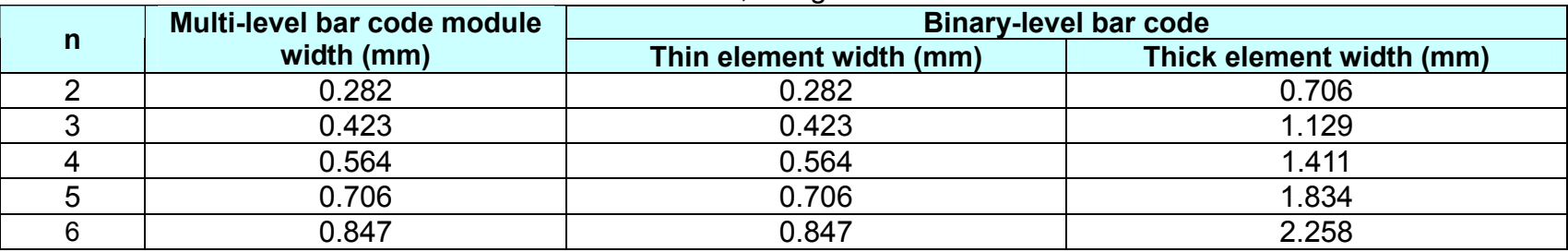

• n specifies the bar code module width.

- **Remarks:** The setting of this command is effective for the following bar codes:
	- Multi-level bar codes (UPC-A, UPC-E, JAN13, HAN8, CODE93, CODE128)
	- Binary-level bar codes (CODE39, ITF, CODABAR)
	- $\blacksquare$  The setting of this command remains effective until ESC  $@$ , printer reset or power cycling is executed.

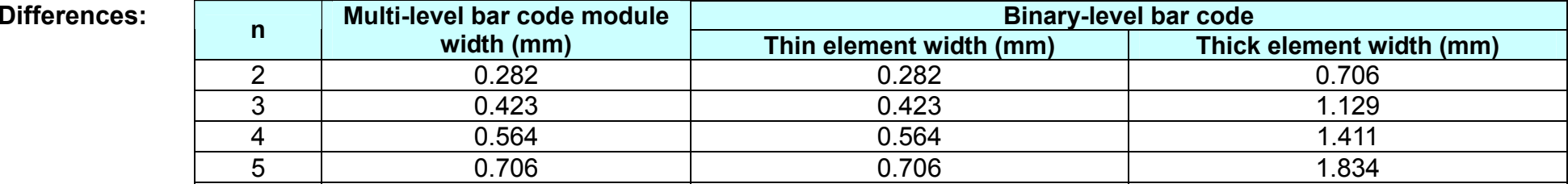

# **BS M**

# **Function: Select device font type**

Code:

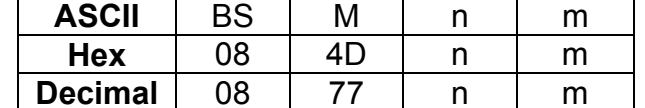

**Range:**  $65 \le m \le 67$  ( $m = 65,66,67$ )

**Default:**  $n = 0$ 

**Description:** ■ This command selects print mode(s) with bits having following meanings:

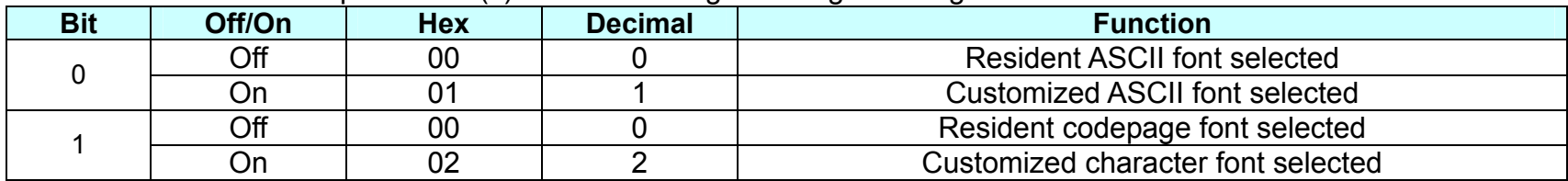

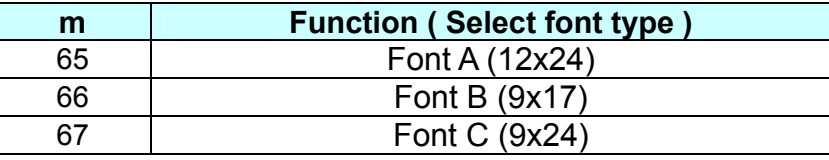

■ The printer supports 3 font types by selecting m function.

**Remarks:** ■ The setting of this command remains effective until ESC !, ESC @, printer reset or power cycling is executed.

# **BS V**

# **Function : Select cut mode and cut paper**

Code :

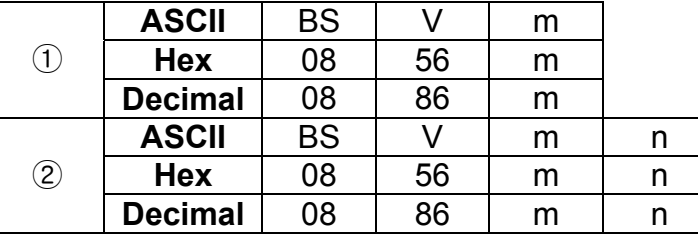

**Range:**  $\textcircled{1}$  m=0, 1, 48, 49  $\textcircled{2}$  m=65, 66, 0 ≤ n ≤ 255

**Default:** None

**Description :** This command cuts paper in the specified mode as follows.

# **Remarks :** For ①

■ If an auto cutter is not provided, this command is ignored command is executed.

For  $(2)$ 

- $\blacksquare$  When  $n = 0$ , the mechanism feeds the paper to the cutting position and cuts it.
- If an auto cutter is not provided, the mechanism only feeds the paper for specified amount.

■ Vertical motion unit is used for calculating a paper feed amount.

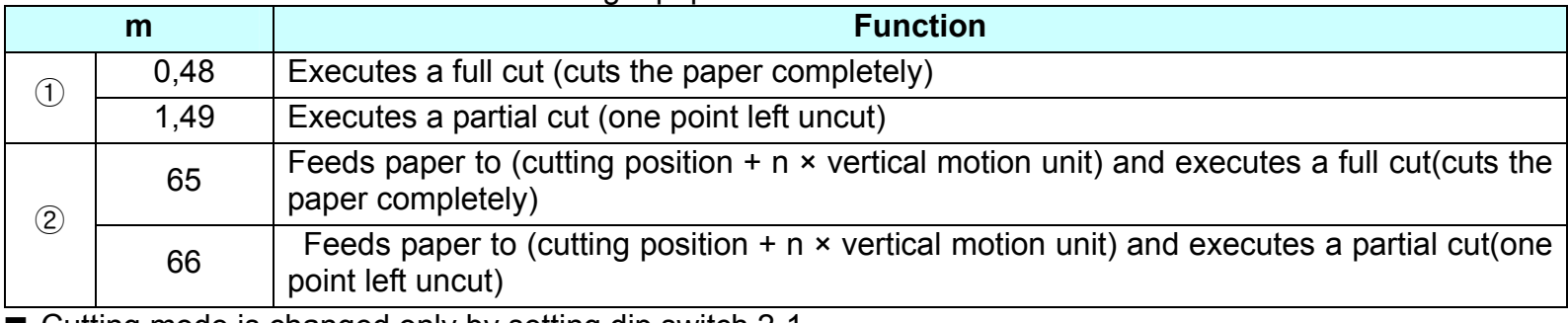

■ Cutting mode is changed only by setting dip switch 2-1.

## **BS ^ P**

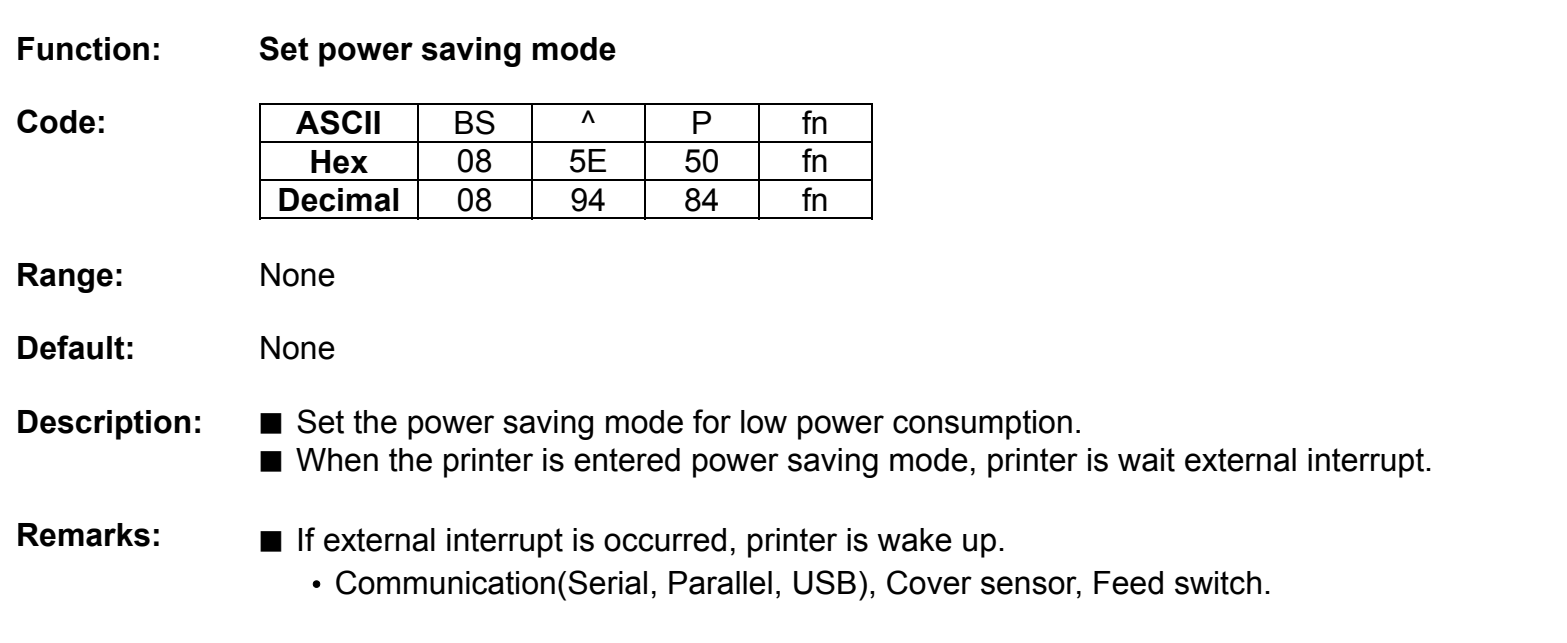

## **<Function 48> BS ^ P fn (fn=0,48)**

Code: **ASCII** BS S | ^ | P | fn | m | t **Hex** 08 $5E$ E | 50 | fn | m | t **Decimal** 08 8 | 94 | 84 | fn | m | t **Range:** fn=0,48, 0 ≤ m ≤ 1  $5 \leq t \leq 255$ **Default:**  $m = 1, t = 20$ **Description : ■** Set the power saving mode and time to change the sataus of printer. **Remarks :** ■ The m=0 : power saving mode disable. ■ The m=1 : power saving mode enable.  $\blacksquare$  The power saving set time is [t x 1s] and the default time is 20 sec. • If n is smaller than 5 the power saving time is set to defaut [20 x 1s].

# **<Function 49> BS ^ P fn (fn=1,49)**

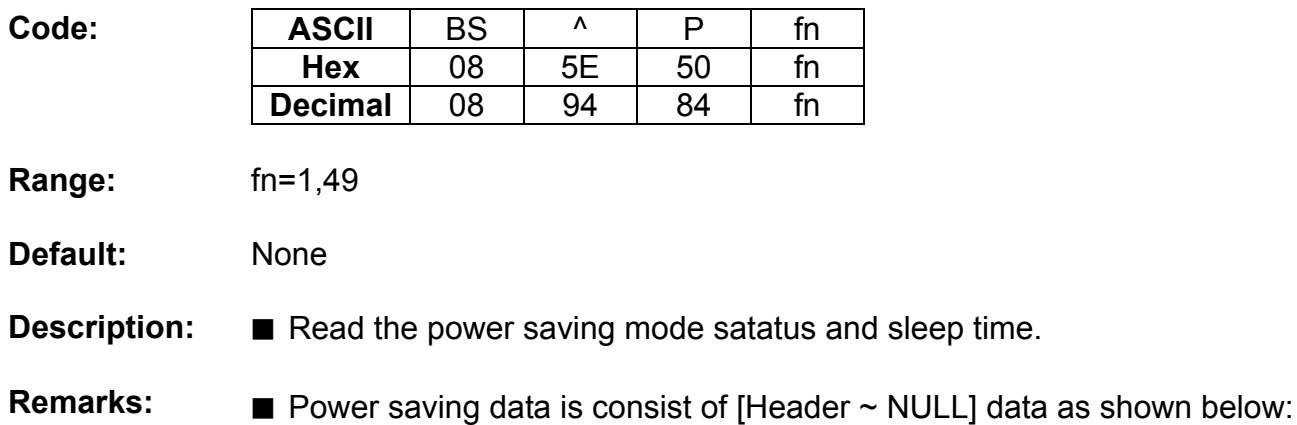

## **Transmitted data Hex Hex Decimal Amount of data** Header 5FH 95 1byte Power saving mode Depends on the setting Depends on the setting 1byte<br>
Power saving time Depends on the setting Depends on the setting 1byte Depends on the setting Depends on the setting 1byte NUL 00H 0 1byte